**IBM solidDB**  $V7.0$ 

# 共享内存访问和链接库访问用户 指南

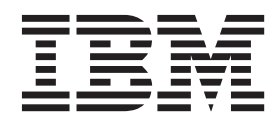

S151-1698-01

## - 注意 -

在使用本信息及其支持的产品之前, 请阅读第95页的"声明 中的信息。

### 第一版、第四修订版

此版本适用于 IBM solidDB V7.0 FP5 (产品编号 5724-V17) 及所有后续发行版和修订版, 直到在新版本中另有声明为止。 © Oy IBM Finland Ab 1993, 2013

## **目录**

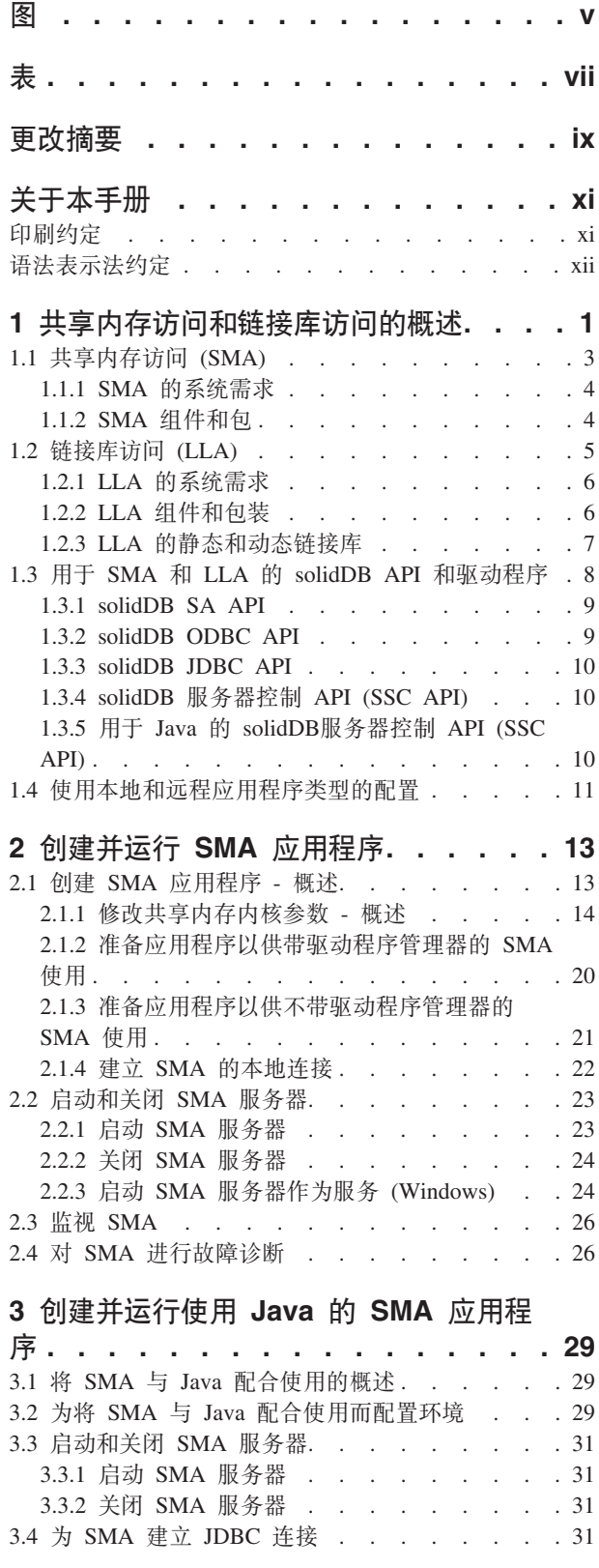

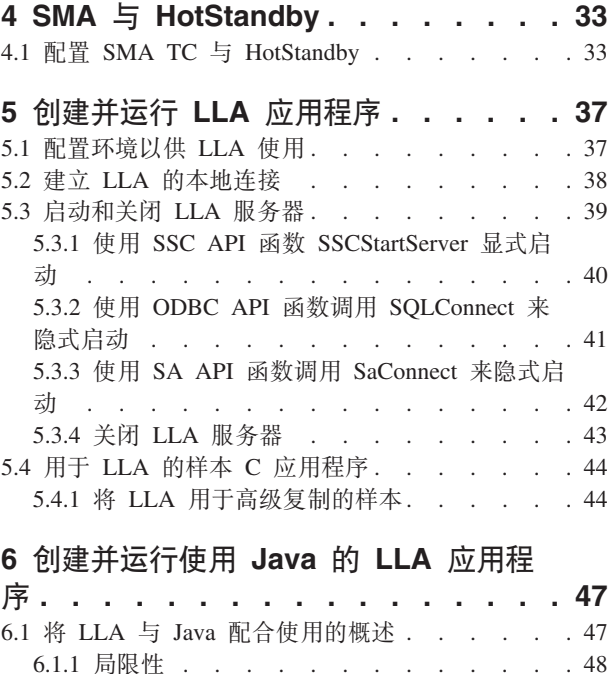

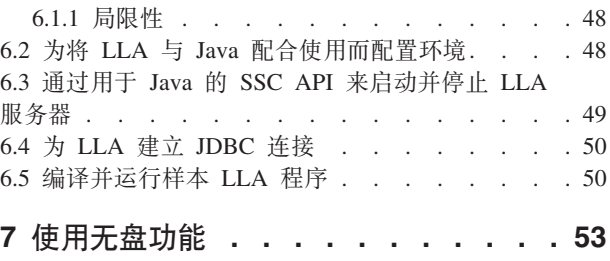

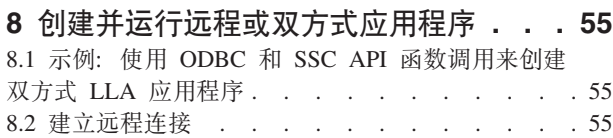

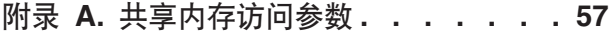

**图2**<br>附录 B. 链接库访问参数[. . . . . . . . 59](#page-70-0)

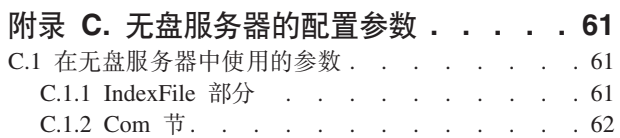

C.2 不适用于无盘引擎的配置参数 [. . . . . . . 63](#page-74-0)

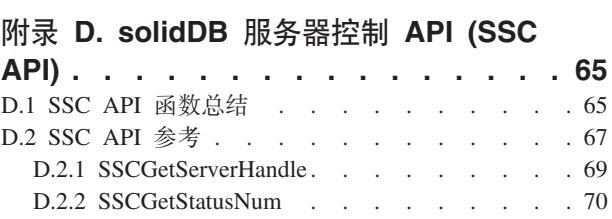

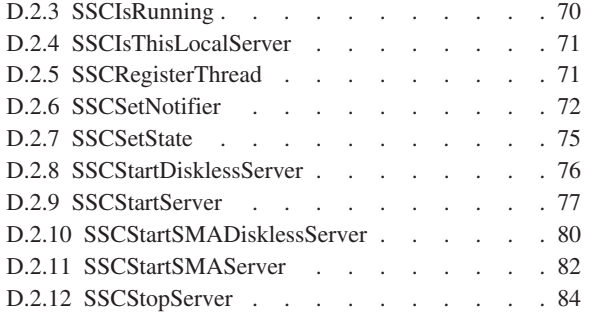

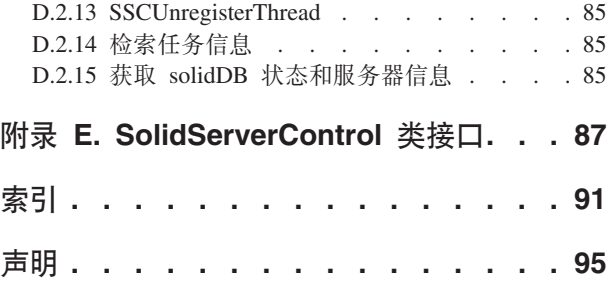

## <span id="page-4-0"></span>**图**

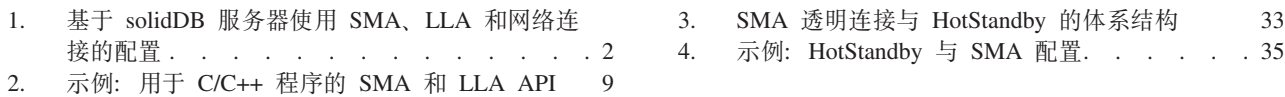

# <span id="page-6-0"></span>表

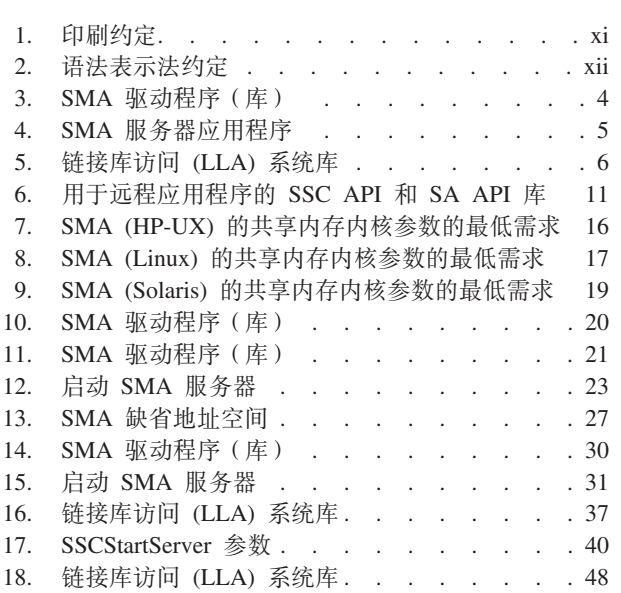

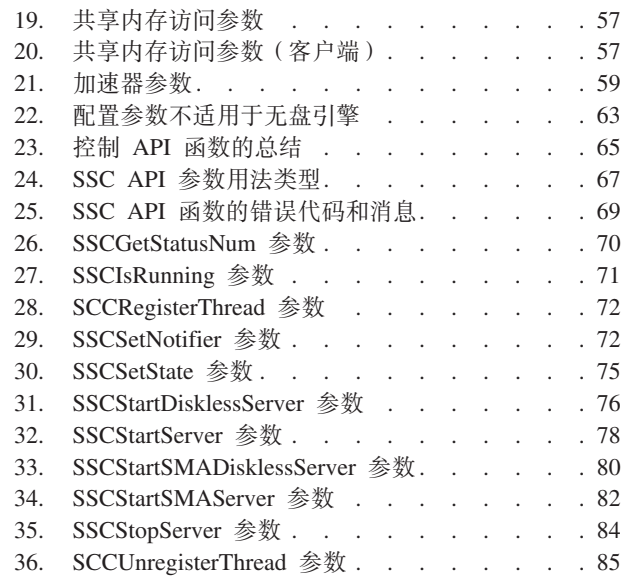

## <span id="page-8-0"></span>更改摘要

## 对修订版 04 的更改

• 编辑更正。

## 对修订版 03 的更改

• 编辑更正。

## 对修订版 02 的更改

· 更新了对 SMA 进行故障诊断一节。

## 对修订版 01 的更改

• 更新了使用 HotStandby 配置 SMA TC 一节, 更新的信息描述了将 SMA 与透明连 接配合使用时如何指定负载均衡方法。将 SMA 与 TC 配合使用时, 必须将负载均衡 方法设置为 LOCAL\_READ。如果指定了 READ\_MOSTLY 或 WRITE\_MOSTLY, 那么将使用网络连接而不是 SMA 连接。

## <span id="page-10-0"></span>关于本手册

IBM® solidDB® 共享内存访问 (SMA) 和链接库访问 (LLA) 使应用程序可以直接链接 至 solidDB 服务器, 而无需通过网络协议(如 TCP/IP)进行通信。SMA 允许链接至多 个应用程序, 而 LLA 允许链接至一个应用程序。通过将网络连接替换为本地函数调用, 性能将得到极大的提高。

本指南包含特定于 SMA 和 LLA 的信息。本指南补充了《IBM solidDB 管理员指南》 中包含的信息, 后者包含有关管理和维护 solidDB 的详细信息。

本指南假定您了解使用 C 编程语言所需的知识、一般的 DBMS 知识、熟悉 SQL 并拥 有 solidDB 数据管理产品(如 solidDB 内存数据库或 solidDB 基于磁盘的引擎)的知 识。如果要将 SMA 或 LLA 与 Java™ 结合使用, 那么此手册也假定您拥有使用 Java 所需的知识。

## 印刷约定

solidDB 文档使用下列印刷约定:

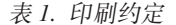

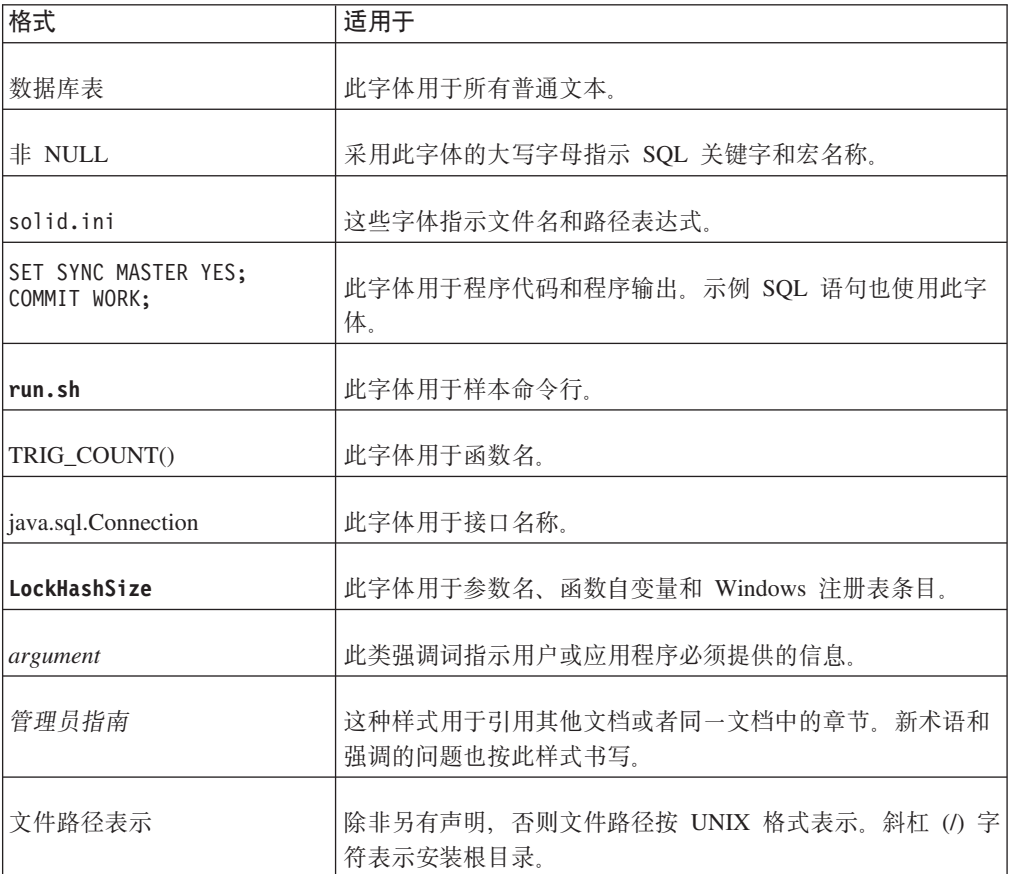

<span id="page-11-0"></span>表 1. 印刷约定 (续)

| 格式   | 适用于                                                                                                    |
|------|----------------------------------------------------------------------------------------------------|
| 操作系统 | 如果文档包含有关操作系统之间的差别的内容,那么首先提到<br>的是 UNIX 格式。Microsoft Windows 格式位于 UNIX 格式<br>之后并括在括号中。其他操作系统将单独列出。对于不同的操<br> 作系统还可能有不同的章节讲行描述。 |

## 语法表示法约定

solidDB 文档使用下列语法表示法约定:

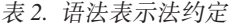

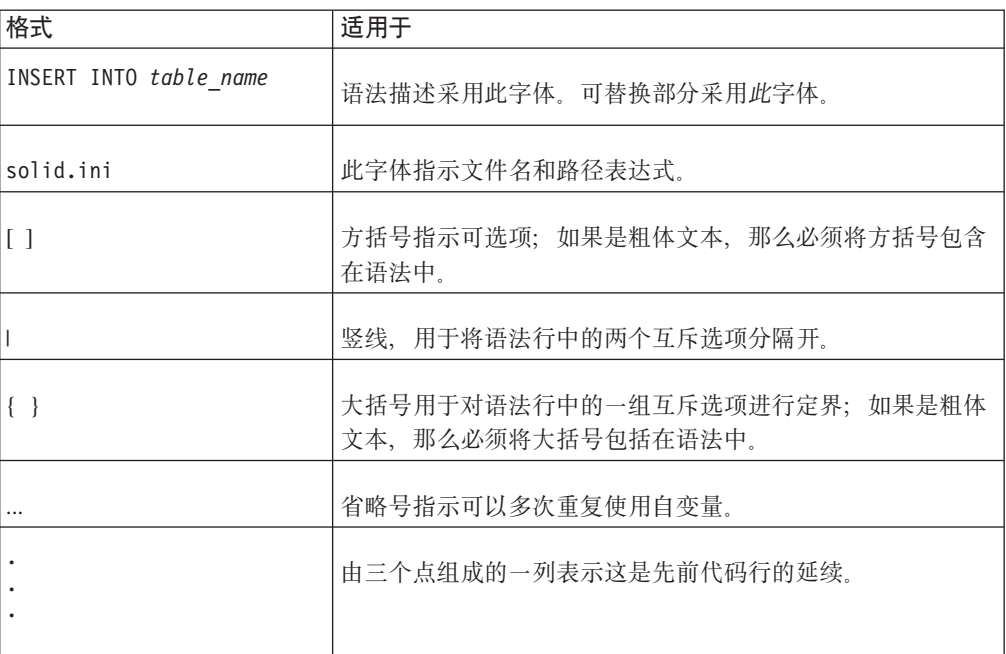

## <span id="page-12-0"></span>1 共享内存访问和链接库访问的概述

solidDB 共享访问库 (SMA) 和链接库访问 (LLA) 允许应用程序直接链接至 solidDB 服 务器, 而无需通过影响性能的网络协议(如 TCP/IP)进行通信。SMA 允许链接至多个 应用程序, 而 LLA 允许链接至一个应用程序。

SMA 和 LLA 都作为库文件进行实施, 它们包含库格式的 solidDB 服务器的完整副本。

- 使用 SMA 时, 应用程序链接到的库可视为驱动程序。启动链接的应用程序之前, solidDB 服务器以 SMA 方式启动, 它会动态装入 SMA 驱动程序并分配和初始化应 用程序用于访问数据库的共享内存段。
- 使用 LLA 时,应用程序将链接至 LLA 库,并且应用程序和服务器将构建到单个可 执行程序中。

应用程序不必经过重新编写以使用 SMA 或 LLA。应用程序使用 ODBC 或 JDBC 调 用或 solidDB 专用 SA API 来与 solidDB 服务器通信。

SMA 和 LLA 服务器还可以处理通过通信协议 (如 TCP/IP) 连接到服务器的远程应用 程序的请求。远程应用程序认为 SMA 或 LLA 服务器与任何其他 solidDB 服务器类 似,但是本地 SMA 和 LLA 应用程序认为它们是速度更快并且可更加准确地进行控制 的 solidDB 服务器。

同样,与基于网络的服务器类似,多个 SMA 和 LLA 服务器可以在同一个节点上运行。

与 SMA 和 LLA 配合使用的 solidDB 服务器可以是基于磁盘的服务器或无盘服务器。 还支持内存表和基于磁盘的表。

<span id="page-13-0"></span>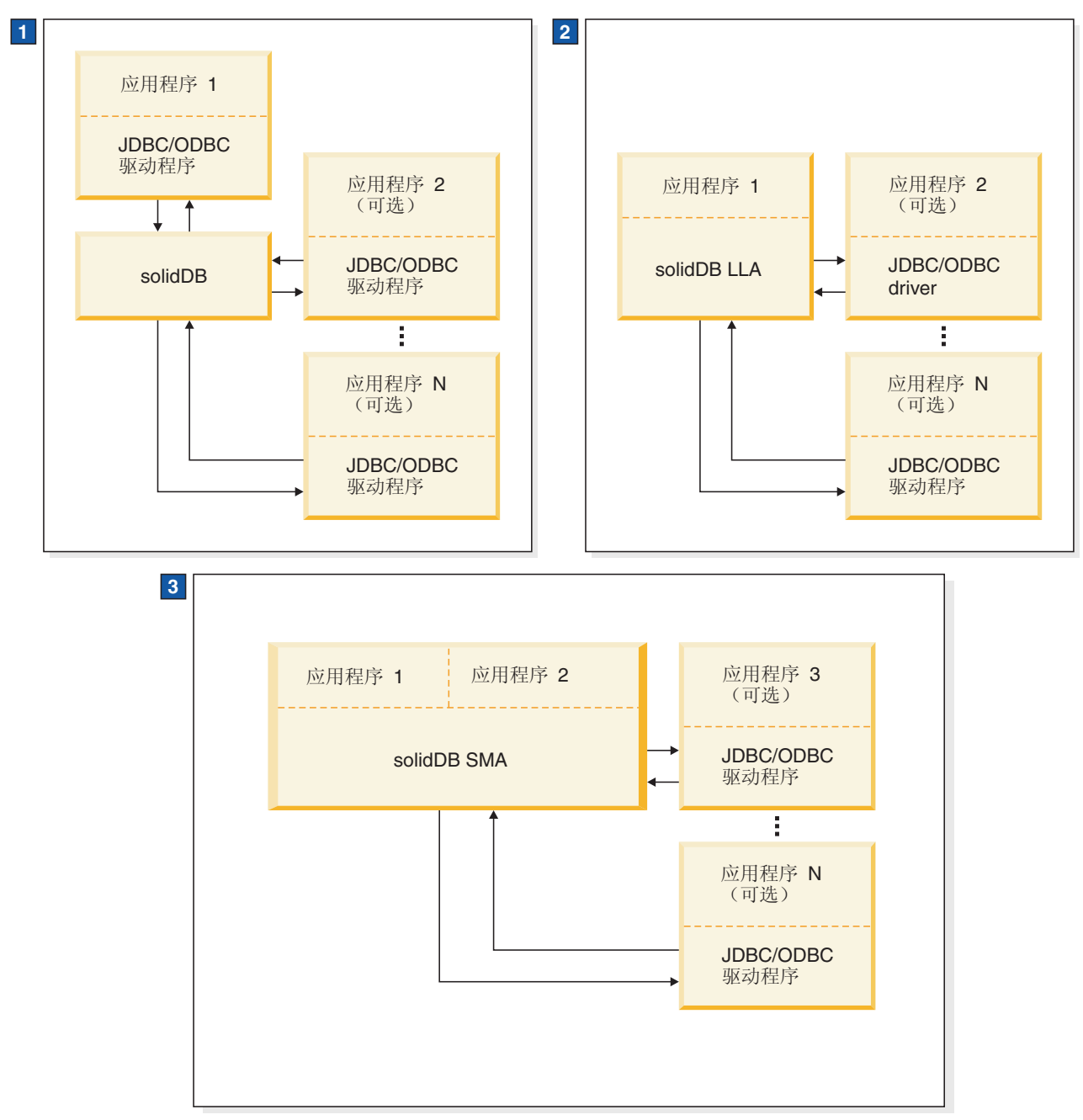

- 1. 在标准 solidDB 数据库配置中, 应用程序和服务器是独立的程序。
- 2. 在 LLA 配置中, LLA 是链接至应用程序的库。其他应用程序也可以与 LLA 服务器进行通信。
- 3. 在 SMA 配置中, SMA 是多个应用程序可链接至的驱动程序库。基于其他网络连接的应用程序也可以与 SMA 服务 器进行通信。
- 图 1. 基于 solidDB 服务器使用 SMA、LLA 和网络连接的配置

## <span id="page-14-0"></span>**1.1 共享内存访问 (SMA)**

使用共享内存访问 (SMA), 多个应用程序可链接至包含完整数据库服务器功能的动态驱 动程序库。这意味着应用程序 ODBC 或 JDBC 请求几乎完全在应用程序进程空间中进 行处理、而无需在进程之间进行上下文切换。为促进对公共数据库的处理、驱动程序 访问服务器启动的共享内存段。

使用 SMA 驱动程序链接至 solidDB 服务器的应用程序称为 SMA 应用程序; 服务器称 为 SMA 服务器。

#### **SMA 服务器**

使用 SMA 启动第一个应用程序之前, 通过启动动态装入 SMA 驱动程序库的较小应用 程序 (solidsma), 以 SMA 方式初始化 solidDB 服务器。此 SMA 服务器应用程序从 内部启动服务器代码,并分配和初始化应用程序用来访问数据库的共享内存段。

SMA 服务器具有网络服务器的完整功能:

- SMA 服务器进程管理所有独立于客户机的任务: 启动和恢复、检查点和记录和进行备 份等。
- 可以使用 solidDB 配置参数、admin 命令和命令行参数。
- 可以同样地访问内存表和基于磁盘的表。
- SMA 服务器可用于 solidDB Universal Cache, 并且具有"高可用性"、"高级复制 "和"InfoSphere® CDC 复制"配置。
- SMA 服务器也可用作基于常规网络连接的服务器。

服务器以 SMA 方式启动时,它会在常规侦听端口处接受来自 SMA 驱动程序的连接请 求。通过将不同的端口号分配给不同的 SMA 服务器,可以在单个系统上同时运行多个  $SMA$  服务器。

关闭服务器或抛出所有用户时, 应用程序在下次请求时会收到 Connection lost 错误。 如果应用程序在强制关闭期间等待响应,那么它会收到关闭通知。

SMA 服务器可以是基于磁盘的服务器或无盘服务器。无盘服务器在没有硬盘的嵌入式系 统(例如, 网络路由器或交换机中的线卡)中很有用。

solidDB 数据管理工具可与 SMA 服务器基于网络的连接配合使用。

#### **SMA** 应用程序

现有的 ODBC 或 JDBC 应用程序不需要为了使用 SMA 而进行修改,数据源名称或连 接字符串例外。例如,在 ODBC 应用程序中,可以使用常规 ODBC SQLConnect() 调 用来请求连接。

现有的 LLA 应用程序可以更改为 SMA 应用程序, 也可进行反向更改。应用程序也可 从 SMA 应用程序更改为基于网络的应用程序。

## **SMA** 驱动程序

SMA 驱动程序是包含采用库格式的 solidDB 服务器完整副本的动态库。应用程序可以 直接或使用驱动程序管理器链接到 SMA 驱动程序。

<span id="page-15-0"></span>驱动程序的二进制文件的占用量对应于完整的 solidDB服务器, 其大小根据平台为 3-6 MB。但是, 由于所有的应用程序都链接到同一个驱动程序, 因此在添加其他应用程序 时,内存占用量不会相乘。整个应用程序系统(应用程序、驱动程序和服务器)的总 内存占用量相对于某个客户机/服务器模型。

## SMA 连接

只要 SMA 服务器正在运行, 应用程序就可以建立 SMA 或网络连接。对于 SMA 连 接,应用程序必须位于与服务器相同的节点上。连接类型在连接字符串中进行定义。 对于 ODBC 应用程序, 如果使用了驱动程序管理器, 那么配置 SMA 数据源的方式可 以与配置 ODBC 驱动程序的方式相同。

连接请求使用任何本地可用的协议(tcpip、命名管道和 unix 管道)通过网络连接(握 手连接)进行发送。在连接握手期间,共享内存段句柄将传递到驱动程序,以便它可 以访问服务器的共享内存段。

## **1.1.1 SMA** 的系统需求

SMA 在 64 位平台以及 32 位的 Linux 上可用。对于使用 Java 的 SMA, 需要 Java 运行时环境 (JRE) 1.4.2 或 Java Development Kit (JDK) 1.4.2 或更新版本。

## **SMA** 支持的平台

- $AIX^{\circledR}$
- $\cdot$  HP-UX
- Linux 64  $$\oplus$$
- $\cdot$  Linux 32  $\oplus$
- Solaris
- Windows 64  $$\overline{u}$$

有关受支持平台的更多详细信息、请参阅《 《IBM solidDB 入门指南》》中的 I solidDB 支持的平台』一节。

## **1.1.2 SMA i~M|**

SMA 驱动程序库和 SMA 服务器应用程序都包括在 solidDB 软件包中。为了将 SMA 与 Java 配合使用, 需要 solidDB JDBC 驱动程序。

## **SMA }/Lr(b)**

用于最常用平台的 SMA 驱动程序库在下表中显示:

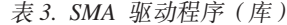

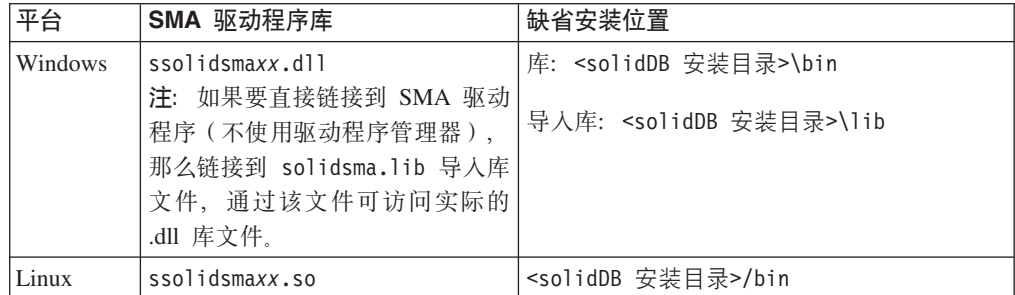

表 3. SMA 驱动程序 (库) (续)

<span id="page-16-0"></span>

| 平台                                     | SMA 驱动程序库               | 缺省安装位置                          |
|----------------------------------------|-------------------------|---------------------------------|
| Solaris                                | ssolidsmaxx.so          | <soliddb 安装目录="">/bin</soliddb> |
| $HP-UX$                                | ssolidsmaxx.so          | <soliddb 安装目录="">/bin</soliddb> |
| <b>AIX</b>                             | ssolidsma <i>xx</i> .so | <soliddb 安装目录="">/bin</soliddb> |
| $ xx $ 是驱动程序库的版本号, 例如, ssolidsma70.so。 |                         |                                 |

所有平台的 SMA 驱动程序库包含下列各项:

- 完整的 solidDB 服务器功能
- $\equiv$ 个 API 的函数
	- solidDB ODBC 驱动程序函数, 此函数允许与服务器库直接通信而不需要通过网 络。
	- solidDB 控制 API (SSC API) 库,此库包含用于控制 SMA 服务器的启动和关闭 的函数。
	- solidDB SA API 库, 此库对于其他使用链接库访问的功能可能是必需的。例如, 此库允许从表中插入、删除和选择记录。

由于应用程序链接到的库包含三个 API, 所以应用程序可以调用这些 API 的任意组 合中的函数。有关每个 API 的详细信息, 请参阅第8页的1.3, 『用于 [SMA](#page-19-0) 和 LLA 的 [solidDB API](#page-19-0) 和驱动程序 』。

为了将 SMA 与 Java 配合使用,需要 solidDB JDBC 驱动程序;在 solidDB 服务器 安装期间会将 solidDB JDBC 驱动程序 (SolidDriver2.0.jar) 安装到 solidDB 安装 目录中的 jdbc 目录。

#### **SMA** 服务器应用程序

表 4. SMA 服务器应用程序

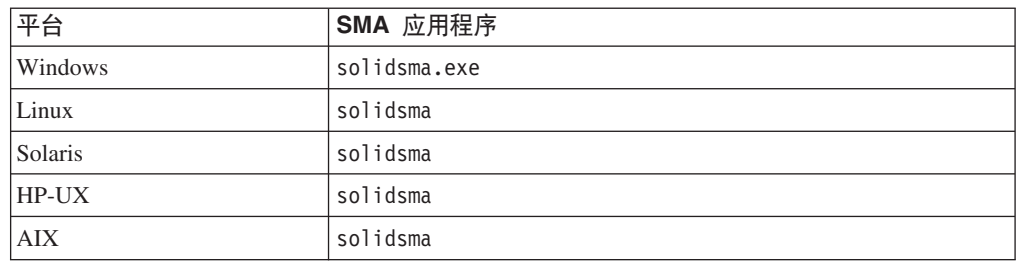

## **1.2 4SbCJ (LLA)**

通过链接库访问 (LLA), 应用程序链接至一个包含完整数据库服务器功能的静态库或动 态库。这就意味着 solidDB 与应用程序在同一个可执行程序中运行, 因此不需要通过网 络传输数据。

使用 LLA 库链接至 solidDB 服务器的应用程序称为 LLA 应用程序; 服务器称为 LLA 服务器。

链接至 LLA 库的应用程序还可以使用 ODBC API、SA API 和 JDBC API 建立多个 连接。所有这些 API 都是可重人的, 允许同时建立来自不同线程的连接。

<span id="page-17-0"></span>直接链接至 LLA 库的应用程序还可以创建与其他数据库服务器的远程连接。连接类型 (本地或远程) 在传递到 ODBC API 或 SA API 连接函数的连接字符串或 JDBC 连 接属性中定义。

## <u>操作规则</u>

当您启动应用程序时,只有该应用程序中的代码会自动开始运行。服务器代码在很大 程度上与您的应用程序代码无关,您必须通过调用函数来显式启动服务器。在大多数 实现中, 运行服务器的线程与应用程序使用的线程不同。通过调用函数来启动服务器 将执行服务器代码所需的任何初始化步骤、必要时创建相应的其他线程并启动在这些 线程上运行的服务器。

## 基于磁盘的服务器和无盘服务器

与 LLA 配合使用的 solidDB 服务器可以是基于磁盘的服务器或无盘服务器。LLA 库 包含两个不同的函数调用来启动服务器。SSCStartServer 函数调用启动常规的基于磁盘 的服务器, 而 SSCStartDisklessServer 启动不使用磁盘驱动器的服务器。

## **1.2.1 LLA** 的系统需求

LLA 可用于 solidDB 支持的所有平台。对于使用 Java 的 LLA, 需要 Java 运行时环 境 (JRE) 1.4.2 或 Java Development Kit (JDK) 1.4.2 或更新版本。

有关受支持平台的更多详细信息, 请参阅《《IBM solidDB 人门指南》》中的『solidDB 支持的平台』一节。

## **1.2.2 LLA i~M|0**

LLA 库包含在 solidDB 软件包中。对于使用 Java 的 LLA, JDBC 驱动程序和 solidDB 专用控制类嵌入在 solidDB JDBC 驱动程序中

最常用平台的 LLA 库在下表中显示:

表 5. 链接库访问 (LLA) 系统库

| 平台         | 静态 LLA 库           | 动态/共享 LLA 库                                                            |
|------------|--------------------|------------------------------------------------------------------------|
| Windows    | bin\ssolidacxx.dll | lib\solidimpac.lib<br>这是让您可以访问实际库文件 <br>bin\ssolidacxx.dll 的导入库<br>文件。 |
| <b>AIX</b> | bin/solidac.a      | lib/libssolidacxx.so<br>这是让您可以访问实际库文件 <br>bin/ssolidacxx.so 的符号链<br>接。 |
| HP-UX      | bin/solidac.a      | lib/libssolidacxx.so<br>这是让您可以访问实际库文件<br>bin/ssolidacxx.so 的符号链<br>接。  |

<span id="page-18-0"></span>表 5. 链接库访问 (LLA) 系统库 (续)

| 平台      | 静态 LLA 库      | 动态/共享 LLA 库                                                           |
|---------|---------------|-----------------------------------------------------------------------|
| Linux   | bin/solidac.a | lib/libssolidacxx.so                                                  |
|         |               | 这是让您可以访问实际库文件<br>bin/ssolidacxx.so 的符号链<br>接。                         |
| Solaris | bin/solidac.a | lib/libssolidacxx.so<br>这是让您可以访问实际库文件<br>bin/ssolidacxx.so 的符号链<br>接。 |

所有平台的 LLA 库包含下列各项:

- 完整的 solidDB 服务器功能
- 三个单独 API 的功能
	- solidDB 控制 API (SSC API) 库、此库包含用于控制任务调度的函数。
	- solidDB ODBC Driver 函数, 此函数允许与服务器库直接通信而不需要通过网络。
	- solidDB SA API 库, 此库对于其他使用链接库访问的功能可能是必需的。例如, 此库允许从表中插入、删除和选择记录。

应用程序链接到的库包含这三个 API (SSC、SA 和 ODBC);应用程序可以调用这 些 API 的任意组合中的函数。有关每个 API 的详细信息, 请参阅第8页的[1.3,](#page-19-0) 『用 于 SMA 和 LLA 的 [solidDB API](#page-19-0) 和驱动程序 』

注: 远程应用程序也可以访问这三个 API (SSC、SA 和 ODBC)。但是, 对于远程 应用程序来说,这三个 API 的函数并不是全部在同一个文件中。有关远程应用程序和 具有双重角色的应用程序的详细信息,请阅读第 11 页的1.4,『使用本地和远程应用程 序类型的配置』。有关用于远程应用程序的 API 文件的信息, 请阅读第8页的[1.3,](#page-19-0) 『用于 SMA 和 LLA 的 [solidDB API](#page-19-0) 和驱动程序』。

对于与 Java 配合使用的 LLA, 需要 solidDB JDBC 驱动程序; solidDB JDBC 驱动程 序 jar 文件 (SolidDriver2.0.jar) 包含以下软件包:

- solid.jdbc.\* solidDB JDBC 驱动程序类
- solid.ssc.\* solidDB 服务器控制类 (Java 接口的 SSC API)

## 1.2.3 LLA 的静态和动态链接库

solidDB 同时提供了链接库访问库的静态 和动态 版本。

静态和动态库文件中都包含采用库格式的 solidDB 服务器的完整副本。当您使用静态库 文件(例如,lib/solidac.a)时,将程序直接链接至此文件。代码和库代码都将写人 生成的可执行文件中。如果您链接至动态库文件,那么此库中的代码不会包含在输出 文件中,但是输出文件中包含可执行程序。当运行您的程序时,将单独从此动态链接 库中装入代码。

除了更改可执行文件的大小之外,链接至静态库文件与链接至动态库文件没有任何区 别。例如,内存中的代码总量在任何时候都相似。它们的性能也差不多,只不过当您 使用动态库时稍微会增加一点开销。

<span id="page-19-0"></span>使用动态链接库文件的主要优势是在同一台计算机上执行服务器的多个副本时可以节 省内存。例如, 如果您正在单台计算机上执行开发工作, 并且您希望此计算机上同时 具有高级复制主控服务器和副本服务器,或者您希望同时具有 HotStandby 主服务器和 HotStandby 辅助服务器, 那么您可能更愿意使用动态库, 以便不会同时在内存中拥有 LLA 的多个副本。

在 Windows 环境中, solidDB 链接库访问包含其他文件 lib/solidimpac.lib。如果要 使用动态链接库,请不要直接链接至动态链接库 ssolidacxx.dll 本身。而是链接至 solidimpac.lib(这是一个导入库)。此类型的链接只会将少量代码链接至客户机可 执行程序。当客户机程序执行时,Windows 操作系统将自动装人 ssolidacxx.dll 文件。 然后,客户机可以调用 .dll 文件中的常用链接库存取函数。运行引用了 .dll 文件的 程序时, 该文件必须位于装入路径中。

注: 使用动态链接库文件并不意味着您可以将多个 LLA 应用程序客户机链接至单个 solidDB 服务器。即使使用动态库方法,您仍然只能具有单个本地客户机;所有其他客 户机必须是远程客户机。远程客户机将通过 TCP 或者其他网络协议与 solidDB 服务器 进行通信,而不是通过可供本地客户机使用的直接函数调用来与服务器进行通信。要 使多个本地应用程序可访问 solidDB,请使用共享内存访问 (SMA) 来设计您的环境。

## **1.3 用于 SMA** 和 LLA 的 solidDB API 和驱动程序

SMA 和 LLA 应用程序请求通常通过 ODBC API 直接函数调用或 JDBC 调用进行处 理。solidDB 专用的 solidDB API 也可用。solidDB 服务器控制 API (SSC API 和用 于 Java 的 SSC API)包括在 LLA 库中, 以处理用于控制 solidDB 后台进程和客户 机任务的本地请求。SMA 包括对 SSC API 的有限支持; 仅包括用于启动或停止 SMA 服务器的调用。

<span id="page-20-0"></span>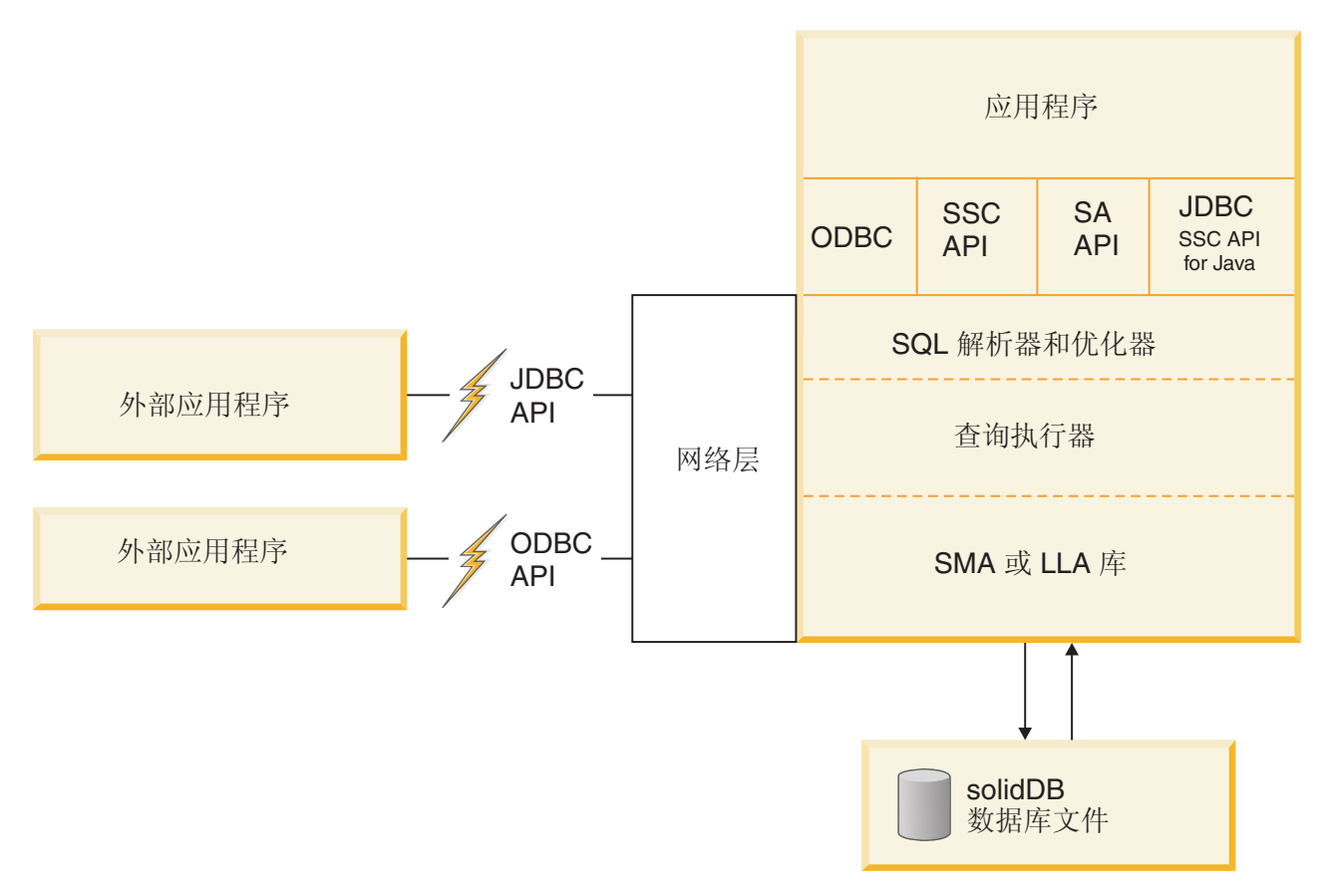

图 2. 示例: 用于 C/C++ 程序的 SMA 和 LLA API

## **1.3.1 solidDB SA API**

solidDB SA API 是用于数据管理服务的低级专用 C 语言 API SA API 使用 SA API 函数调用对本地应用程序提供支持。

SA API 库用于 solidDB 服务器内部。通过此库可以访问数据库表中的数据。此库包含 大约 90 个函数, 它们提供了用于连接数据库和运行基于游标的操作的低级别机制。SA API 可以显著提高性能。例如, 可以使用 SA API 来优化批处理插入操作的性能。

有关 SA API 的详细信息, 请参阅 IBM solidDB Programmer Guide。

远程应用程序也可以使用 SA API 函数调用。远程应用程序必须链接至单独的 SA API 库文件(例如, 在 Windows 平台上为 solidimpsa.lib)。

## **1.3.2 solidDB ODBC API**

solidDB ODBC API 提供了一种符合标准的方法并通过 SQL 来访问本地或远程 solidDB 数据库中的数据。它提供了一些函数来控制数据库连接、执行 SQL 语句、检索结果集、 落实事务以及其他数据管理功能。

solidDB ODBC API 是 solidDB 数据库的调用级接口 (CLI)。它与 ANSI X3H2 SQL CLI 兼容。

<span id="page-21-0"></span>SMA 和 LLA 支持 ODBC 3.51 标准。 SMA 和 LLA 库包含 solidDB ODBC 3.x, 它支持需要对服务器进行直接函数调用的本地应用程序。

有关 solidDB ODBC API 的详细信息, 请参阅 IBM solidDB Programmer Guide。

## **1.3.3 solidDB JDBC API**

JDBC API 定义 Java 类来表示数据库连接、SQL 语句、结果集和数据库元数据等。它 允许您发出 SOL 语句并处理结果。JDBC 是用于 Java 数据库访问的主要 API。

SMA 和 LLA 支持 JDBC 1. $x$  和 2. $x$ .

JDBC 接口和 solidDB JDBC 驱动程序 (包括特定于 solidDB 增强的描述) 都记录在 *IBM solidDB Programmer Guide*  $\#$ 

## **1.3.4 solidDB 服务器控制 API (SSC API)**

solidDB 服务器控制 API (SSC API) 是一个用 C 语言编写的线程安全接口, 用来控制 solidDB 服务器的行为。

SSC API 函数包括在 SMA 驱动程序和 LLA 库文件中。但是, 对于 SMA, 仅支持用 于启动和停止服务器的函数。

LLA 通过使用 SSC API 函数调用来支持本地应用程序, 还提供了一个仅用于远程应用 程序的独立库。

如果 LLA 应用程序远程运行并且包含 SSC API 函数调用, 那么您必须链接至 SSC API 存根库(例如,对于 Windows 是 solidctrlstub.lib)。实际上,此库不会向您提供 服务器的远程应用程序控制; 它仅允许您将应用程序作为远程应用程序进行编译和连 接, 且不会从具有 LLA 的 solidDB 收到链接时错误。

## **1.3.5 用于 Java 的 solidDB服务器控制 API (SSC API)**

用于 Java 的 solidDB 服务器控制 API (SSC API) 是专用 API, 根据 SolidServerControl 类进行命名,用于 Java 调用的 SSC API 用于启动和停止 LLA 服务器,实际的数据 库连接使用常规 solidDB JDBC API 来完成。用于 Java 类的 SSC API 和 solidDB JDBC 驱动程序类包括在 solidDB JDBC 驱动程序中 (SolidDriver2.0.jar)。

用于访问 solidDB 服务器的 SolidServerControl 类已嵌入在 solid.ssc 包中的 solidDB JDBC 驱动程序文件中。solidDB JDBC 驱动程序 JAR 文件 (SolidDriver2.0.jar)中 包含下列程序包:

- solid.jdbc.\* solidDB JDBC 驱动程序类
- solid.ssc.\* solidDB 服务器控制类(专用 API 接口)

solidDB 服务器控制 (solid.ssc) 程序包中的类为:

- SolidServerControl (用于从 Java 启动并停止 LLA 服务器)
- SolidServerControlInitializationError (用于报告错误)

有关更多详细信息,请参阅 第 87 页的附录 E, 『[SolidServerControl](#page-98-0) 类接口』。

## <span id="page-22-0"></span>1.4 使用本地和远程应用程序类型的配置

使用 SMA 和 LLA 时, 应用程序总是会连接到本地 solidDB 服务器(SMA 服务器或 LLA 服务器); 应用程序和 solidDB 服务器位于同一个节点上。除了处理来自本地 SMA 或 LLA 应用程序的请求, SMA 或 LLA 服务器还可以处理通过通信协议 (如 TCP/IP)连接到服务器的远程应用程序的请求。还可以编写双方式应用程序;该应用 程序根据其编译和链接的方式,在本地和远程方式之间进行切换。

SMA 或 LLA 应用程序是本地应用程序; 服务器和应用程序位于同一个节点上。例如, 对 ODBC 函数的调用将直接访问服务器、而不是通过 ODBC 驱动程序和通信协议 (如 TCP/IP)来访问服务器。

远程应用程序 将不会链接到 SMA 驱动程序或 LLA 库。它是一个独立的可执行文件, 必须使用网络连接(如 TCP/IP)或其他连接来与服务器通信。尽管运行远程应用程序的 节点通常与运行服务器的节点不同,但是,如果应用程序使用网络通信协议来与服务 器通信,那么也会认为此应用程序是远程应用程序。单个节点可以运行本地 SMA 或 LLA 应用程序,同时将一个或多个远程应用程序作为独立进程来运行。

远程应用程序认为 SMA 和 LLA 服务器与任何其他 solidDB 服务器类似,但是本地应 用程序认为它们是速度更快并且可更加准确地进行控制的 solidDB 服务器。

大多数应用程序是本地(链接到 SMA 驱动程序或 LLA 库)或远程(从不链接)的。 但是,也可以编写使用本地连接和基于网络的连接的双方式应用程序。例如,应用程 序可以在本地或远程方式中使用相同的 C 语言应用程序代码。应用程序在本地方式和远 程方式中链接到的库不同。

例如, 在以下情况中, 双方式应用程序可能会比较有用:

- 将本地应用程序与 SMA 或 LLA 库相链接之前,您要先测试该本地应用程序。
- 您希望本地或远程的所有用户/进程拥有相同的应用程序逻辑。

远程应用程序可以是 C 程序和 Java 程序的混合体。编写本地客户机时使用的语言并不 会限制可以用来编写远程客户机的语言。例如,如果将 LLA 与 Java 配合使用,那么 远程客户机程序可以使用 C 和/或 Java。

### 用于远程应用程序的 SSC API 和 SA API 库

包含 SSC API 或 SA API 函数调用的远程应用程序必须链接到不同的库。

| 平台      | SSC API 存根库        | <b>SA API</b> 库 | 缺省位置                            |
|---------|--------------------|-----------------|---------------------------------|
| Windows | 'solidctrlstub.lib | solidimpsa.lib  | <soliddb 安装目录="">\lib</soliddb> |
| 其他平台    | solidctrlstub.a    | solidsa.a       | <soliddb 安装目录="">/bin</soliddb> |

表 6. 用于远程应用程序的 SSC API 和 SA API 库

远程应用程序需要 SSC API 存根库, 因为在 SMA 和 LLA 库中包含的 SSC API 函 数不能用于远程应用程序。例如,假定您有已链接至标准 ODBC 库的本地应用程序 (包 含 SSC API 函数)。您希望远程运行相同的应用程序。通过链接到 SSC API 存根库, 就可以避免必须从代码中除去 SSC API 函数调用。这样就很容易将 LLA 或 SMA 应 用程序变为一个正常的远程客户机应用程序。

注: SSC API 存根库包含"不执行任何操作"函数; 如果您在远程应用程序中调用这些函 数, 那么它们对服务器没有影响。实际上, SSC API 存根库不会为您提供服务器的远程 应用程序控制。它仅允许您将应用程序作为远程应用程序进行编译和链接,且不会从 具有 LLA 或 SMA 的 solidDB 收到链接时错误。

## <span id="page-24-0"></span>2 创建并运行 SMA 应用程序

要创建 SMA 应用程序,请根据需要配置 solidDB、将应用程序链接至 SMA 驱动程序、 启动 SMA 服务器并在应用程序和服务器之间建立本地连接。在创建应用程序之后,您 可以使用 solidDB 提供的监视功能部件来监视 SMA 性能。

要点: 创建并运行 SMA 应用程序的指示信息提供了与没有 SMA 的 solidDB 相比较 时, 特定于 SMA 的增强、补充和使用差异。

有关 solidDB SOL、solidDB 数据管理工具、一般 solidDB 管理和维护以及数据库错误 代码的信息, 请参阅《IBM solidDB 管理员指南》。

有关 API 和 solidDB JDBC 以及 ODBC 驱动程序的详细信息, 请参阅 IBM solidDB Programmer Guide

## 2.1 创建 SMA 应用程序 - 概述

要创建使用 SMA 的应用程序,您必须准备系统以供 SMA 使用、配置 solidDB、将应 用程序设置为使用 SMA 驱动程序、启动 SMA 服务器并使应用程序与其相连接。

## 关于此任务

此过程提供了如何创建 SMA 应用程序的概述。用于 C/ODBC 环境的 SMA 应用程序 的创建方式与不使用 SMA 的应用程序的创建方式相似。

注: 开发应用程序时, 建议您使用基于网络的连接。应用程序就绪后, 请改为使用 SMA 连接。

有关用 C 语言编写的 SMA 应用程序的示例、请参阅 solidDB 安装目录中 samples/ sma 目录下的 SMA 示例。

#### 讨程

#### 1. 检查环境中共享内存使用的系统设置。

环境中共享内存使用的缺省值对于使用 SMA 可能不足。有关杳看并设置系统上共享 内存系统参数的详细信息,请参阅第 14 页的2.1.1,『修改共享内存内核参数 - 概 述』。

2. 通过创建工作目录、solidDB 数据库和用户帐户来设置数据库环境。

有关指示信息、请参阅《IBM solidDB 管理员指南》中的 『 创建新的数据库 』一节。

注: 应用程序和 SMA 服务器进程必须具有相同的文件访问许可权(数据库文件、日 志文件等)。不会在启动时检查文件访问许可权;随后,文件访问许可权不足可能 导致 SMA 服务器在稍后的某个时间崩溃。

#### 3. 配置 solidDB 以满足您的环境、性能和操作需求。

使用 solid.ini 配置文件来定义基本的配置设置, 如数据库文件名和位置以及数据 库块大小等。

- <span id="page-25-0"></span>• 在常规设置中、不必修改 solid.ini 文件的 [SharedMemoryAccess] 部分中特定 于 SMA 的参数。出厂值适用于大多数情况。
- 使用 SMA 时, 请勿设置 Srv.ProcessMemoryLimit 参数。如果您需要限制 SMA 服务器使用的内存, 请使用 SharedMemoryAccess.MaxSharedMemorySize 参数。

如果没有配置文件, 那么将使用缺省值。

4. 准备应用程序以供 SMA 使用。

可以设置应用程序来使用带或不带驱动程序管理器的 SMA。

- 第20页的2.1.2, 『准备应用程序以供带驱动程序管理器的 SMA 使用』
- 第21 页的2.1.3、 『 准备应用程序以供不带驱动程序管理器的 SMA 使用 』
- 5. 启动 SMA 服务器。

有关指示信息, 请参阅第23页的2.2.1, 『启动 SMA 服务器』。

6. 启动应用程序。

## 2.1.1 修改共享内存内核参数 - 概述

共享内存以段为单位进行分配。共享内存系统参数控制系统上允许的段的最大大小和 数量。

通常 solidDB 使用 32 MB 段大小

共享内存参数及其管理机制取决于系统。在 Linux 和 UNIX 环境中,您可能需要处理 下面描述的内核参数的类型。

要点: 本节和下面的各节仅讨论 solidDB 设置的需求。在同一系统上运行的其他进程可 能需要更高的限制值。

• 共享内存段的最大大小

通常、您不需要修改缺省系统设置、这是因为 solidDB 段大小 32 MB 是比较小的。

- 系统/进程中共享内存段的最大数
	- 因为 solidDB 将大多数段分配为 32 MB, 所以您需要的段数可能多于系统缺省情 况下所允许的段数,特别是当您拥有较大数据库时。

共享内存段的最大数目必须至少为 solidDB 进程大小(以 MB 计)除以 32。

例如, 对于进程大小 1 GB (1024 MB), 需要至少 32 个段。

- 应该明确地将最大段数设置为比数据库大小所需的值更高的值。较高值没有副作 用。
- solidDB 仅使用一个进程; 如果您的环境要求对进程和系统分别设置最大段数, 那 么您可以对这两者使用相同的值。
- 所有共享内存段的最大总大小

所有共享内存段的组合总大小取决于数据库的大小和磁盘空间的可用性。

注: 除了此内核参数之外, solidDB 使用的共享内存最大总大小由 solidDB 参数 MaxSharedMemorySize (在 solid.ini 文件的 [SharedMemoryAccess] 部分中) 控制, 如下所示:

- 使用 MaxSharedMemorySize 参数设置的值的优先顺序高于使用内核参数设置的值。 因此, 使用 MaxSharedMemorySize 参数设置的值不得高于使用内核参数设置的值。
- 缺省情况下, solidDB 设置为使用计算机物理内存的最大大小 (MaxSharedMemorySize=0)。因此, 使用内核参数设置的缺省值可能太低。

### 示例 1

如果系统具有 2 GB 内存, 且 MaxSharedMemorySize 设置为 0, 那么 solidDB 将使用 最大 2 GB 内存。如果然后将所有共享内存段最大总大小的内核参数设置为 1 GB, 那 么当达到 1 GB 时, solidDB 将内存不足。

#### 示例 2

如果系统具有 2 GB 内存, 且 MaxSharedMemorySize 设置为 500M, 那么 solidDB 将 永不使用超过 500 MB 内存。只要所有共享内存段最大总大小的内核参数设置为 500 MB 或更高, solidDB 就永远不会内存不足。建议将该值设置为比 solidDB 需要的内存 更高的值。

## AIX 上 SMA 的共享内存内核参数

在 AIX 系统上、不需要修改共享内存内核参数。已为 AIX IPC 机制定义了上限、因 此不可对它们进行配置。共享内存限制根据需要进行动态分配和取消分配、因此内存 需求总是取决于当前的系统使用。

要点: 不要将页面空间分配策略设置为早期页面空间分配。而是使用已延迟 (缺省 值)或晚期 空间分配策略。

有关更多详细信息, 请参阅 IBM Systems 信息中心 (http://publib16.boulder.ibm.com/ pseries/index.htm) 中的以下小节:

- 进程间通信 (IPC) 限制 共享内存缺省限制和 IPC 机制
- 页面空间分配 页面空间分配策略

## 修改 HP-UX 上 SMA 的共享内存内核参数

HP-UX 上共享内存内核参数的缺省值可能不足以运行 SMA 应用程序。可以使用 kctune 命令来动态更改内核参数值。

#### 开始之前

您必须具有 root 用户的权限才能修改共享内存内核参数。

#### 关于此任务

以下步骤显示如何在 HP-UX 上设置共享内存内核参数。根据需求显示的最小值由 solidDB 进行设置。在同一系统上运行的其他进程可能需要更高的限制值。

在 HP-UX 环境中, 您可能需要修改以下共享内存内核参数:

- shmmni -系统上共享内存段的最大数
- shmseg 与进程相连接的共享内存段的最大数
- shmmax 单个共享内存段的最大大小(字节)

## <span id="page-27-0"></span>**}L**

#### 1. 查看共享内存内核参数以确定系统是否需要进行任何必要的更改。

查看 shmmni 参数:

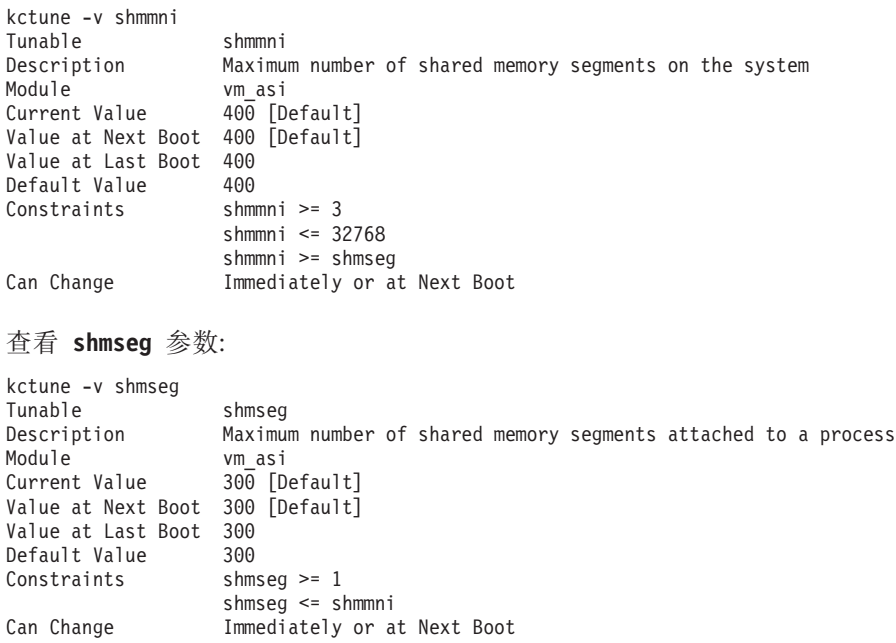

查看 shmmax 参数:

| shmmax                                          |
|-------------------------------------------------|
| Maximum size of a shared memory segment (bytes) |
| vm asi                                          |
| 1073741824 [Default]                            |
| 1073741824 [Default]                            |
| 1073741824                                      |
| 1073741824                                      |
| shmmax $\ge$ 2048                               |
| shmmax $\le$ 4398046511104                      |
| Immediately or at Next Boot                     |
|                                                 |

表 7. SMA (HP-UX) 的共享内存内核参数的最低需求

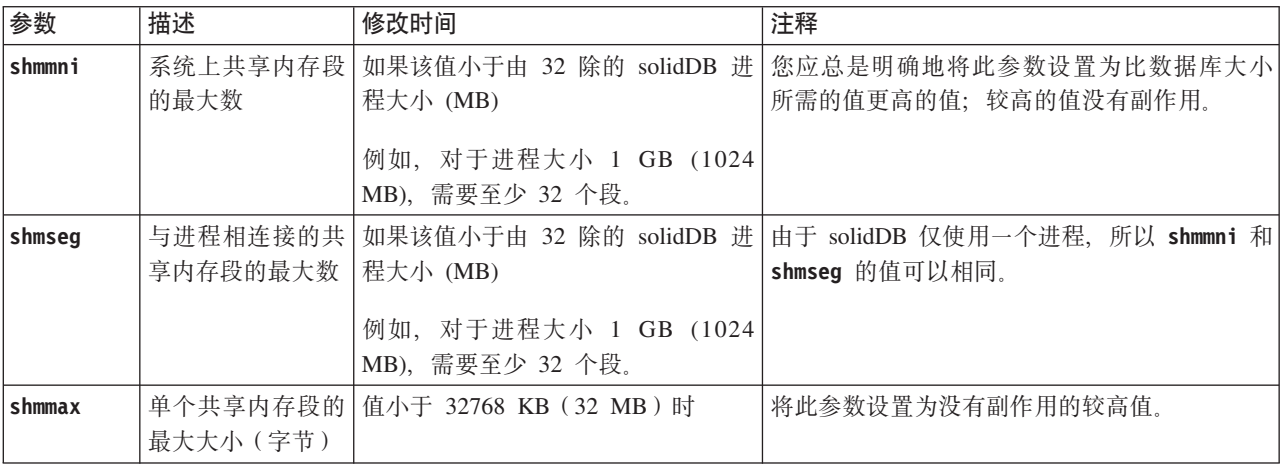

2. 要修改这些参数, 请使用 kctune 命令。 例如, 要将共享内存段的最大数设置为 1024, 请使用以下命令:

<span id="page-28-0"></span>kctune shmmni=1024

更改的参数值将立即生效、并且在重新引导后仍然有效。

## 下一步做什么

如果您在收到 out of memory 错误后修改了共享内存参数,那么可能需要使用 ipcrm 命 令来清除正在暂挂的共享内存段。有关更多详细信息, 请参阅第 26 页的2.4, 『对 [SMA](#page-37-0) 讲行故障诊断。。

## **^D Linux O SMA D2mZfZKN}**

Linux 上共享内存内核参数的缺省值可能不足以运行 SMA 应用程序。要修改 Linux 上 的共享内存内核参数, 请编辑 /etc/sysctl.conf 文件。

#### 开始之前

您必须具有 root 用户的权限才能修改内核参数。

#### **XZKNq**

以下步骤显示如何使用 solidDB 设置的共享内存需求来更新 Red Hat 和 SUSE Linux 上的内核参数。在同一系统上运行的其他进程可能需要更高的限制值。

在 Linux 环境中, 您可能需要修改以下共享内存参数:

- SHMMNI 系统上共享内存段的最大数
- SHMMAX 系统上单个共享内存段的最大大小
- SHMALL 系统上分配的最大共享内存页数

#### **}L**

1. 运行 ipcs -1 命令。

#### 例如:

注: 在 // 后添加了注释以显示参数名称。

 $#$  ipcs  $-1$ 

------ Shared Memory Limits ------- max number of segments = 4096 // SHMMNI max seg size (kbytes) = 32768 // SHMMAX max total shared memory (kbytes) = 8388608 // SHMALL

2. 分析输出以确定系统是否需要进行任何必要的更改。

表 8. SMA (Linux) 的共享内存内核参数的最低需求

| 内核参数          | 描述    | 修改时间                                                  | 注释                                                                                   |
|---------------|-------|-------------------------------------------------------|--------------------------------------------------------------------------------------|
| <b>SHMMNI</b> | 大数    | 大小 (MB)<br>例如, 对于进程大小 1 GB (1024)<br>MB), 需要至少 32 个段。 | 系统上共享内存段的最   如果该值小于由 32 除的 solidDB 进程   您应总是明确地将此参数设置为比数据库大小所需的<br>值更高的值: 较高的值没有副作用。 |
| <b>SHMMAX</b> | 的最大大小 | 系统上单个共享内存段   值小于 32768 KB (32 MB) 时                   | 将此参数设置为没有副作用的较高值。<br>注: ipcs 输出已转换为 SHMMAX 千字节。内核需要<br>以字节表示的 SHMMAX 值。              |

表 8. SMA (Linux) 的共享内存内核参数的最低需求 (续)

| 内核参数          | 描述   | 修改时间                                                                               | 注释                                                                                                    |
|---------------|------|------------------------------------------------------------------------------------|----------------------------------------------------------------------------------------------------|
| <b>SHMALL</b> | 内存页数 | 系统上分配的最大共享   如果 MaxSharedMemorySize=0 和此参数  <br>的值小于由 4 除的计算机物理内存大<br>小的最大大小 (KB)。 | 使用 MaxSharedMemorySize 参数设置的值的优先顺 <br>序高于使用内核参数设置的值。因此, 使用<br>MaxSharedMemorySize 参数设置的值不得高于使用内                                                         |
|               |      | 或者<br>如果此参数的值小于您使用参数<br>MaxSharedMemorySize 设置的值 (KB,<br>除以 4)。                    | 核参数设置的值。<br>缺省情况下, solidDB 设置为使用计算机物理内存的 <br>最大大小 (MaxSharedMemorySize=0)。因此, 使用内<br>核参数设置的缺省值可能太低。<br>注: ipcs 输出已将 SHMALL 转换为千字节。内核要<br>求 SHMALL 值为页数。 |

3. 要修改这些内核参数, 请编辑 /etc/sysct1.conf 文件。

如果该文件不存在,请创建该文件。 例如,创建一个包含以下行的文件:

#Example shmmni for a 1 GB database kernel.shmmni=400 #Example shmmax for a 64-bit system kernel.shmmax=1073741824 #Example shmall for 16 GB memory kernel.shmall=3774873

4. 运行带 -p 参数的 sysct1 以便从缺省文件 /etc/sysct1.conf 中装入 sysct1 设 置。

sysctl -p

- 5. 每次更改后都进行重新引导以使更改生效。
	- 在 SUSE Linux 中: 激活 boot.sysctl。
	- 在 Red Hat Linux 中: rc.sysinit 初始化脚本将自动读取 /etc/sysctl.conf 文 件。

## 下一步做什么

如果您在收到 out of memory 错误后修改了共享内存参数, 那么可能需要使用 ipcrm 命 令来清除正在暂挂的共享内存段。有关更多详细信息, 请参阅第 26 页的2.4, 『对 SMA 讲行故障诊断 』。

### 修改 Solaris 上 SMA 的共享内存内核参数

Solaris 10 上共享内存内核参数的缺省值可能不足以运行 SMA 应用程序。在 Solaris 10 上,共享内存内核参数值可随 Solaris 资源控制设施动态更改。

#### 开始之前

您必须具有 root 用户的权限才能修改共享内存参数。

#### 关于此任务

以下步骤显示如何在 Solaris 10 上设置共享内存内核参数。根据需求显示的最小值由 solidDB 进行设置。在同一系统上运行的其他进程可能需要更高的限制值。

在 Solaris 环境中, 您可能需要修改以下共享内存内核参数:

- max-shm-ids 系统上共享内存段的最大数
- max-shm-memory 系统上所有共享内存段的最大大小(以 MB 为单位)

<span id="page-30-0"></span>在以下示例中,将使用操作系统的缺省项目。

#### **}L**

#### 1. **i42mZfN}T7(53Gqh\*xPNNX\*D|D#**

#### 查看 project.max-shm-ids 参数:

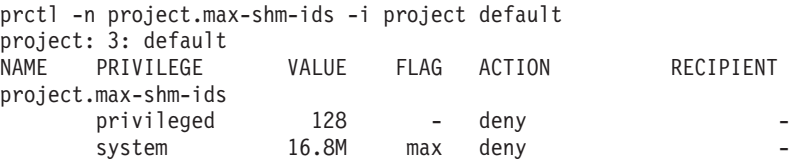

#### 查看 project.max-shm-memory 参数:

| prctl -n project.max-shm-memory -i project default |                     |        |            |             |           |
|----------------------------------------------------|---------------------|--------|------------|-------------|-----------|
|                                                    | project: 3: default |        |            |             |           |
|                                                    | NAME PRIVILEGE      | VALUE  |            | FLAG ACTION | RECIPIENT |
| project.max-shm-memory                             |                     |        |            |             |           |
|                                                    | privileged          | 62.7GB | $\sim$ $-$ | denv        |           |
|                                                    | system              | 16.0EB | max        | denv        |           |

表 9. SMA (Solaris) 的共享内存内核参数的最低需求

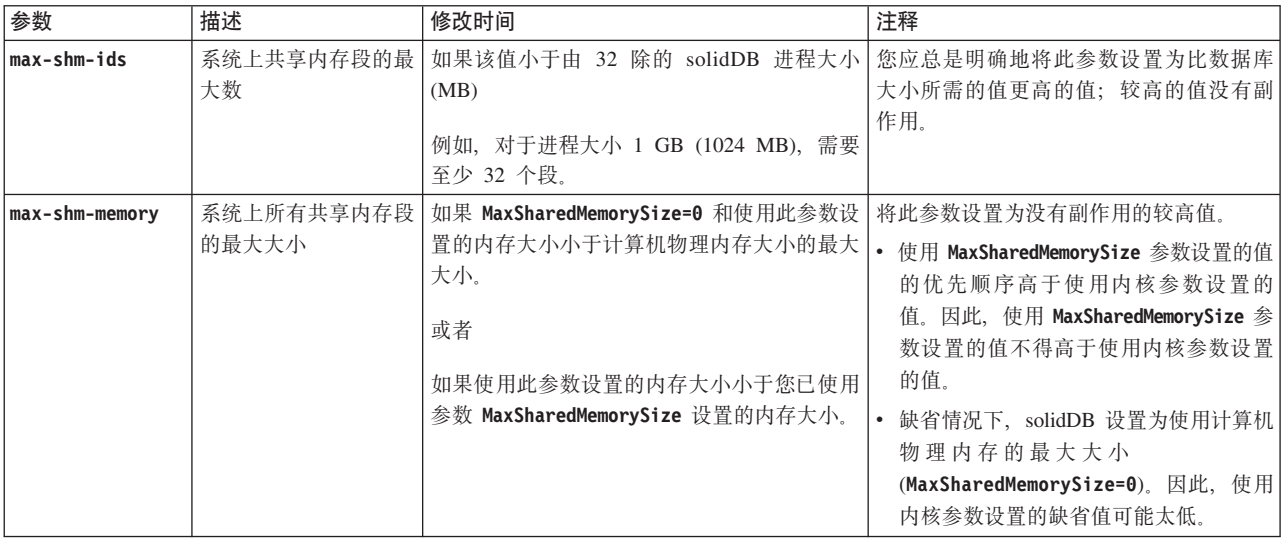

#### 2. 要修改这些参数, 请使用 prctl 命令。

例如, 要将共享内存段的最大数设置为 1024, 请使用以下命令:

prctl -n project.max-shm-ids -r -v 1024 -i project default

#### $3.$  每次更改后都进行重新引导以使更改生效。

/usr/sbin/projmod -sK "project.max-shm-ids=(privileged,1024,deny)" default

## 下一步做什么

如果您在收到 out of memory 错误后修改了共享内存参数, 那么可能需要使用 ipcrm 命 令来清除正在暂挂的共享内存段。有关更多详细信息, 请参阅第 26 页的2.4, 『 对 [SMA](#page-37-0) 进行故障诊断。。

## <span id="page-31-0"></span>2.1.2 准备应用程序以供带驱动程序管理器的 SMA 使用

使用带驱动程序管理器的 SMA 时、将连接到 SMA 数据源、其方式与连接到常规 solidDB ODBC 数据源相似。

## **XZKNq**

在安装 solidDB 服务器时安装 SMA 驱动程序库文件。下表列出了最常用平台的文件名 及其缺省安装位置。

表 10. SMA 驱动程序 (库)

| 平台      | SMA 驱动程序库                              | 缺省安装位置                               |
|---------|----------------------------------------|--------------------------------------|
| Windows | ssolidsmaxx.dll                        | 库: <soliddb 安装目录="">\bin</soliddb>   |
|         | 注: 如果要直接链接到 SMA 驱动<br>程序(不使用驱动程序管理器),  | 导入库: <soliddb 安装目录="">\lib</soliddb> |
|         | 那么链接到 solidsma.lib 导人库                 |                                      |
|         | 文件, 通过该文件可访问实际的                        |                                      |
|         | .dll 库文件。                              |                                      |
| Linux   | ssolidsmaxx.so                         | <soliddb 安装目录="">/bin</soliddb>      |
| Solaris | ssolidsmaxx.so                         | <soliddb 安装目录="">/bin</soliddb>      |
| HP-UX   | ssolidsmaxx.so                         | <soliddb 安装目录="">/bin</soliddb>      |
| AIX     | ssolidsmaxx.so                         | <soliddb 安装目录="">/bin</soliddb>      |
|         | $ xx $ 是驱动程序库的版本号, 例如, ssolidsma70.so。 |                                      |

### **}L**

- 1. **4Uf}/Lr\mwa)D8>E"4dC SMA }]4#**
- 2. 连接到 SMA 数据源。

定义数据源连接信息时, 请使用特定于 SMA 的连接字符串。

SMA 连接的连接字符串语法为:

sma <协议名称> <端口号或管道名称>

例如:

sma tcp 2315

3. **liEE&mLrD9C#**

信号处理程序用来向应用程序报告发生了意外事件。缺省情况下, SMA 驱动程序会 安装自己的信号处理程序, 可以帮助 SMA 系统避免最常见的应用程序失败, 例如从 外部终止或中断应用程序。在捕获某些信号时, 信号处理程序会安全地关闭 SMA 连 接,并退出 SMA 应用程序。这表示在大多数情况下,SMA 服务器会继续运行,而 不考虑异常应用程序退出。

缺省情况下, SMA 驱动程序会处理以下可能导致 SMA 连接中断的信号:

- Linux 和 UNIX: SIGINT 和 SIGTERM
- Windows: SIGINT

<span id="page-32-0"></span>您可以修改 SMA 驱动程序使用客户端参数 SharedMemoryAccess.Signals 处理的 信号集合。您还可以通过将客户端参数 SharedMemoryAccess.SignalHandler 设置为 no, 禁用 SMA 驱动程序信号处理程序。

如果将 SharedMemoryAccess.SignalHandler 参数设置为"yes"(缺省值), 那么不 要在应用程序中设置 SMA 驱动程序处理的那些信号的信号处理程序; 应用程序设置 将覆盖 SMA 驱动程序设置。

#### 相关参考:

第 57 页的附录 A, 『共享内存访问参数』

## 2.1.3 准备应用程序以供不带驱动程序管理器的 SMA 使用

使用不带驱动程序管理器的 SMA 时, 将应用程序直接链接到 SMA 驱动程序库。链接 到 SMA 驱动程序库的方式与直接链接到 solidDB ODBC 驱动程序库类似。

#### **}L**

### 1. 将应用程序链接到 SMA 驱动程序库。

在安装 solidDB 时安装 SMA 驱动程序库文件。下表列出了最常用平台的文件名及 其缺省安装位置。

表 11. SMA 驱动程序 (库)

| 平台                                 | SMA 驱动程序库                                                                                        | 缺省安装位置                               |
|------------------------------------|--------------------------------------------------------------------------------------------------|--------------------------------------|
| Windows                            | ssolidsmaxx.dll                                                                                  | 库: <soliddb 安装目录="">\bin</soliddb>   |
|                                    | 注: 如果要直接链接到 SMA 驱动<br>程序 (不使用驱动程序管理器),<br>那么链接到 solidsma.lib 导入库<br>文件, 通过该文件可访问实际的<br>.dll 库文件。 | 导人库: <soliddb 安装目录="">\lib</soliddb> |
| Linux                              | ssolidsmaxx.so                                                                                   | <soliddb 安装目录="">/bin</soliddb>      |
| Solaris                            | ssolidsmaxx.so                                                                                   | <soliddb 安装目录="">/bin</soliddb>      |
| $HP-UX$                            | ssolidsmaxx.so                                                                                   | <soliddb 安装目录="">/bin</soliddb>      |
| AIX.                               | ssolidsmaxx.so                                                                                   | <soliddb 安装目录="">/bin</soliddb>      |
| $xx$ 是驱动程序库的版本号,例如,ssolidsma70.so。 |                                                                                                  |                                      |

#### 2. 将连接字符串更改为本地 SMA 服务器名称。

SMA 连接的连接字符串语法为: sma <协议名称> <端口号或管道名称>

例如:

sma tcp 2315

有关使用 ODBC API 或 SA API 时连接字符串的示例, 请参阅第 22 页的[2.1.4,](#page-33-0) 『建 立 [SMA](#page-33-0) 的本地连接 』。

3. **liEE&mLrD9C#**

信号处理程序用来向应用程序报告发生了意外事件。缺省情况下, SMA 驱动程序会 安装自己的信号处理程序, 可以帮助 SMA 系统避免最常见的应用程序失败, 例如从 <span id="page-33-0"></span>外部终止或中断应用程序。在捕获某些信号时,信号处理程序会安全地关闭 SMA 连 接, 并退出 SMA 应用程序。这表示在大多数情况下, SMA 服务器会继续运行, 而 不考虑异常应用程序退出。

缺省情况下, SMA 驱动程序会处理以下可能导致 SMA 连接中断的信号:

- Linux 和 UNIX: SIGINT 和 SIGTERM
- · Windows: SIGINT

您可以修改 SMA 驱动程序使用客户端参数 SharedMemoryAccess.Signals 处理的 信号集合。您还可以通过将客户端参数 SharedMemoryAccess.SignalHandler 设置为 no,禁用 SMA 驱动程序信号处理程序。

如果将 SharedMemoryAccess.SignalHandler 参数设置为"yes"(缺省值), 那么不 要在应用程序中设置 SMA 驱动程序处理的那些信号的信号处理程序: 应用程序设置 将覆盖 SMA 驱动程序设置。

相关参考:

第57页的附录 A. 『共享内存访问参数』

## 2.1.4 建立 SMA 的本地连接

为了供 SMA 使用, 应用程序需要建立与 SMA 服务器的本地 SMA 连接。连接类型使 用特定于 SMA 的连接字符串进行定义。

对于 SMA、连接请求使用任何本地可用的协议(tcpip、命名管道和 unix 管道)通过 网络连接(握手连接)进行发送。在连接握手期间、共享内存段句柄将传递到驱动程 序, 以便它可以访问服务器的共享内存。

SMA 连接的连接字符串语法为:

sma <协议名称> <端口号或管道名称>

例如:

sma tcp 2315

如果向 SMA 服务器以外的服务器发出了 SMA 连接请求,那么将返回连接错误。

要点: 单个应用程序只能连接到一个 SMA 服务器。但是, SMA 应用程序可以对任何 本地或远程服务器定期发出基于网络的连接。

#### **ODBC API**

使用 ODBC API 时、在 SOLConnect 函数调用中定义特定于 SMA 的连接字符串。

示例

以下 ODBC API 代码示例将使用用户名 dba 和密码 dba 直接连接到本地 SMA solidDB 服务器:

rc = SQLConnect(hdbc, "sma tcp 1315", (SWORD)SQL NTS, "dba", 3, "dba", 3);

或者

rc = SQLConnect(hdbc, "sma upipe SOLID", (SWORD)SQL\_NTS, "dba", 3, "dba", 3);

## <span id="page-34-0"></span>**SA API**

使用 SA API 时, 在 SaConnect 函数调用中定义特定于 SMA 的连接字符串。

以下代码示例将使用用户名 dba 和密码 dba 直接连接到本地 SMA solidDB 服务器: SaConnectT\* sc = SaConnect("sma tcp 1315", "dba", "dba");

或者

SaConnectT\* sc = SaConnect("sma upipe SOLID", "dba", "dba");

#### **}/Lr\mw**

使用驱动程序管理器时, 在 SMA 数据源中定义特定于 SMA 的连接字符串。

## 2.2 启动和关闭 SMA 服务器

启动、重新启动和关闭 SMA 服务器与基于常规网络连接的 solidDB 服务器的方式相 似。

## 2.2.1 启动 SMA 服务器

SMA 服务器使用命令提示符启动、其方式与基于常规网络连接的 solidDB 服务器相同。 SMA 服务器启动时,它会检查数据库是否已存在。服务器首先查找 solid.ini 配置文 件并读取 FileSpec 参数的值。如果使用在 FileSpec 参数中指定的名称和路径找到了 数据库文件, 那么此数据库将自动打开。如果未找到数据库, 那么服务器将提示您创 建数据库。

#### **}L**

#### **要启动 SMA 服务器:**

表 12. 启动 SMA 服务器

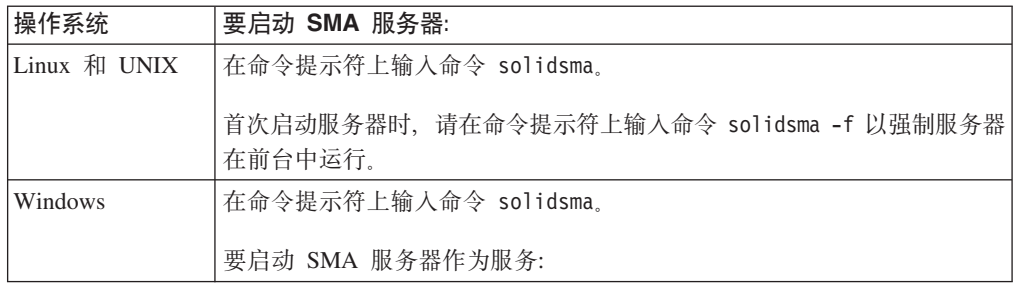

## 结果

服务器以 SMA 方式启动时, 它会动态装入 SMA 驱动程序库, 在常规侦听端口处接受 来自 SMA 驱动程序的连接请求。通过将不同的端口号分配给不同的 SMA 服务器, 可 以同时在单个系统上运行多个 SMA 服务器。

提示: 也可以通过让应用程序调用 SSC API 函数 SSCStartSMAServer 来以 SMA 方 式启动 solidDB 服务器。但是, 在这样的设置中, 只有一个应用程序可以启动(并停 止)SMA 服务器。有关 SSC API 调用的详细信息,请参阅 第 82 页的[D.2.11,](#page-93-0) I [SSCStartSMAServer](#page-93-0) I.

## <span id="page-35-0"></span>**2.2.2 关闭 SMA 服务器**

SMA 服务器使用 solidDB ADMIN COMMAND 关闭。

### **}L**

- 1. 为了防止与 solidDB 建立新的连接, 请通过输入以下命令来关闭数据库: ADMIN COMMAND 'close'
- 2. 通过输入以下命令来退出所有 solidDB 用户: ADMIN COMMAND 'throwout all'
- 3. 通过输入以下命令来停止 solidDB: ADMIN COMMAND 'shutdown'

### 结果

所有关闭机制都将启动同一例程、此例程会将所有已缓冲的数据写入数据库文件中, 释放高速缓存存储器,最终将终止服务器程序。关闭服务器可能要花一点时间,这是 因为服务器必须将所有已缓冲的数据从主内存写入磁盘中。

提示: 也可以通过让应用程序调用 SSC API 函数 SSCStopServer() 来停止处于 SMA 方 式的 solidDB 服务器。只有一个应用程序可以启动和停止 SMA 服务器。启动 SMA 服 务器的同一应用程序必须也执行关闭操作。有关详细信息,请参阅 第 84 页的[D.2.12,](#page-95-0) <sup>s</sup> [SSCStopServer](#page-95-0) **1** 

## **2.2.3 t/ SMA ~qww\*~q (Windows)**

solidDB 与 SMA 在 Windows 中可以作为服务运行。您第一次想要运行 SMA 服务器 作为服务时,必须安装服务,即,使 Windows 可以运行 SMA 服务器作为服务。之后, 您可以使用 Windows Service 对话框或命令提示符启动和停止服务, 或者使用 solidDB 命令行选项除去服务。

#### 开始之前

要可以在某些 Windows 环境 (例如, Windows 2008 Server) 中安装和启动服务, 您需 要使用管理员权限运行 Windows 命令提示符。

- 1. 在开始菜单中, 右键单击命令提示符。
- 2. !!**T\m1mVKP**#
- 3. 使用管理员帐户登录。

## **XZKNq**

您第一次想要运行 SMA 服务器作为服务时, 必须首先安装服务, 然后使用 Windows Service 对话框或命令提示符启动服务。

## **}L**

#### 1. 允许 (安装) Windows 来运行 SMA 服务器作为服务。

在 solidDB 工作目录中, 发出以下命令: solidsma -s"install,<name>,<fullexepath> -c<working directory>[,autostart]"

其中
<name> 是服务名称

<fullexepath> 是 solidsma.exe 的完整路径

<working directory> 是 solidDB 工作目录的完整路径 (solid.ini 配置文件和许 可证文件位于该处)

[autostart] 是可选参数, 将服务的"启动类型"设置为自动, 即, 当启动 Windows 时, SMA 服务器将自动作为服务运行。

#### **":**

无论 [autostart] 参数为何, 安装时不会自动启动服务。第一次时, 必须在 Windows Service 对话框或命令提示符中手动启动服务。(请参阅下面的第 2 步。) **>} 1**

将 SMA 服务器安装至目录 C:\soliddb 中, 且工作目录是 C:\soliddb 时, 以下 命令会安装名为 SOLIDSMA 的服务 ("安装类型"为手动)。

solidsma -s"install,SOLIDSMA,C:\soliddb\bin\solidsma.exe -cC:\soliddb"

#### **>} 2**

将 SMA 服务器安装至目录 C:\soliddb 中, 且工作目录是 C:\soliddb 时, 以下 命令会安装名为 SOLIDSMA 的服务 ("安装类型"为自动)。下一次启动 Windows 时, SMA 服务器将自动作为服务运行。

solidsma -s"install,SOLIDSMA,C:\soliddb\bin\solidsma.exe -cC:\soliddb,autostart"

#### 提示:

或者,您可以使用 Windows 命令行实用程序 sc.exe 创建服务。在该情况下,要以 服务方式启动 SMA 服务器,您必须在命令中包括 solidDB -sstart 命令行选项。 例如:

sc create SOLIDSMA binPath= "c:\soliddb\bin\solidsma.exe -cC:\soliddb -sstart"

需要 -sstart 命令行选项, 才能除去 SMA 服务器和用户之间基于 GUI 的交互。 作为 Windows 服务运行的程序不能使用 GUI 操作。

#### 2. 在 Windows Service 对话框或命令提示符中手动启动服务。

- 您可以通过"控制面板"访问 Windows Service 对话框: 控制面板 > 管理工具 > 服 **务**。
- 在命令提示符中, 发出以下命令:

sc start <name>

例如:

sc start SOLIDSMA

### 结果

当作为 Windows 服务运行时, solidDB 与 SMA 会将警告和错误消息记录到 Windows 事件日志。可以通过从"控制面板"使用"事件查看器", 从 Windows 查看这些消息: 控制面板 > 管理工具 > 事件查看器。消息也会记录到 solmsg.out 文件。

### **2.3 `S SMA**

solidDB 包括了用于监视和收集有关 SMA 连接的类型和数量以及 SMA 内存段大小的 数据的方法。

- 使用 ADMIN COMMAND 'userlist' 来打印用户连接类型的列表(网络客户机或 SMA 客户机)。
- 使用 ADMIN COMMAND 'report' 来按类型打印连接列表。
- 检查 solmsg.out 文件登录条目以获取连接类型。
- 使用性能计数器 SMA connection count 来收集有关 SMA 连接数量的数据。
- 使用性能计数器 SMA shared memory used 来收集有关 SMA 内存段大小的数据。

有关使用 ADMIN COMMAND、solmsg.out 和性能计数器的详细信息, 请参阅《IBM solidDB 管理员指南》。

#### $\overline{C}$  ///<br>测量基于 SMA 的数据库的处理器利用率

SMA 服务器进程 (solidsma) 不能用来测量 SMA 应用程序使用的数据库的处理器利用 率。使用 SMA 时,大多数 solidDB 服务器代码在应用程序的地址空间中执行。另一方 面,为 SMA 应用程序报告的处理器利用率反应应用程序代码自身造成的负载,以及调 用以处理应用程序请求的 solidDB 代码造成的负载。

如果应用程序不是处理器密集型,那么最接近总数据库系统的处理器利用率是所有 SMA 应用程序和 SMA 服务器进程的处理器利用率值总和。

SMA 服务器进程耗用其自己地址空间中很少的处理器容量。SMA 服务器进程只包含内 务操作和异步任务, 例如检查点、备份等。

### **2.4 对 SMA 进行故障诊断**

本节提供了配置或使用 SMA 时,如何阻止常见问题并对其进行故障诊断的指示信息和 准则。

#### 者误:服务器无法根据"**id -1**"来分配共享内存段

#### **"4**

尝试启动 SMA 服务器时, 会显示以下类型的错误, 并且无法启动 SMA 服务 器.

IBM solidDB 进程遇到内部错误且无法正常继续。请将以下信息报告给技术支持人员。SOLID Fatal error: Out of central memory when allocating buffer memory (size = 33554432) Date: 2012-04-24 15:39:44 Product: IBM solidDB Version: 7.0.0.2 Build 2012-04-20

 $[solid1]^\sim$  ./solidsma  $-f - c$ Server could not allocate shared memory segment by id -1

#### 原因

由于没有内存可用, 所以 SMA 服务器启动失败。出现此情境的原因可能是由 于出现了以下情况:

- 当 SMA 应用程序或 SMA 服务器异常终止时,它们可能留下了已分配的共 享内存。即使您关闭了所有 SMA 进程,仍有可能会保留共享内存。
- 您分配给 SMA 使用的内存太少。

这样将导致出现所有内存都被使用并且您无法再启动 SMA 服务器的情境。

#### 解决问题

在 Linux 和 UNIX 环境中, 使用 ipcrm 命令清除暂挂共享内存段。

例如, 在 Linux 环境中, 请使用以下脚本来标识并除去未使用的共享内存段。 #!/bin/sh if [ \$# -ne 1 ] then echo "\$0 user" exit 1 fi for shm\_id in  $\{(pres -m|green \ $1|awk -v owner=\ $1 ' { if ( owner == $3 ) {print $2}} ' )$ do ipcrm -m \$shm\_id done

有关 ipcrm 命令的更多详细信息, 请参阅您的操作系统文档。

### **^(3d2mZfxr**

**"4**

当尝试连接到 SMA 服务器时, 会显示以下类型的错误, 且连接失败。

• Linux 和 UNIX 操作系统

无法将共享内存区域 1288077395 映射到 0x2b0029800000 无法连接到目标数据库。

• Windows 操作系统

SQL State "08004"; Native Error Code "25215"; Error Text "SMA failed in MapViewOfFileExt, desired addr: 0000000800000000, got addr: 000000000000000000, error: 6.

#### 原因

当启动时,SMA 会开始将共享内存段连接到另一个进程使用的地址空间。

#### 解决问题

通常、应用程序越早连接到 SMA 服务器、solidDB 所请求的地址空间已使用的 可能性就越小。

缺省情况下, SMA 服务器使用以下地址空间:

表 13. SMA 缺省地址空间

| 操作系统                                 | 缺省开始地址空间*           |  |  |  |
|--------------------------------------|---------------------|--|--|--|
| <b>AIX</b>                           | 0x700000010000000ul |  |  |  |
| Linux 64 位                           | 0x2c0000000000      |  |  |  |
| Linux 32 位                           | 0x50000000          |  |  |  |
| Solaris Intel                        | 0x2b0000000000      |  |  |  |
| Solaris Sparc                        | 0xffffffff60000000  |  |  |  |
| Windows                              | 0x0000000080000000  |  |  |  |
| *开始地址空间是 shmat() 系统调用中参数 shmaddr 的值。 |                     |  |  |  |

- 1. 将 SMA 服务器的开始地址空间强制为使用环境变量 SOLSMASTART 的其 他地址空间。
	- Linux 和 UNIX 操作系统:

export SOLSMASTART=<start\_address\_space>

例如:

export SOLSMASTART=0x2b0000000000

• Windows 操作系统: set SOLSMASTART=<start address space>

例如:

set SOLSMASTART=0x0000000800000000

2. 重新启动 SMA 服务器。

### **ms 21300:-i"sma";\'V**

症状 当尝试连接到 SMA 服务器时, 会显示以下类型的错误:

Error HY000: SOLID Communication Error 21300: Protocol 'sma' is not supported SQLConnect failed

原因 应用程序已链接到 solidDB ODBC 库和 SMA 库 (ssolidsmaxx)。

#### **解决问题**

请检查应用程序代码并移除对 solidDB ODBC 库 (例如, sacl2x70.so 或 socw6470.dll)的所有引用。

## **3** 创建并运行使用 Java 的 SMA 应用程序

Java 应用程序将链接到 SMA 驱动程序库。实际的数据库连接使用常规 JDBC API 来 完成。

## **3.1 将 SMA** 与 Java 配合使用的概述

创建使用 SMA 的 Java 应用程序与创建使用常规 solidDB 服务器的应用程序的方式相 同, 区别在于前者您是启动 SMA 服务器, 而后者您是启动常规 solidDB 服务器, Java 应用程序连接至 SMA 服务器并使用 solidDB 服务器通过标准 JDBC API 提供的服务。 通过链接至动态库, 此应用程序避免了通过网络进行 RPC (远程过程调用) 所产生的开 销。

要使用 SMA 链接至 SMA 驱动程序库 (ssolidsmaxx) 的 Java/JDBC 程序。此库包含 整个 solidDB 服务器,只不过它是采用可调用库形式,而不是采用独立的可执行程序形 式。与 Java/JDBC 配合使用的库和与 C/C++ 应用程序配合使用的库相同; 没有单独用 于 Java 的版本。

将 SMA 与 Java/JDBC 配合使用时, 请将以下组件链接到单个可执行进程中:

- SMA 驱动程序库
- Java 语言客户机程序
- JVM

可执行进程中的层从上到下依次为:

- 本地 Java (JDBC) 客户机应用程序
- JVM (Java 虚拟机)
- SMA 驱动程序库

客户机中的 Java 命令由 JVM 执行。如果命令是 JDBC 函数调用,那么 JVM 在 SMA 驱动程序库中调用相应的函数。函数调用是直接进行的,不通过网络(通过 RPC)来调 用。调用使用 Java 本机接口 (JNI) 来执行。您不需要自己编写任何 JNI 代码:如果您 编写了远程客户机程序, 那么只需要调用远程客户机程序将调用的 JDBC 函数。

使用 SMA 的每个应用程序都遵循相同的四步骤基本模式:

- 1. 配置 solidDB 服务器和连接设置。
- 2. 启动 SMA 服务器。
- 3. 使用常规 JDBC API 来访问数据库。
- 4. 完成数据库处理之后, 停止 SMA 服务器。

## **3.2 为将 SMA 与 Java** 配合使用而配置环境

将 SMA 与 Java 配合使用时, 您的 LD\_LIBRARY\_PATH 或 LIBPATH (Linux 和 UNIX)或 PATH (Windows) 环境变量必须包括 SMA 驱动程序库的位置。

## 开始之前

假设您拥有 solidDB JDBC 驱动程序的有效安装。

### **XZKNq**

在安装 solidDB 时安装 SMA 驱动程序库文件。下表列出了最常用平台的文件名及其缺 省安装位置。

表 14. SMA 驱动程序 (库)

| 平台                               | SMA 驱动程序库                                                                                           | 缺省安装位置                               |  |  |
|----------------------------------|----------------------------------------------------------------------------------------------------|--------------------------------------|--|--|
| Windows                          | ssolidsmaxx.dll                                                                                     | 库: <soliddb 安装目录="">\bin</soliddb>   |  |  |
|                                  | 注: 如果要直接链接到 SMA 驱动<br>程序 ( 不使用驱动程序管理器 ) 、<br>那么链接到 solidsma.lib 导入库<br>文件, 通过该文件可访问实际的<br>.dll 库文件。 | 导人库: <soliddb 安装目录="">\lib</soliddb> |  |  |
| Linux                            | ssolidsmaxx.so                                                                                      | <soliddb 安装目录="">/bin</soliddb>      |  |  |
| Solaris                          | ssolidsmaxx.so                                                                                      | <soliddb 安装目录="">/bin</soliddb>      |  |  |
| $HP-UX$                          | ssolidsmaxx.so                                                                                      | <soliddb 安装目录="">/bin</soliddb>      |  |  |
| AIX.                             | ssolidsmaxx.so                                                                                      | <soliddb 安装目录="">/bin</soliddb>      |  |  |
| xx 是驱动程序库的版本号,例如,ssolidsma70.so。 |                                                                                                    |                                      |  |  |

### **}L**

- 1. **+ SMA }/LrbD;CmS= LD\_LIBRARY\_PATH r LIBPATH(Linux M UNIX**) 或 PATH (Windows) 环境变量。
	- 在 Linux 和 UNIX 环境中, 使用以下语法: export LD LIBRARY PATH=<path to SMA library>: \$LD LIBRARY PATH

或者

在 AIX 环境中:

export LIBPATH=<path to SMA library>:\$LIBPATH

• 在 Windows 环境中, 使用以下语法: set PATH=<path to SMA library>;%PATH%

2. 通过创建工作目录、solidDB 数据库和用户帐户来设置数据库环境。

有关指示信息, 请参阅《IBM solidDB 管理员指南》中的 『 创建新的数据库』一节。

注: 应用程序和 SMA 服务器进程必须具有相同的文件访问许可权(数据库文件、日 志文件等)。不会在启动时检查文件访问许可权;随后,文件访问许可权不足可能 导致 SMA 服务器在稍后的某个时间崩溃。

3. 配置 solidDB 以满足您的环境、性能和操作需求。

使用 solid.ini 配置文件来定义基本的配置设置, 如数据库文件名和位置以及数据 库块大小等。

• 在常规设置中、不必修改 solid.ini 文件的 [SharedMemoryAccess] 部分中特定 于 SMA 的参数。出厂值适用于大多数情况。

• 使用 SMA 时, 请勿设置 Srv.ProcessMemoryLimit 参数。如果您需要限制 SMA 服务器使用的内存, 请使用 SharedMemoryAccess.MaxSharedMemorySize 参数。

如果没有配置文件, 那么将使用缺省值。

## **3.3 启动和关闭 SMA 服务器**

启动、重新启动和关闭 SMA 服务器与基于常规网络连接的 solidDB 服务器的方式相 似。

## **3.3.1 启动 SMA 服务器**

SMA 服务器使用命令提示符启动,其方式与基于常规网络连接的 solidDB 服务器相同。 SMA 服务器启动时, 它会检查数据库是否已存在。服务器首先查找 solid.ini 配置文 件并读取 FileSpec 参数的值。如果使用在 FileSpec 参数中指定的名称和路径找到了 数据库文件,那么此数据库将自动打开。如果未找到数据库,那么服务器将提示您创 建数据库。

#### **}L**

#### **要启动 SMA 服务器:**

表 15. 启动 SMA 服务器

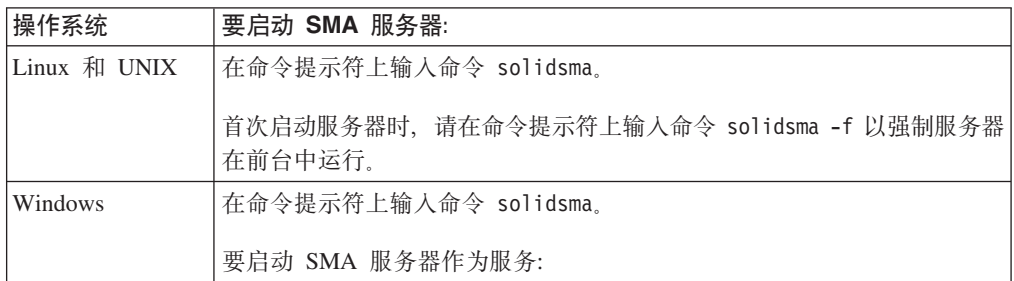

## **3.3.2 关闭 SMA 服务器**

SMA 服务器使用 solidDB ADMIN COMMAND 关闭。

#### **}L**

- 1. 为了防止与 solidDB 建立新的连接, 请通过输入以下命令来关闭数据库: ADMIN COMMAND 'close'
- 2. 通过输入以下命令来退出所有 solidDB 用户: ADMIN COMMAND 'throwout all'
- 3. 通过输入以下命令来停止 solidDB: ADMIN COMMAND 'shutdown'

## **3.4 \* SMA (" JDBC ,S**

要建立与 SMA 服务器的本地 JDBC 连接 (而不是基于 RPC 的 JDBC 连接), 您需 要使用非标准连接属性 solid shared memory 来连接 SMA 服务器,并使用 JDBC URL (连接字符串)中给定端口处的本地服务器。

#### 连接驱动程序管理器

- 1. 将非标准连接属性 solid shared memory 设置为 yes。
- 2. 设置连接字符串以使用本地服务器 (localhost) 并定义可用的端口号。

例如:

```
Properties props = new Properties();
// enable the direct access property
props.put("solid shared memory", "yes");
// get connection
Connection c = DriverManager.getConnection
("jdbc:solid://localhost:1315", props);
```
#### **Z,SV{.P(e,StT**

将连接属性 solid\_shared\_memory=yes 包括在连接字符串中, 并使用本地服务器 (localhost), 以定义可用的端口号。

例如:

Connection c = DriverManager.getConnection ("jdbc:solid://localhost:1315?solid\_shared\_memory=yes");

注: 除了 DriverManager 类, 类似的语法还可用于 SolidDataSource 和 SolidConnectionPoolDataSource 类

## **4 SMA k HotStandby**

可以使得 SMA 服务器节点对 solidDB HotStandby 组件高度可用。

在 SMA 与 HotStandby 设置中, 每一个节点上可以包含一个或多个 SMA 应用程序。 可将应用程序与数据库的连接作为常规 SMA 连接(SMA 基本连接)或透明连接 SMA 连接 (SMA TC) 进行配置。使用两个连接类型, 主节点上的应用程序使用 SMA 连接 在本地执行读写,而辅助节点上的应用程序使用 SMA 连接在本地执行读。另外, 使用 SMA TC 连接, 可以使用网络连接在主服务器上执行从辅助服务器上应用程序的写事 务。此外, 如果使用 SMA TC 连接启用负载均衡选项, 那么应用程序可以使用活动 -活动方法操作; 在每一个节点上, 完整的数据库访问功能可用。

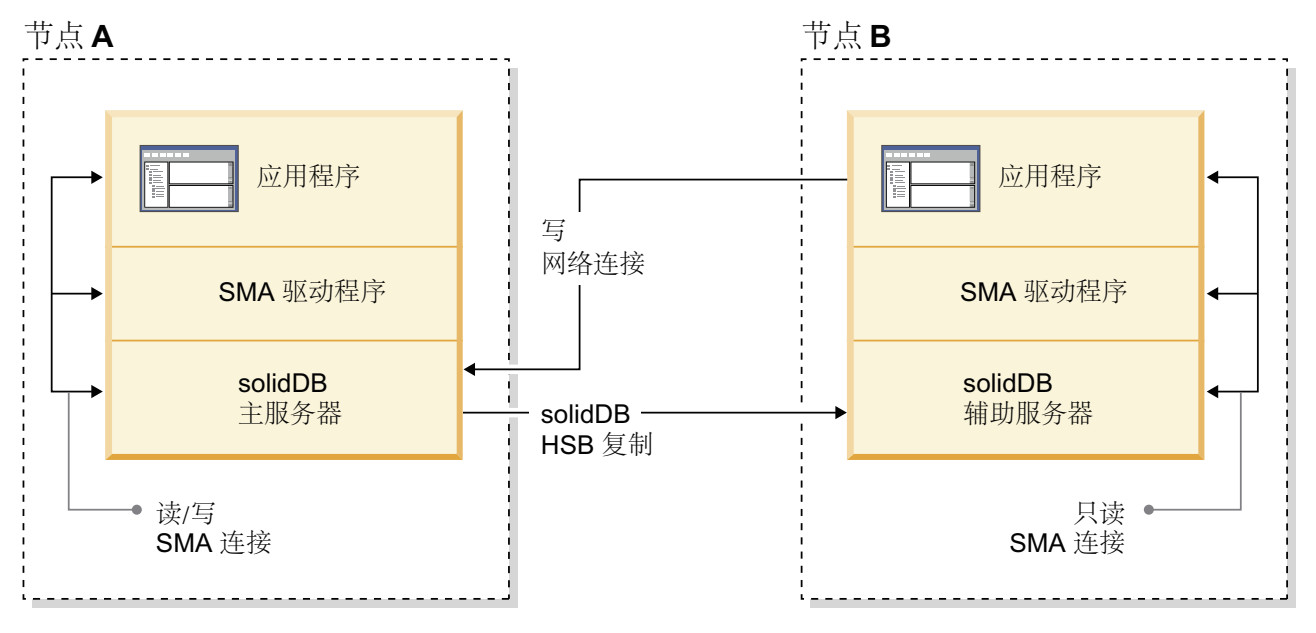

图 3. SMA 透明连接与 HotStandby 的体系结构

使用 SMA TC, 每一个节点上的应用程序都必须可以使用 SMA 连接来连接到本地服 务器、以及使用基于网络的连接来连接到远程服务器。

#### **JO\*FM\*;dz**

- 只要有其中一个服务器处于 PRIMARY ACTIVE、PRIMARY ALONE 或 STAND-ALONE 状态, 就可以通过转换和故障转移维护连接句柄。
- 如果 SMA 服务器失败、那么应用程序可能也会失败。若要确保此类失败方案中的高 可用性, 您的系统需要包括一个应用程序级别故障转移机制, 该机制将应用程序提 供的服务从失败的应用程序实例移动到另一个应用程序实例。

## **4.1 dC SMA TC k HotStandby**

将 SMA 与"透明连接 (TC)"配合使用时, 必须使用 SMA 专用 TC 连接信息语法将主 服务器和辅助服务器上的应用程序连接到数据库。

### 关于此任务

使用 SMA TC, 每一个节点上的应用程序都必须可以使用 SMA 连接来连接到本地服 务器, 以及使用基于网络的连接来连接到远程服务器。

SMA 与 HotStandby 的 TC 连接目标列表格式如下所示:

connect target list::=[SERVERS:]sma connect string, network connect string

其中

sma connect string: := sma protocol name port number | pipe name

network\_connect\_string::= protocol\_name IP\_address | host\_computer\_name port\_number | pipe\_name

另外, 您需要将负载均衡方法设置为 LOCAL\_READ (PREFERRED\_ACCESS=LOCAL\_READ)。

要点: 将 SMA 与 TC 配合使用时, 如果将负载均衡方法设置为 READ\_MOSTLY 或 WRITE\_MOSTLY (缺省值), 那么将使用网络连接而不是 SMA 连接。因此, 将 SMA 与 TC 配合使用时,应始终将负载均衡方法设置为 LOCAL READ。

#### 过程

- 1. 设置两个 HotStandby 服务器。
- 2. 在两个服务器上设置 SMA。
- 3. 对于两个应用程序, 使用 SMA 专用连接目标列表语法和负载均衡属性 PREFERRED ACCESS=LOCAL READ 定义 TC 连接。
- 4. 编译并启动应用程序。

#### 示例

host1 上应用程序的连接信息, 其中 solidDB 在端口 1964 侦听: PREFERRED ACCESS=LOCAL READ SERVERS=sma tcp 1964, tcp host2 2315

host2 上应用程序的连接字符串, 其中 solidDB 在端口 2315 侦听: PREFERRED\_ACCESS=LOCAL\_READ SERVERS=sma tcp 2315, tcp host1 1964

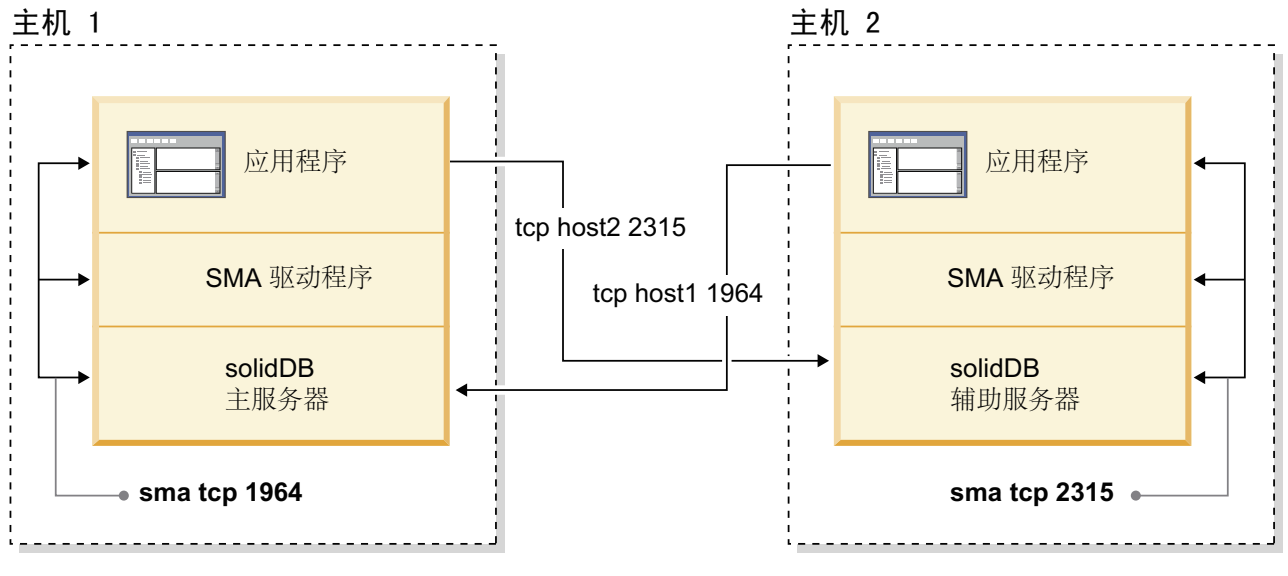

图 4. 示例: HotStandby 与 SMA 配置

## 5 创建并运行 LLA 应用程序

创建 LLA 应用程序包括将应用程序链接到库, 启动服务器并在应用程序和服务器之间 建立本地连接。您可以使用 SSC API、ODBC API 和 SA API 来启动和停止服务器。

特定于 LLA 的指示信息提供了与没有 LLA 的 solidDB 相比较时的增强、补充和使用 差异。

有关 solidDB SQL、solidDB 数据管理工具、一般 solidDB 管理和维护以及数据库错误 代码的信息, 请参阅《IBM solidDB 管理员指南》。

有关 API 和 solidDB JDBC 以及 ODBC 驱动程序的详细信息, 请参阅 IBM solidDB Programmer Guide.

## 5.1 配置环境以供 LLA 使用

使用 LLA 时, 您必须将应用程序链接至 LLA 库文件。

#### 过程

1. 将应用程序链接至特定于操作系统的 LLA 库文件。

表 16. 链接库访问 (LLA) 系统库

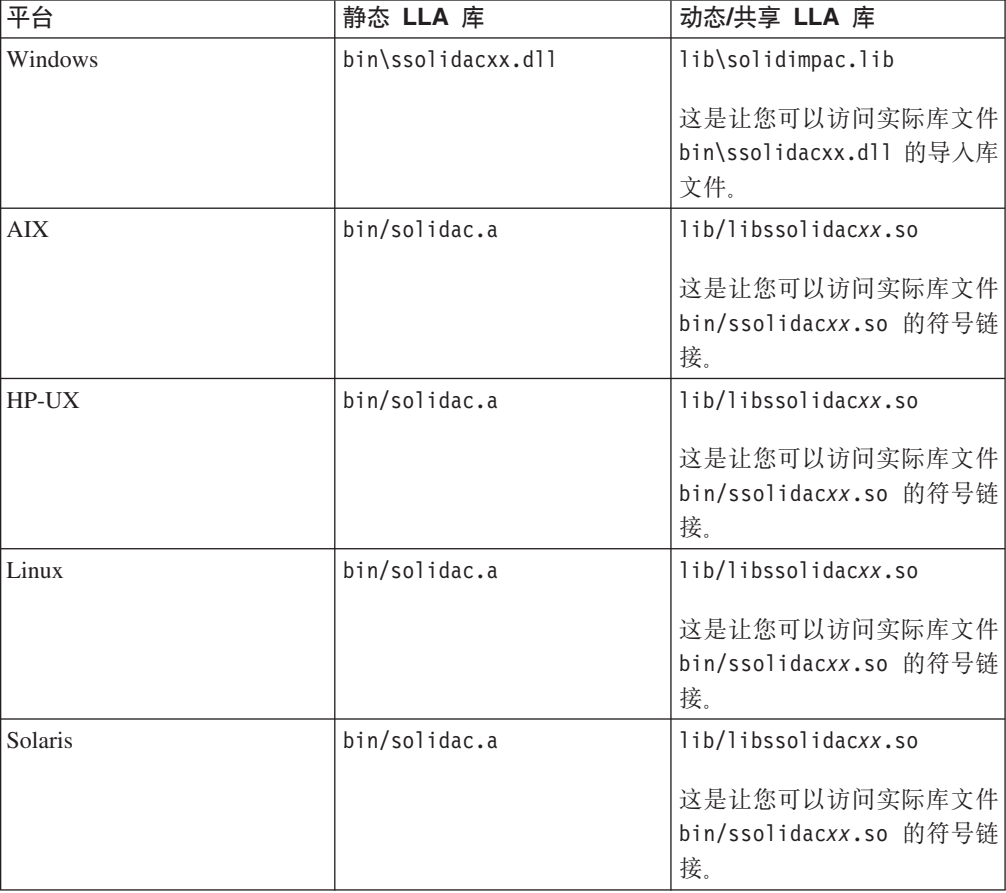

注: 在 Linux 和UNIX 环境中, 您需要链接到符号链接库 libssolidacxx (位于 <solidDB installation directory/lib> 目录中)。或者, 将 ssolidacxx 库 (位 于 <solidDB installation directory/bin> 目录中) 重命名为 libssolidacxx。

示例: 在 Windows 中提供 LLA 库名的 Makefile

在以下 makefile 示例中, 使用了 solidimpac.lib 库。

```
# compiler
cc= c1# compiler flags
             = -I. -DSS WINDOWS -DSS WINNT
CFLAGS
# linker flags and directives
SYSLIBS = libcmt.lib kernel32.lib advapi32.lib netapi32.lib wsock32.lib
user32.lib oldnames.lib gdi32.lib
LFLAGS = . . \solimits idimpac.lib
OUTFILE = -Fe# MyApp building
all: myapp
myapp: myapp.c
  $(CC) $(CFLAGS) $(OUTFILE) myapp myapp.c /link$(LFLAGS)
/NODEFAULTLIB:libc.lib
```
2. 如果不打算使用隐式启动方法来使用 SSC API 启动 solidDB 服务器,请将 ImplicitStart 参数设置为 no.

在 solid.ini 配置文件的 [Accelerator] 节中, 缺省情况下, 参数 ImplicitStart 设置为 Yes。当您使用任何 ODBC 连接必需的 SQLConnect 函数时, 此缺省设置 将自动启动服务器。SaConnect 函数的行为相同。首次调用 SQLConnect 或 SaConnect 函数时, 将隐式启动服务器。

3. 禁用信号处理程序。

信号处理程序用来向应用程序报告发生了意外事件(例如,除数为0)。不能在用户 应用程序中设置信号处理程序, 这是因为它们将覆盖由链接库访问设置的信号处理 程序。 例如,如果用户应用程序为浮点异常设置了信号处理程序,那么该设置将覆 盖链接库访问设置的处理程序。因此服务器无法捕获诸如"除数为 0"等异常情况。

### 5.2 建立 LLA 的本地连接

一旦应用程序链接至链接库访问库, 它就可以使用 ODBC API 或者 SA API 直接与本 地服务器建立本地或远程连接。应用程序还可以与其他 solidDB 服务器 (包括其他使用 链接库访问的服务器)建立远程连接。

在 ODBC API 中,要建立与本地服务器(该服务器链接到应用程序)的连接,用户应 用程序使用文字串"localserver"调用 SQLConnect 函数。对于本地服务器连接, 也可以指 定一个空源名""。并且,您还可以指定一个本地服务器名。指定本地服务器名将导致 链接库访问使用"远程"连接(即, 通过网络来建立连接, 而不是通过直接对链接库访 问库进行函数调用来建立连接)。

以下 ODBC API 代码示例使用用户名 dba 和密码 dba 直接连接至本地 solidDB 服务 器:

rc = SQLConnect(hdbc, "localserver", (SWORD)SQL NTS, "dba", 3, "dba", 3);

或者

rc = SQLConnect(hdbc, "", (SWORD)SQL\_NTS, "dba", 3, "dba", 3);

在 SA API 中、要建立连接、用户应用程序将使用文字串"localserver"(而不是服务器 名称)来调用 SaConnect 函数。对于本地服务器连接,也可以指定一个空源名""。并 且, 您还可以指定一个本地服务器名。指定本地服务器名将导致链接库访问使用"远程 "连接(即,通过网络来建立连接,而不是通过直接对链接库访问库进行函数调用来建 立连接)。

以下 SA API 示例代码使用用户名 dba 和密码 dba 直接连接至 solidDB 服务器: SaConnectT\* sc = SaConnect("localserver", "dba", "dba");

或者

SaConnectT\*  $sc = SaConnect("", "dba", "dba")$ ;

## 5.3 启动和关闭 LLA 服务器

您可以使用 SSC API、ODBC API 或 SA API 函数调用来启动、重新启动和关闭 LLA 服务器。仅当已存在数据库时, 才可以使用 ODBC API 和 SA API 函数调用来启动服 务器。可使用 SSC API 在启动时创建数据库。

在服务器启动时,在将控制权归还给应用程序之前,如果需要,可执行恢复。因此, 如果服务器已成功启动,那么它就可以开始处理应用程序请求。在应用程序进程的持 续时间内, 可以根据需要来启动或停止服务器。

### 使用 SSC API 来显式启动和关闭

使用 SSC API 来显式启动和关闭 LLA 服务器。应用程序调用 SSC API 函数 SSCStartServer 来启动该服务器并调用 SSCStopServer 函数来将其关闭。

当您启动没有数据库的新 LLA 服务器时、您必须显式指定创建新的数据库: 要创建数 据库, 在使用 SSCStartServer() 函数时请包括以下参数:

-Uusername -Ppassword -Ccatalogname (缺省数据库目录名)

注: 如果要启动无盘服务器、那么必须使用 SSC API 函数 SSCStartDisklessServer 来 启动该服务器。

有关详细信息, 请参阅第 40 页的5.3.1, 『 使用 SSC API 函数 SSCStartServer 显式启 动』。

### 使用 ODBC API 和 SA API 进行隐式启动和关闭

ODBC API 和 SA API 只能用于隐式启动和关闭 LLA 服务器。应用程序首次本地连 接到 LLA 服务器时、它会调用 ODBC API 函数 SQLConnect 或 SA API 函数 SaConnect。在这种情况下, 服务器将在通过调用 SQLDisconnect 或 SaDisconnect 函数 使最后一个本地连接与服务器断开连接时停止。

当 LLA 服务器从应用程序隐式启动时, 它会检查数据库是否已存在于工作目录中。如 果找到了数据库文件,那么该服务器将自动打开该数据库。如果未找到数据库文件, 那么该服务器将返回错误。

<span id="page-51-0"></span>该服务器将不会在隐式启动期间创建数据库。要创建数据库, 必须使用隐式启动函数 (如 SSCStartServer 以及相应的参数)或像对待未链接服务器那样创建数据库。

有关详细信息, 请参阅第 41 页的5.3.2, 『使用 ODBC API 函数调用 [SQLConnect](#page-52-0) 来隐 式启动』和第42 页的5.3.3, 『使用 SA API 函数调用 [SaConnect](#page-53-0) 来隐式启动』。

有关在未链接服务器设置中如何创建数据库的指示信息, 请参阅《IBM solidDB 管理员 指南》中的『创建新的数据库』一节。

## **5.3.1 使用 SSC API** 函数 SSCStartServer 显式启动

要显式启动 solidDB, 用户应用程序应调用 solidDB 服务器控制 API 函数 SSCStartServer().

SSCStartServer (int *argc*, char\* *argv [ ]*, *SscServerT\* h*, SscStateT *runflags*)

其中, 参数是:

表 17. SSCStartServer 参数

| 参数       | 描述                                                                                                    |
|----------|----------------------------------------------------------------------------------------------------|
| argc     | 命令行参数的数目。                                                                                                    |
| argy     | 在执行函数调用期间使用的命令行参数组成的数组。argv[0] 参数是仅为用户应用程序的路径和文件名保留的,<br>并且必须提供此参数。有关有效选项, 请参阅下面的 SSCStartServer 选项。                                                                                                    |
| l h      | 每个服务器都有一个"句柄"(就是一个指向数据结构的指针)用于标识此服务器并指示有关此服务器的信息<br>的存储位置。当使用其他控制 API 函数来引用此服务器时, 此句柄是必需的。将在调用 SSCStartServer 函<br>数时为您提供此服务器的句柄。                                                                                                    |
|          | 要获取服务器的句柄,请创建一个类型为 pointer-to-server-handle 的变量。即创建一个 SSCServerT *, 它是<br>一个指向句柄的指针(实质上是一个指向指针的指针), 并在调用 SSCStartServer 时传递此变量。如果成功<br>创建了服务器, 那么 SSCStartServer 函数会将新服务器的句柄(指针)写入您为其传递了地址的变量中。                                                                                                    |
| runflags | 此参数的值是两个标志的组合: 打开标志和 netcopy 禁用标志。可以使用以下标志符号:<br>• SSC_STATE_OPEN - 打开标志设置为 1: 允许新连接。<br>• SSC_STATE_CLOSED - 打开标志设置为 0: 拒绝所有新网络和 LLA 连接, 从 solidDB 远程控制 (solcon)<br>程序的连接除外。<br>• SSC_DISABLE_NETCOPY - netcopy 禁用标志设置为 1: 在 HotStandby 配置中, 已设置<br>SSC_DISABLE_NETCOPY 的服务器不能接收任何 netcopy。<br>该标志不会阻止将服务器用作 netcopy 源。如果只设置 SSC_DISABLE_NETCOPY 标志, 那么服务器处<br>于已关闭状态。要启用 netcopy, 请将 SSC API 函数 SSCSetState() 和 runflag 值 SSC_STATE_OPEN 或<br>SSC_STATE_CLOSED 配合使用。<br>runflags = SSC_STATE_OPEN   SSC_STATE_CLOSED   SSC_DISABLE_NETCOPY<br>提示: 可以用组合方式使用标志, 例如:<br>rc = SSCStartServer(g argc, g argv, &hh, SSC STATE OPEN SSC DISABLE NETCOPY);<br>$\cdots$<br>如果启动的服务器处于已关闭状态, 那么可以使用 ADMIN COMMAND 'open' 或 solcon 命令 open 将它<br>打开。使用 SSC API 函数 SSCSetState() 可以达到相同的效果。 |

#### <span id="page-52-0"></span>在没有现存的数据库的情况下启动 LLA 服务器

当您首次启动服务器时, 仅当您已经指定了数据库管理员的用户名和密码以及缺省数 据库目录名时, solidDB 才会创建数据库。

例如:

```
SscServerT h; char* argv[4];
argv[0] = "appname"; /* path and filename of the user app. */<br>argv[1] = "-UDBA"; /* user name */
argv[2] = "-PDBA"; /* user's password */
\arg\sqrt{3} = "-CDBA"; /* catalog name */
/* Start the server */
rc = SSCStartServer(argc, argv, &h, run_flags);
```
如果您启动的服务器上没有现存的数据库并且未指定数据库目录名, 那么 solidDB 将返 回一个错误并指出找不到数据库。

缺省情况下, 将在 solidDB 工作目录中将数据库创建为一个文件 (可以使用缺省名称 solid.db,也可以使用您在 solid.ini 文件中指定的名称)。一个只包含系统表和视图 的空数据库将占用大约 850 KB 磁盘空间。创建数据库所花的时间取决于您使用的硬件 平台。

创建数据库之后,solidDB 将开始侦听网络,以了解是否有远程客户机连接请求。

#### 使用现有数据库来启动 LLA 服务器

如果您已经有一个现存的数据库, 那么不需要在 SSCStartServer 函数调用中指定用户名 和密码或者目录名。

### 5.3.2 使用 ODBC API 函数调用 SQLConnect 来隐式启动

首次调用 SQLConnect 函数时, 将隐式启动服务器。当用户应用程序调用 SQLDisconnect 函数并且这是最后一个打开的本地连接时、服务器将隐式关闭。

注: 无论当前是否具有远程连接, 服务器都将关闭。

注: 当您首次启动服务器时, 必须使用 SSCStartServer() 函数并且指定缺省数据库目录 以及管理员的用户名和密码来创建 solidDB 数据库。有关描述和示例, 请阅读第40页 的5.3.1, 『使用 SSC API 函数 SSCStartServer 显式启动』。

下面是一个使用 SOLConnect 和 SOLDisconnect 进行隐式启动和关闭的示例:

```
/* Connection #1 */rc = SQLConnect (hdbc1, "", SQL NTS, "dba", SQL NTS, "dba",
SQL NTS); //Server Started Here
... odbc calls
/* Disconnect #1 */
SQLDisconnect (hdbc1); //Server Shut Down Here
/* Connection #2 */rc = SQLConnect (hdbc2, "", SQL_NTS, "dba", SQL_NTS, "dba",
SQL NTS); //Server Started Here
... odbc calls
/* Disconnect #2 * /
SQLDisconnect (hdbc2); //Server Shut Down Here
```

```
或者
/* Connection #1*/
rc = SQLConnect (hdbc1, "", SQL_NTS, "dba",
SQL_NTS, "dba", SQL_NTS); // Server Started Here
/* Connection #2*/
rc = SQLConnect (hdbc2, "", SQL_NTS, "dba", SQL_NTS, "dba", SQL_NTS);
... odbc calls
/* Disconnect #1 */
SQLDisconnect (hdbc1);
/* Disconnect #2 * /
SQLDisconnect (hdbc2); // Server Shut Down Here
注: 如果服务器是通过调用 SSCStartServer 函数启动的,那么 SQLDisconnect 函数调
用不会隐式关闭。必须通过 SSCStopServer 函数调用、ADMIN COMMAND 'shutdown' 命令
或其他显式关闭方法来显式关闭服务器。
SscStateT runflags = SSC_STATE_OPEN;
SscServerT server;
SQLHDBC hdbc;
SQLHENV henv;
SQLHSTMT hstmt;
/* Start the server */
SSCStartServer (argc, argv, &server, runflags); // Server Started Here
/* Alloc environment */
rc = SQLAllocEnv (&henv);
/* Connect to the database */
rc = SQLAllocConnect (henv, &hdbc);
rc = SQLConnect (hdbc, "", SQL_NTS, "dba", SQL_NTS, "dba", SQL_NTS);
/* Delete all the rows from table foo */rc = SQLAllocStmt (hdbc, &hstmt):
rc = SQLExecDirect (hsmt, (SQLCHAR *) "DELETE FROM FOO", SQL_NTS);
/* Commit */
rc = SQLTransact (henv, hdbc, SQL_COMMIT);
rc = SQLFreeStmt (hstmt, SQL_DROP);
/* Disconnect */
SQLDisconnect (hdbc);
SQLFreeConnect (hdbc);
/* Free the environment */SQLFreeEnv(henv);
/* Stop the server */
SSCStopServer (server, TRUE); // Server Shut Down Here
```
### **5.3.3 使用 SA API** 函数调用 SaConnect 来隐式启动

首次调用 SaConnect 函数时, 将隐式启动服务器。当用户应用程序调用 SaDisconnect 函 数并且没有后续连接时,服务器将隐式关闭。

注: 当您首次启动服务器时, 必须使用 SSCStartServer() 函数并且指定缺省数据库目录 以及用户名和密码来创建 solidDB 数据库。有关描述和示例, 请阅读第 40 页的[5.3.1,](#page-51-0) 『使用 SSC API 函数 [SSCStartServer](#page-51-0) 显式启动』。

下面是一个使用 SaConnect 和 SaDisconnect 进行隐式启动和关闭的示例:

```
/* Open Connection */
SaConnect(...);
Server Started Here
... sa calls
/* Close Connection */
SaDisconnect(...);
```
Server Shut Down Here

注: 如果服务器是使用 SSCStartServer 函数调用启动的, 那么只能通过 SSCStopServer 函数调用来关闭此服务器。

## **5.3.4 关闭 LLA** 服务器

只要您有 SYS\_ADMIN\_ROLE 特权, 就可以从 solidDB 客户机界面, 甚至从另一远程 solidDB 连接来关闭 solidDB 服务器。

您可以程序化地从 solidDB SQL 编辑器 (solsql) 或 solidDB 远程控制台 (solcon) 之 类的应用程序来执行关闭。

要关闭 solidDB:

1. 为了防止与 solidDB 建立新的连接, 请通过输入以下命令来关闭数据库:

#### **ADMIN COMMAND** '**close**'

2. 通过输入以下命令来退出所有 solidDB 用户:

#### **ADMIN COMMAND** '**throwout all**'

3. 通过输入以下命令来停止 solidDB:

#### **ADMIN COMMAND** '**shutdown**'

所有关闭机制都将启动同一例程, 此例程会将所有已缓冲的数据写入数据库文件中, 释放高速缓存存储器、最终将终止服务器程序。关闭服务器可能要花一点时间、这是 因为服务器必须将所有已缓冲的数据从主内存写入磁盘中。

注: 您可以使用显式方法 SSCStopServer 来关闭使用隐式方法 (SQLConnect) 启动的 服务器。反向操作则不行; 例如, 不能使用 SQLDisconnect 来停止先前使用 SSCStartServer 启动的服务器。

### **4** 在用 SSCStopServer 关闭 LLA 服务器

如果服务器是通过 SSCStartServer 启动的, 那么必须通过在嵌入式应用程序中执行以下 函数调用来关闭此服务器:

SSCStopServer()

例如:

```
/* Stop the server * /
SSCStopServer (h, TRUE);
```
## 5.4 用于 LLA 的样本 C 应用程序

solidDB 程序包包括用 C 语言编写的 LLA 应用程序的样本, 这些应用程序使用 ODBC API 函数连接至 solidDB 服务器。

样本位于 solidDB 安装目录中的以下目录中:

- samples/aclib: 使用单个 solidDB 的 LLA 应用程序的样本
- samples/aclib control api: 使用 SSC API 函数的 LLA 应用程序的样本。
- samples/aclib diskless: 使用无盘 solidDB 服务器的 LLA 应用程序的样本
- samples/aclib replication: 结合了 LLA 和高级复制的 LLA 应用程序的样本

请参阅5.4.1, 『将 LLA 用于高级复制的样本』以获取有关如何使用复制样本的信息。

每个目录都包含一个 readme.txt 文件, 该文件提供了有关如何设置系统并运行样本的 指示信息。

## 5.4.1 将 LLA 用于高级复制的样本

g{zT solidDB }],=;l\$,*IBM solidDB Advanced Replication User Guide* P 包含的信息描述了如何使用 solidDB 随附的样本脚本。

在运行样本 C 应用程序 acsnet.c (在 samples/aclib\_replication 目录下)之前, 建议您通过执行至少以下一项操作来熟悉 solidDB 功能:

- 使用 solidDB(没有 SMA 或 LLA)来运行 *IBM solidDB Advanced Replication User Guide* 中包含的 SQL 脚本。可在 samples/replication 中找到以下脚本。
- 使用 solidDB SMA 或 LLA 在本地运行 SQL 脚本。您必须根据此文档中的指示信 息设置应用程序以启动服务器。

注: 不能使用 SA API 来运行同步命令。

• 运行实现样本文件 aclibstandalone.c (它带有链接库访问库) 时将模拟正常的服务 器。此样本文件位于 samples/aclib 目录下。

在使用以上任何一种方法之后, 都可以使用 solidDB SQL 编辑器 (solsql) 来运行 IBM solidDB Advanced Replication User Guide的 『数据同步入门』一节中的所有步骤。

#### **9C\_64Fy>E>4hC ODBC &CLr**

可以构建一个与样本 C 应用程序 acsNet.c 相似的 ODBC 应用程序, 用来执行在设 置、配置和运行同步环境时所需要的所有语句。在 samples/aclib replication 目录下 可找到  $acsheet.c.$ 

要设置样本数据库以与 ODBC 客户机应用程序配合使用, 可以执行样本脚本 replica3.sql、replica4.sql、replica5.sql 和 replica6.sql, 所有这些脚本都可在 samples/replication/eval\_setup 目录中找到。这些样本脚本中包含一些 SQL 语句, 可用来将新数据写入副本以及控制同步消息的执行。可以通过 solidDB SOL 编辑器 (solsql) 来独立运行每个脚本。

或者, 您可以将 SQL 语句嵌入 C/ODBC 应用程序中, 编译此应用程序, 然后将它直 接链接至链接库访问库。链接至链接库访问库之后, 使用样本脚本时就能获得链接库 访问体系结构的性能优势。

samples/odbc 目录中的样本程序 embed.c 说明了如何通过使用链接库访问来设置具有 ODBC 客户机应用程序的数据库。您可以将样本脚本中的 SQL 命令(例如, replica3.sql)插入 embed.c 应用程序中。

## **6** 创建并运行使用 Java 的 LLA 应用程序

Java 应用程序将链接到 LLA 库, 它们使用 solidDB SSC API 调用来启动并停止 solidDB。实际的数据库连接使用常规 JDBC API 来完成。 SolidServerControl API 调 用和 JDBC 驱动程序包括在 solidDB JDBC Driver .jar 文件 (SolidDriver2.0.jar) 中.

## 6.1 将 LLA 与 Java 配合使用的概述

LLA 使 Java 应用程序可以启动本地 solidDB 服务器、该服务器将从动态库装入到 Java 虚拟机上下文中。然后, Java 应用程序将能够连接到 solidDB 服务器并使用 solidDB 服 务器通过标准 JDBC API 提供的服务。通过链接至动态库, 此应用程序避免了通过网络 进行 RPC(远程过程调用)所产生的开销。

要使用 LLA 链接至 LLA 库 (ssolidacxx) 的 Java/JDBC 程序。LLA 库包含整个 solidDB 服务器, 只不过它是采用可调用库形式, 而不是采用独立的可执行程序形式。 与 Java/JDBC 配合使用的库和与 C/C++ 应用程序配合使用的库相同; 没有单独用于 Java 的版本。

将 LLA 与 Java/JDBC 配合使用时,请将以下各项链接到单个可执行进程中:

- LLA 库,
- · Java 语言客户机程序, 以及
- $\cdot$  JVM.

可执行进程中的层从上到下依次为:

- 本地 Java (JDBC) 客户机应用程序
- JVM (Java 虚拟机)
- LLA 库

客户机中的 Java 命令由 JVM 执行。如果命令是 JDBC 函数调用, 那么 JVM 将在 ssolidacxx 中调用相应的函数。函数调用是直接进行的,不通过网络(通过 RPC)来 调用。调用使用 Java 本机接口 (JNI) 来执行。您不需要自己编写任何 JNI 代码; 您只 需要调用远程客户机程序将调用的 JDBC 函数。

使用 LLA 访问 solidDB 数据库与通过 RPC 访问 solidDB 数据库相同, 只有一处例 外: 要访问数据库服务、使用 LLA 的应用程序必须首先启动 LLA 服务器。可以使用 称为用于 Java 的 solidDB 服务器控制 (SSC) API 的专用 API (根据 SolidServerControl 类命名) 来启动 LLA 服务器。实际的数据库连接使用常规 solidDB JDBC API 来完成。 用于 Java 的 SSC API 和 solidDB JDBC 驱动程序都可在名为 SolidDriver2.0.jar 的 .jar 文件中找到。

启动本地 solidDB 服务器时, 会从动态库将其装入到 Java 虚拟机上下文中。然后, Java 应用程序将能够连接到 solidDB 服务器并使用该服务器通过标准 JDBC API 提供的服 务。

使用 LLA 的每个应用程序都遵循相同的四步骤基本模式:

- 1. 配置 solidDB 服务器和连接设置。
- 2. 使用 SolidServerControl 类来启动 LLA 服务器。
- 3. 使用常规 JDBC API 来访问数据库。
- 4. 完成数据库处理之后, 再次使用 SolidServerControl 类来停止 LLA 服务器。

### **6.1.1** 局限性

- 将 LLA 与 Java 配合使用时, 所有的 solidDB"admin commands"都不能使用。
- 如果在 VM 上下文外部 (例如,在本机方法调用中) 发生了故障,那么 Java 的行为 不一致。如果在 solidDB 服务器本机代码中应当对某个对象作出断言 (甚至使它崩 溃), 那么 Java 将异常退出或彻底挂起。在后面这种情况下, 您可能必须手动终止 悬挂的 Java 进程。
- 要将内存消耗降至最低,应显式丢弃所有的分配语句;即,必须通过调用 close() 方 法来显式释放所有分配的 JDBC 语句对象。释放对象很重要, 特别是当您的设置使用 透明连接 (TC) 时。

## **6.2 为将 LLA** 与 Java 配合使用而配置环境

将 LLA 与 Java 配合使用时, 您的 LD LIBRARY PATH 或 LIBPATH (Linux 和 UNIX)或 PATH (Windows) 环境变量必须包括 LLA 库的位置。LLA 链接库位于 <solidDB\_installation\_directory/bin>和 <solidDB\_installation\_directory/lib> 日 录中。

### 开始之前

假设您已经安装并注册了 solidDB JDBC 驱动程序。

### **XZKNq**

表 18. 链接库访问 (LLA) 系统库

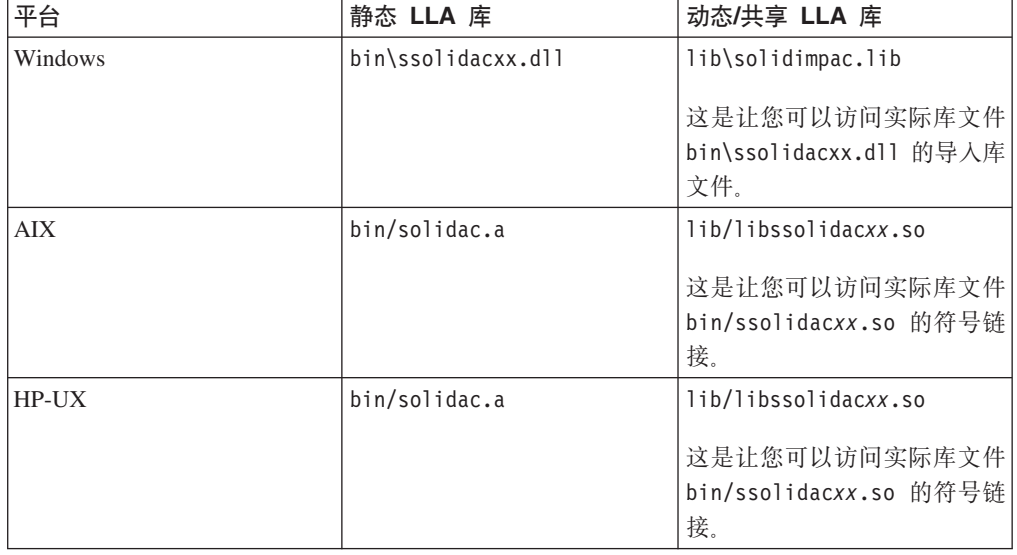

表 18. 链接库访问 (LLA) 系统库 (续)

| 平台      | 静态 LLA 库      | 动态/共享 LLA 库                                                           |  |
|---------|---------------|-----------------------------------------------------------------------|--|
| Linux   | bin/solidac.a | lib/libssolidacxx.so                                                  |  |
|         |               | 这是让您可以访问实际库文件<br>bin/ssolidacxx.so 的符号链<br>接。                         |  |
| Solaris | bin/solidac.a | lib/libssolidacxx.so<br>这是让您可以访问实际库文件<br>bin/ssolidacxx.so 的符号链<br>接。 |  |

xx 是驱动程序库的版本号, 例如, ssolidac70.so。

注: 在 Linux 和UNIX 环境中, 您需要链接到符号链接库 libssolidacxx (位于 <solidDB installation directory/lib> 目录中)。或者, 将 ssolidacxx 库 (位于 <solidDB\_installation\_directory/bin> 目录中)重命名为 libssolidacxx。

#### **}L**

### 1. **+ LLA bD;CmS= LD\_LIBRARY\_PATH r LIBPATH(Linux M UNIX) i o7 d p ATH** (Windows) 环境变量。

• 在 Linux 和 UNIX 环境中,使用以下语法: export LD LIBRARY PATH=<path to LLA library>: \$LD LIBRARY PATH

或者

在 AIX 环境中: export LIBPATH=<path to LLA library>:\$LIBPATH

**>}:**

- export LD\_LIBRARY\_PATH=/opt/solidDB/soliddb-7.0/lib
- 在 Windows 环境中, 使用以下语法:
	- set PATH=<path to LLA library>=;%PATH%
- 2. 通过创建工作目录、solidDB 数据库和用户帐户来设置数据库环境。

有关指示信息, 请参阅《IBM solidDB 管理员指南》中的 『 创建新的数据库 』一节。

注: 应用程序和 SMA 服务器进程必须具有相同的文件访问许可权(数据库文件、日 志文件等)。不会在启动时检查文件访问许可权;随后,文件访问许可权不足可能 导致 SMA 服务器在稍后的某个时间崩溃。

## 6.3 通过用于 Java 的 SSC API 来启动并停止 LLA 服务器

要从 Java 应用程序启动 solidDB 服务器、必须在应用程序的开头将 SolidServerControl 类实例化并使用正确的参数来调用 ssc.startServer 方法。启动服务器后, 您就可以与 服务器建立 JDBC 连接。类似地、可以使用 ssc.stopServer 调用来停止服务器。

**}L**

1. 启动服务器

v **LLA ~qw:**ssc.startServer

启动服务器时, 必须向 solidDB 服务器传递至少以下参数:

```
-c<solidDB working directory containing license file>
-U<username>
-P<password>
-C<catalog>
```
提示: 大写 C 与小写 c 不可互换; 它们提供不同的功能。

- 2. 停止服务器
	- v **LLA ~qw:**ssc.stopServer

## **6.4 \* LLA (" JDBC ,S**

Java 的链接库访问 (LLA) 支持本地数据库连接以及基于 RPC 的连接。

为了建立本地 JDBC 连接 (而不是基于 RPC 的 JDBC 连接), 需要指定您要在端口 0 使用"localserver"的 JDBC 驱动程序。

jdbc:solid://localserver:0

如果您通过使用诸如 JDBC 类 DriverManager 等建立数据库连接, 请通过使用以下语 句进行连接:

DriverManager.getConnection("jdbc:solid://localserver:0", myLogin, myPwd);

DriverManager 使用 URL "jdbc:solid://localserver:0" 与本地服务器建立连接。如 果向 getConnection 子例程提供了另一个 URL, 那么驱动程序将尝试连接 RPC。

## **6.5 `k"KPy> LLA Lr**

### **XZKNq**

本过程中的示例针对 Windows 命令提示符提供。

#### **}L**

1. 设置路径。

set PATH=<path to your ssolidacxx DLL>;%PATH%

请确保您提供的路径中也有一个包含 solidDB 通信库的目录。

2. 将 PATH 环境变量设置为包含 JDK 的 HOTSPOT 运行时环境 (SJA 仅在热点 JRE 中进行了测试)。

例如:

set PATH=<your JDK directory>\jre\bin\hotspot;%PATH%

3. 使用以下命令编译样本 SJASample.java 文件(位于 samples/aclib java 目录中):

```
javac -classpath <IBM solidDB JDBC driver directory>/
SolidDriver2.0.jar;. \
SJASample.java
```
4. 使用与以下命令行类似的命令行来运行样本应用程序:

java -Djava.library.path=<path to ssolidacxx DLL> \ -classpath <IBM solidDB JDBC driver directory>/SolidDriver2.0.jar;. \ SJAsample

例如,如果您将服务器安装到 C:\soliddb 并且要运行 SJASample 程序,那么命令 行将类似于:

java -Djava.library.path=C:\soliddb\bin -classpath C:\soliddb\jdbc\SolidDriver2.0.jar;. SJASample

在 Windows 上, ssolidacxx.dll 动态库位于 solidDB 根安装目录的 bin 子目录 中。

与在示例类 SJASample 中一样, 必须使用 SolidServerControl 的 startServer 方法为 solidDB 服务器至少传递下列参数:

```
-c<directory containing solidDB license file>
-U<username>
-P<password>
-C<catalog>
```
注: 同时使用了大写字母"C"和小写字母"c", 它们代表不同的含义。

5. 如果在当前工作目录中拥有所有必需文件 (ssolidacxx 库、通信库、JDBC 驱动程 序和许可证文件), 那么可以使用类似以下的命令行来启动 SJASample:

java -Djava.library.path=. -classpath SolidDriver2.0.jar;. SJAsample

#### 结果

LLA 服务器已启动且正在运行。

## **7 9C^L&\**

SMA 和 LLA 服务器可用于创建在没有任何磁盘存储空间的情况下运行的数据库引擎。 无盘服务器在没有硬盘的嵌入式系统(例如, 网络路由器或交换机中的线卡)中很有 用.

可以通过两种方式来运行无盘服务器: 作为单个服务器 (独立运行) 或作为高制复制 系统中的副本服务器运行。在两种情况下, 您都需要通过使用 SSC API 或用于 Java 函 数调用的 SSC API 来启动服务器。

#### **SSC API**

- 使用 SSCStartSMADisklessServer 来启动无盘 SMA 服务器。
- 使用 SSCStartDisklessServer 来启动无盘 LLA 服务器。

#### **CZ Java D SSC API**

• 使用 startDisklessServer 来启动无盘 LLA 服务器。

### **^L~qw%@KP**

如果独立运行无盘服务器,那么它在启动时无法读取数据,在关闭时无法写人数据。 这就意味着此服务器每次启动时都没有先前的任何数据。

由于服务器无法将数据写入磁盘、因此如果它由于电源故障之类的问题而导致异常关 闭, 那么此服务器中的所有数据都将丢失并且无法恢复。可以通过使用 solidDB HotStandby 组件创建一个"热备用"机器(它包含数据的副本)以降低丢失数据的风险。 有关热备用功能的更多信息, 请参阅《IBM solidDB 高可用性用户指南》。

### **w\*\_64F53;?VD^L~qw**

无盘服务器可以是高级复制系统中的一个副本服务器。在这种情况下,副本服务器可 以将数据发送至主控服务器, 并且可以从该主控服务器中下载数据。因此, 尽管副本 服务器没有自己的磁盘存储器或者其他永久存储器,它也可以使它的某些数据或所有 数据持久保存在高级复制系统中。

## 8 创建并运行远程或双方式应用程序

远程应用程序可访问 SMA 和 LLA 服务器。如果远程应用程序包括 SSC API 或 SA API 函数调用, 那么您必须链接至不同的 SSC API 和 SA API 库。由于远程应用程序 无法访问 SMA 和 LLA 库中包含的函数, 因此远程应用程序需要 SSC API 和 SA API 库。如果您的远程应用程序仅使用 ODBC 或 JDBC, 那么可使用 ODBC 和 JDBC 接 口来像往常一样构建应用程序。远程连接类型在连接字符串中定义。

### 8.1 示例: 使用 ODBC 和 SSC API 函数调用来创建双方式 LLA 应用程序

如果您的应用程序是使用 SSC API 和 ODBC 函数调用的双方式应用程序, 那么需要 两个不同的可执行程序, 一个本地运行, 另一个远程运行。

#### 讨程

- 1. 创建将以本地方式运行的应用程序版本。
	- a. 将应用程序链接到 LLA 库 (例如, 对于 Windows 是 solidimpac.lib)。

LLA 库支持 ODBC 函数和 SSC API 函数。

- b. 修改连接字符串以使用本地连接。
- 2. 创建将以远程方式运行的应用程序版本。
	- a. 将应用程序链接到 solidDB ODBC 驱动程序和 SSC API 存根库 (例如, 对于 Windows  $\frac{1}{6}$  solidctrlstub.lib)

实际上、存根库不会让您的远程应用程序对服务器进行任何控制。它仅允许您 编译和链接程序, 且不会收到有关"未解析符号"的错误。

b. 修改连接字符串以使用远程连接。

### 8.2 建立远程连接

建立远程连接时, 应用程序将通过网络来调用服务器, 而不是使用对 SMA 或 LLA 库 的直接函数调用。

### **ODBC API**

使用 ODBC API 时, 要建立远程连接, 应用程序将使用远程服务器的名称来调用 SQLConnect 函数。

#### 示例

以下 ODBC API 代码示例使用用户名 dba 和密码 dba 连接至远程 solidDB 服务器。 在此示例中, 客户机和服务器使用的网络协议为"tcp"(TCP/IP)。服务器名为 "remote\_server1", 它侦听的端口为 1313。

 $rc = \text{SQLConnect}(\text{hdbc}, \text{ "tcp} \text{ remote} \text{server1 } 1313", (\text{SWORD}) \text{SQL_NTS}, \text{ "dba", 3, "dba", 3};$ 

## **SA API**

使用 SA API 时, 要建立远程连接, 应用程序将使用远程服务器的名称来调用 SaConnect 函数。

#### **>}**

在此示例中, 客户机和服务器使用的网络协议为"tcp"(TCP/IP)。服务器名为 "remote\_server1", 它侦听的端口为 1313。

SaConnectT\* sc = SaConnect("tcp remote\_server1 1313", "dba", "dba");

### **JDBC**

使用 JDBC 时, 要建立远程连接, 远程服务器的名称在连接字符串中定义。 jdbc:solid://<hostname>:<port>

# 附录 A. 共享内存访问参数

## 服务器端参数

表 19. 共享内存访问参数

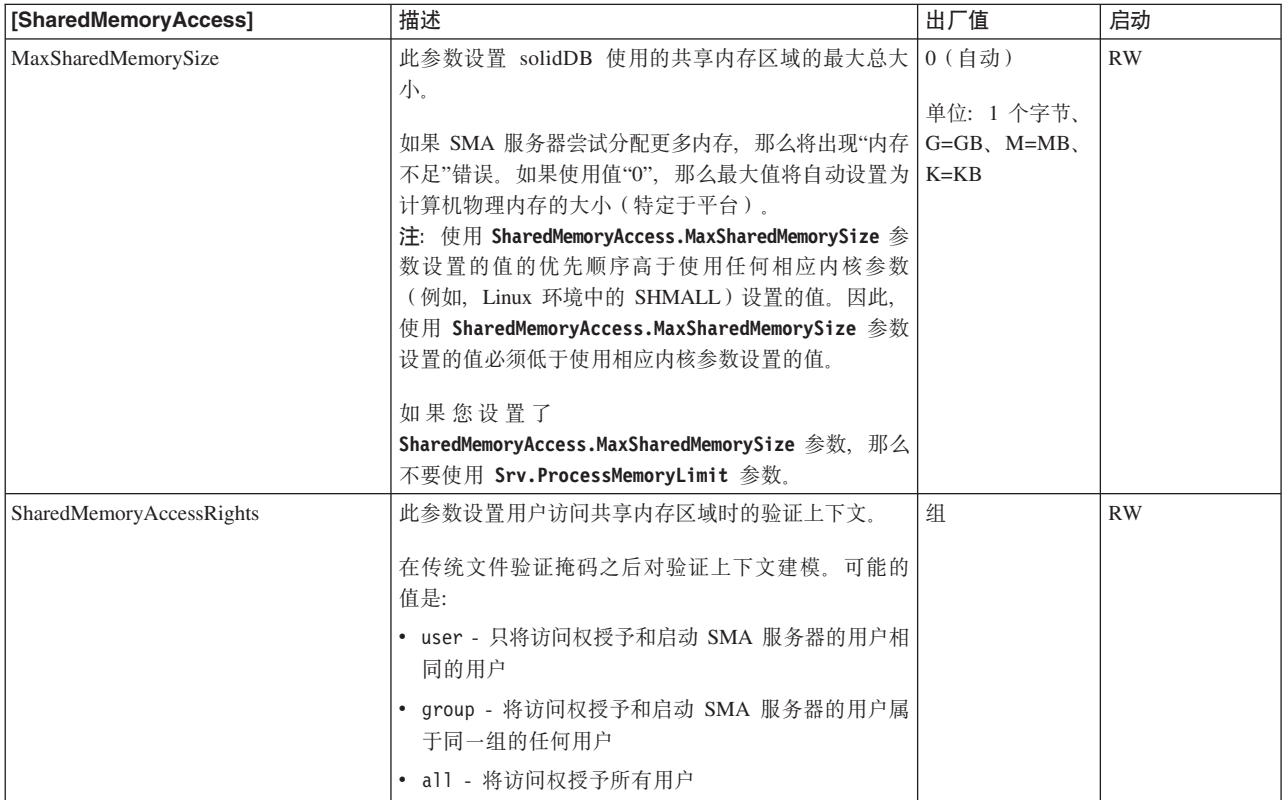

## 客户端参数

表 20. 共享内存访问参数 (客户端)

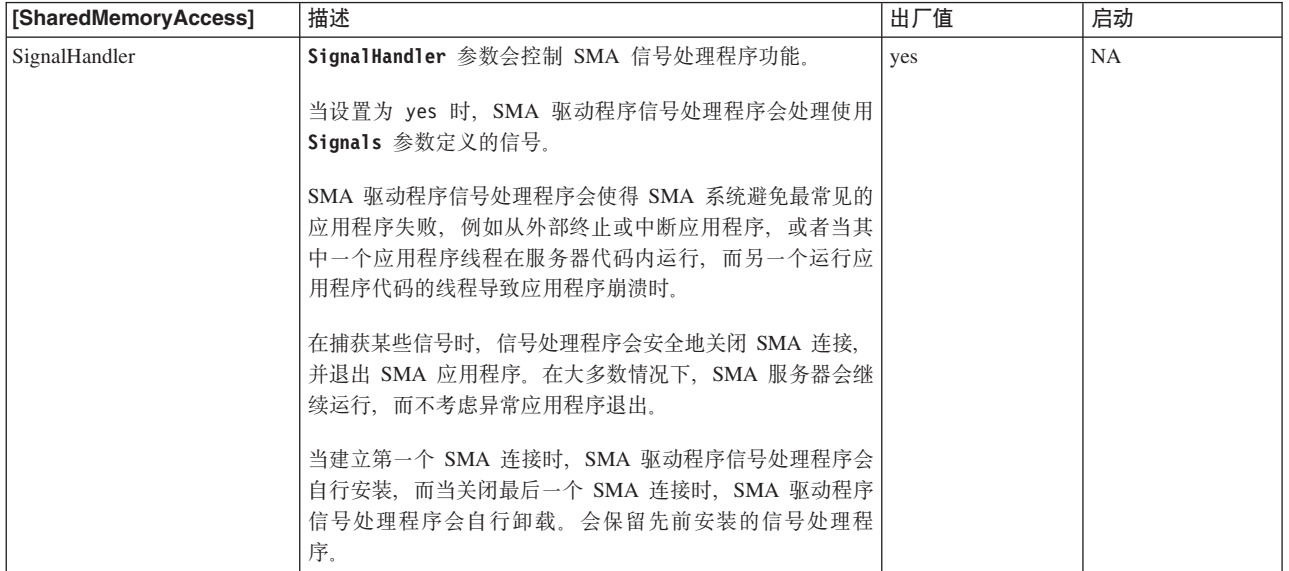

表 20. 共享内存访问参数 (客户端) (续)

| [SharedMemoryAccess] | 描述                                         | 出厂值             | 启动   |
|----------------------|--------------------------------------------|-----------------|------|
| Signals              | 此参数定义的信号可中断 SMA 连接并且由 SMA 驱动程序进            | $L$ inux        | 和 NA |
|                      | 行处理。                                       | UNIX: SIGINT 和  |      |
|                      |                                            | <b>SIGTERM</b>  |      |
|                      | 将信号定义为整数, 或者使用以下助记符定义信号:                   |                 |      |
|                      | SIGSTOP、SIGKILL、SIGINT、SIGTERM、SIGQUIT 和   | Windows: SIGINT |      |
|                      | SIGABORT.                                  |                 |      |
|                      | 注:如果 SMA 应用程序在 SMA 驱动程序外部进行循环 ( 例          |                 |      |
|                      | 如, 不调用任何函数), 那么信号可能无法终止该应用程                |                 |      |
|                      | 序,在此情况下:                                   |                 |      |
|                      | 1. 在服务器处抛出连接。                              |                 |      |
|                      | admin command 'throwout <userid>'</userid> |                 |      |
|                      | 2. 使用 SIGKILL 信号以强制 SMA 应用程序退出。            |                 |      |
|                      | kill -SIGKILL <pid></pid>                  |                 |      |
|                      |                                            |                 |      |
|                      |                                            |                 |      |

# 附录 B. 链接库访问参数

链接库访问 (LLA) 参数出现在 solid.ini 配置文件的 [Accelerator] 部分中。

表 21. 加速器参数

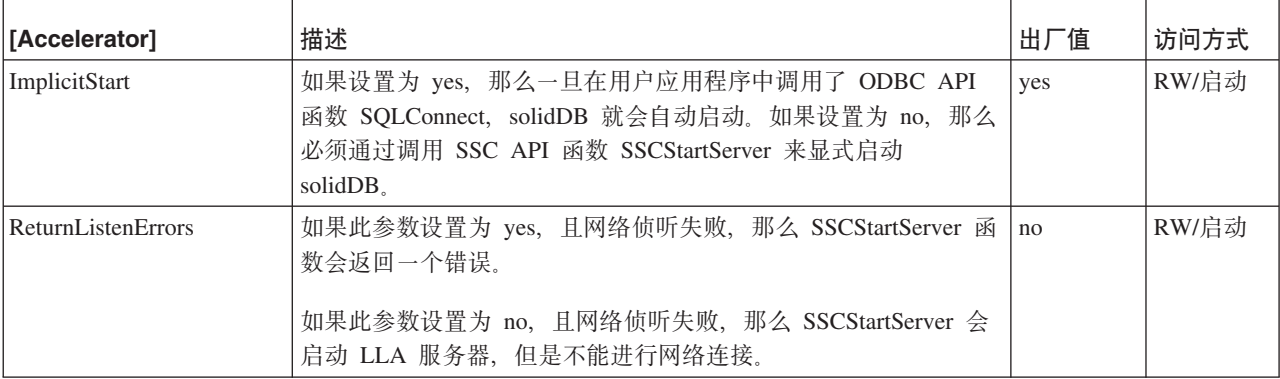
## <span id="page-72-0"></span>附录 C. 无盘服务器的配置参数

本节描述用于实现和维护无盘服务器的参数设置。

## C.1 在无盘服务器中使用的参数

solid.ini 配置文件的以下部分包含一些参数、这些参数对于无盘服务器具有特定设置。

## C.1.1 IndexFile 部分

在 IndexFile 部分中、FileSpec 和 CacheSize 参数具有无盘服务器的特定设置。

#### Filespec [1...n]

FileSpec 参数描述数据库文件的名称和最大大小。要定义主内存引擎的最大大小(按字 节计), FileSpec 参数接受下列自变量:

- 数据库文件名 由于无盘服务器不会创建物理数据库文件, 因此未使用此参数; 但 是,必须为此自变量提供一个哑元值。
- 最大文件大小 此设置是必需的。您需要指定足够大的文件大小(按字节计), 以存 储无盘服务器中的所有数据。请注意, 最大文件大小必须小于高速缓存大小, 高速 缓存大小使用 CacheSize 参数进行设置。

FileSpec 参数的缺省值是 solid.db, 2147483647 字节 (2GB -1)。例如: FileSpec 1=solid.db 2147483647

注: 如果指定了多个文件、那么最大文件大小设置必须是所有 FileSpec 参数设置的总 和。

最大大小受到可用物理内存的限制。无盘机器没有磁盘用作虚拟内存的交换空间。

注: 在某些平台上, 可用于应用程序的物理内存量可能小于机器中的物理内存量。

例如, 在某些版本的 32 位 Linux 系统中, 可用于应用程序的内存量只有理论地址空间 (4 GB) 的一半或者四分之一, 这是因为 Linux 会将地址的一个或两个最高有效位保留 给它自己的内存管理器使用。

如果内存中的数据量超过了最大文件大小, 那么会显示错误消息 11003: 文件写入失败,超过了配置大小

#### **CacheSize**

CacheSize 参数定义服务器为缓冲区高速缓存分配的主内存量(按字节计)。例如:  $CacheSize=10000000$ 

此值的设置取决于无盘服务器的下列条件:

· 对基于磁盘的表, 高速缓存大小(按字节计)至少需要比使用 FileSpec 参数设置的 最大文件大小(即、数据量)大 20%、原因是此数据保存在缓冲区高速缓存中。20% 的缓冲区是一个估计值,可能会根据数据库的使用情况而变化。例如:

<span id="page-73-0"></span>[IndexFile] FileSpec\_1=solid.db 10MB CacheSize=12MB

- 即使未使用基于磁盘的表(数据库是使用内存表创建的),也需要使用高速缓存来 存放系统表。在这种情况下,高速缓存大小最少应为 1 到 2 MB。系统表占用的空 间取决于数据库对象的数目和复杂程度以及是否使用了高级复制。
- 高速缓存大小必须小于可用于运行无盘服务器的物理内存量。

可以按如下所示估计无盘服务器使用的内存总量。(所有内存的总量必须小于可用 的物理内存总量、这就意味着高速缓存大小必须小于可用于服务器的物理内存总 量: )

#### CacheSize + 5MB

- + (100K \* 用户数 \* 每个用户具有的活动语句数)
- + 内存表空间
- + (要发送至辅助服务器的 HSB 操作数) [1][2]

[1] 此等式中的条件仅适用于 HotStandby 用户。HSB 主服务器需要一些内存用来存 储要发送至辅助服务器的 HotStandby 操作。在主服务器与无盘辅助服务器之间临时 发生网络故障期间、主服务器可以继续接受来自应用程序的事务。当服务器之间恢 复了网络连接之后, 就会将主服务器中的更新发送至辅助服务器。(HotStandby 使用 事务日志来存储这些操作。无盘服务器无法将事务日志写入磁盘; 信息必须存储在 内存中。)此内存与高速缓存是分开的。

[2] 对于此等式中的条件, 最大限制目前是 1 MB 或者 512 项操作, 以这两者中的 较小者为准。与基于磁盘的服务器不同,并不允许事务日志一直增大到用尽可用空 间为止。

所需内存的准确数量还取决于其他因素(例如, 对服务器执行的查询的性质)。因 为诸如操作系统等将占用一些物理内存,所以可用于服务器的内存量小于物理内存 总量。

## **C.1.2 Com 节**

如果您将无盘服务器用作高级复制副本服务器、那么 Com 部分中的 Listen 参数将影响 主服务器和无盘副本服务器之间的通信。

#### **Listen**

Listen 参数定义无盘服务器在开始侦听网络时使用的协议和名称。

例如:

[Com] Listen=tcpip 2315

Listen 参数的缺省值是 tcp 1964。

有关网络名和协议的更多信息、请参阅《IBM solidDB 管理员指南》中的『*管理网络连* 接』一节。

# **不适用于无盘引擎的配置参数**

对于无盘服务器, 下列配置文件参数(按节分组)已被禁用或者不起作用。这些参数 将影响不适用于无盘引擎的行为。

表 22. 配置参数不适用于无盘引擎

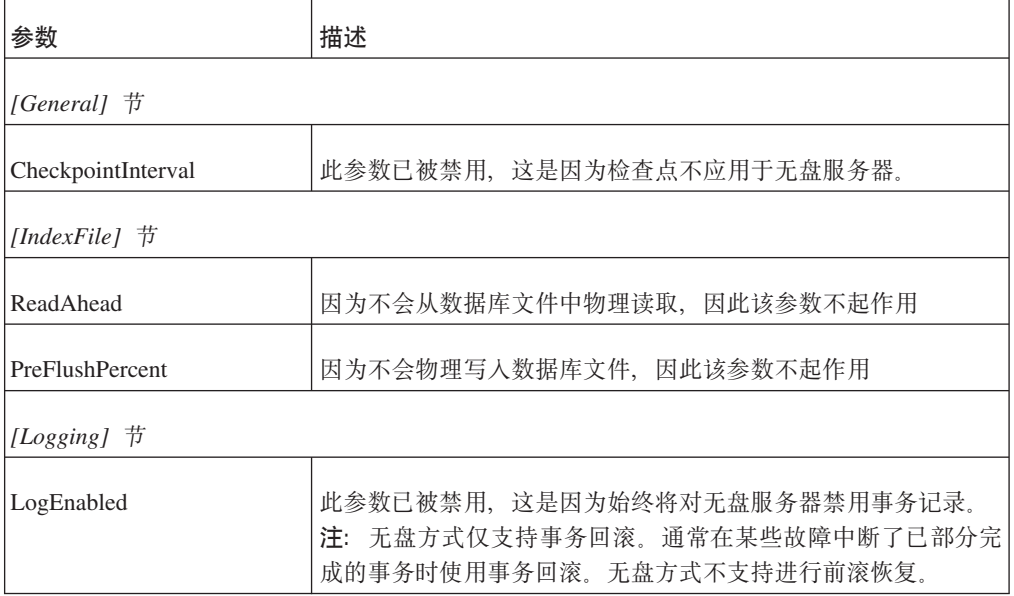

# <span id="page-76-0"></span> $m$   $\frac{1}{2}$  **D.** solidDB 服务器控制 API (SSC API)

solidDB服务器控制 API (SSC API) 是一组函数, 它提供了一种控制 solidDB 服务器任 务系统的简单有效的方法。

注: 有关函数的某些信息也适用于用于 Java 的 SSC API。有关用于 Java 的 SSC API 的更多信息, 请参阅 第 87 页的附录 E, 『[SolidServerControl](#page-98-0) 类接口』一节。

## **D.1 SSC API** 函数总结

以下是 solidDB 服务器控制 API (SSC API) 函数以及在 『SSC API 函数参考』一节中 对此函数进行描述的位置的简要总结。

表 23. 控制 API 函数的总结

| 函数                           | 描述             | 支持                   | 要了解更多详细信息,请参阅:                                          |
|------------------------------|----------------|----------------------|---------------------------------------------------------|
| SSCStartSmaServer            | 启动 SMA 服务器。    | <b>SMA</b>           | 请参阅<br>第 82 页的D.2.11,<br><b>I</b> SSCStartSMAServer J   |
| SSCStartSMADisklessServer    | 启动无磁盘 SMA 服务器。 | <b>SMA</b>           | 请参阅<br>第 80 页的D.2.10,<br>I SSCStartSMADisklessServer J. |
| <i><b>SSCStartServer</b></i> | 启动 LLA 服务器。    | LLA 和 SSC<br>API 存根库 | 请参阅 第 77 页的D.2.9, 『SSCStartServer』。                     |
| SSCStartDisklessServer       | 启动无磁盘 LLA 服务器。 | LLA 和 SSC<br>API 存根库 | 第 76 页的D.2.8,<br>请参阅<br><b>SSCStartDisklessServer J</b> |

### 表 23. 控制 API 函数的总结 (续)

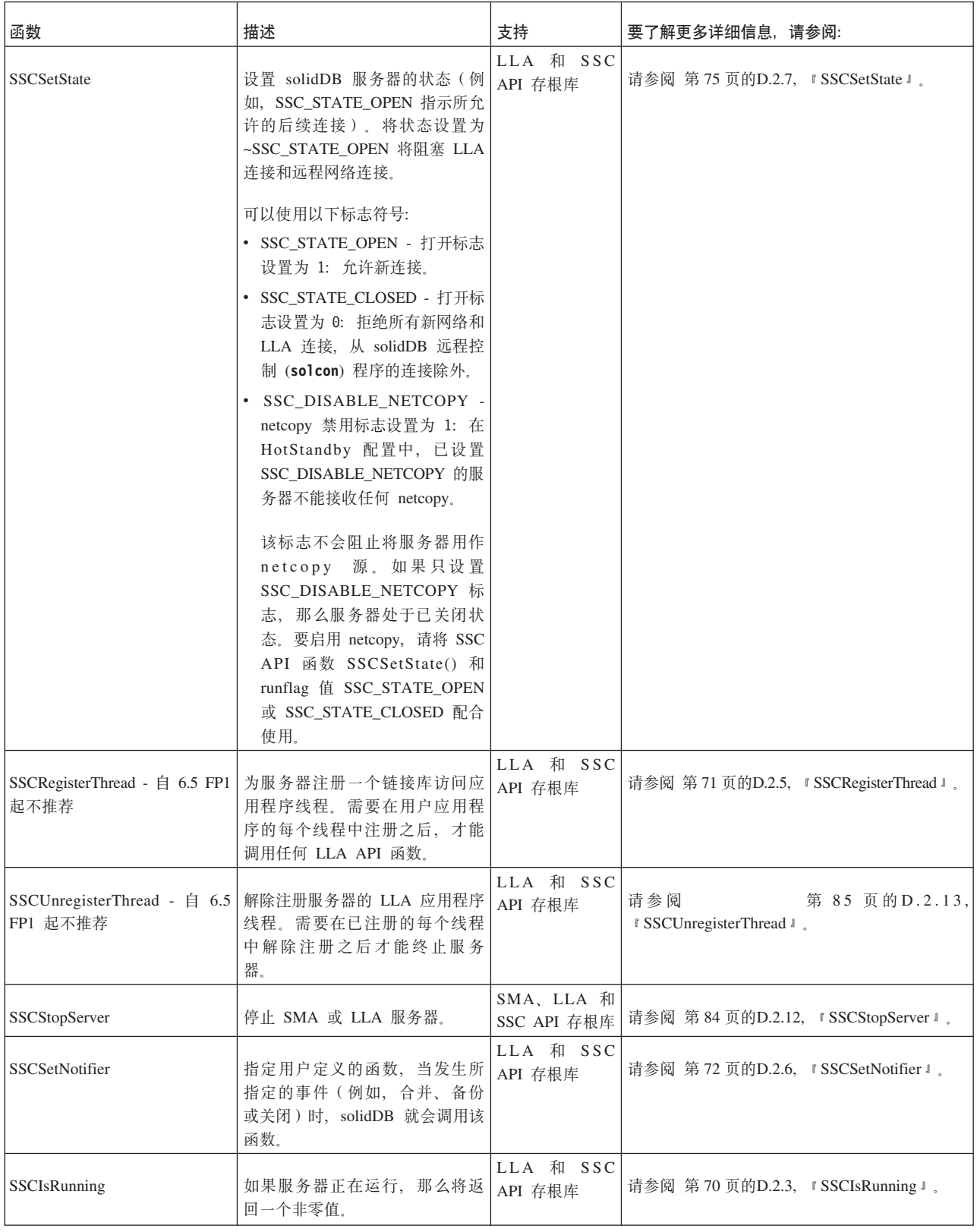

<span id="page-78-0"></span>表 23. 控制 API 函数的总结 (续)

| 函数                          | 描述                                                                                              | 支持                   | 要了解更多详细信息,请参阅:                                         |
|-----------------------------|-------------------------------------------------------------------------------------------------|----------------------|--------------------------------------------------------|
| <b>SSCIsThisLocalServer</b> | 指示应用程序是已链接到具有 LLA  <br>的 solidDB服务器还是"伪"库<br>(solidctrlstub), 以使用 SSC API<br>来测试 solidDB远程应用程序。 | LLA 和 SSC<br>API 存根库 | 第 71 页的D.2.4,<br>请参阅<br><b>SSCIsThisLocalServer J.</b> |
| <b>SSCGetServerHandle</b>   | 如果服务器正在运行, 那么将返 <br>回 solidDB 服务器句柄。                                                            | LLA 和 SSC<br>API 存根库 | 第 69 页的D.2.1.<br>请参阅<br>I SSCGetServerHandle J.        |
| SSCGetStatusNum             | 获取 solidDB 状态信息。                                                                                | LLA 和 SSC<br>API 存根库 | 请参阅 第70页的D.2.2, 『SSCGetStatusNum』。                     |

## D.2 SSC API 参考

SSC API 参考按字母顺序描述了每个 SSC API 函数。每个描述都包含用途、摘要、参 数、返回值和注释。

- 『函数摘要』
- 『参数』
- 第68页的 『 返回值』
- 第69页的 『SSC API 错误代码和消息』

#### 函数摘要

此函数的声明摘要为:

ReturnType SSC\_CALL function(modifier parameter[,...]);

ReturnType 会发生变化, 但通常是一个指示调用成功或失败的值。在本节的后面部分更 详细地描述了返回值。

为了提供可移植性, SSC\_CALL 是必需的。SSC\_CALL 指定函数的调用约定。在 sscapi.h 文件中为每个平台都适当地定义了调用约定。

参数以斜体表示。

#### 参数

在每个函数描述中,都是按表格式来描述各个参数的。表中包含参数的一般用法类型 (下面进行了描述)和特定函数中参数变量的用途。

#### 参数用法类型

下表显示了 SSC API 参数可能采用的用法类型。请注意,如果一个参数用作指针,那 么它将包含另一个用法类别, 以指定参数变量在调用之后的所有权。

表 24. SSC API 参数用法类型

| 法类型<br>用 | 、含义       |
|----------|-----------|
| in       | 指示此参数是输入。 |

<span id="page-79-0"></span>表 24. SSC API 参数用法类型 (续)

| 用法类型   | 含义                                                                                                    |
|--------|----------------------------------------------------------------------------------------------------|
| output | 指示此参数是输出。                                                                                                    |
| in out | 指示此参数是输入/输出。                                                                                                    |
| use    | 仅适用于 pointer 参数。这意味着在进行函数调用期间会使用此参数。在进<br>行函数调用之后,调用者可以使用此参数来执行它希望的操作。use 是最常<br>见的参数传递类型。                                                                                                    |
| take   | 仅适用于 pointer 参数。这意味着函数采用了此参数值。在进行函数调用之<br>后, 调用者不能引用此参数。当不再需要此参数时, 此函数或者在此函数<br>中创建的对象负责释放此参数。                                                                                                    |
| hold   | 仅适用于 pointer 参数。这意味着即使在进行函数调用之后,函数仍将保留<br>参数值。在进行函数调用之后, 调用者可以继续引用参数值并且负责释放<br>参数                                                                                                    |
|        | 警告:                                                                                                    |
|        | 因为用户和服务器共享此参数,所以在服务器结束使用此参数之前请不要<br>将它释放。通常, 对于一个被挂起的对象, 可以在释放挂起它的对象之后<br>再释放此对象。例如:                                                                                                    |
|        | $conn = SaConnect("", "dba", "dba");$<br>$/*$ Connection is held until cursor is freed $*/$<br>scur = SaCursorCreate(conn, "mytable");                                                                           |
|        | SaCursorFree(scur);<br>/* After we free the cursor, it is safe to free $*/$<br>/* the connection (or, as in this case, call a $*/$<br>/* server function that frees the connection). $*/$<br>SaDisconnect(conn); |

每个函数描述都指示此函数是否返回了值以及所返回值的类型。

#### **SscTaskSetT**

当函数返回一个类型为 SscTaskSetT 的值时, 此定义用作一个位掩码。SScTaskSetT 是 在 sscapi.h 中定义的, 它可以为下列值:

SSC\_TASK\_NONE SSC\_TASK\_CHECKPOINT SSC\_TASK\_BACKUP SSC\_TASK\_MERGE SSC\_TASK\_LOCALUSERS SSC\_TASK\_REMOTEUSERS SSC\_TASK\_SYNC\_HISTCLEAN SSC\_TASK\_SYNC\_MESSAGE SSC\_TASK\_HOTSTANDBY SSC\_TASK\_HOTSTANDBY\_CATCHUP SSC\_TASK\_ALL (上述所有任务) <span id="page-80-0"></span>HotStandby"netcopy"和 HotStandby"copy"操作是由"SSC\_TASK\_BACKUP"任务执行的; 没有单独的"SSC\_TASK\_NETCOPY"任务。

### **SSC API 错误代码和消息**

SSC API 函数可能会返回下表中列出的错误代码和消息。

这些常量在 sscapi.h 文件中定义。

表 25. SSC API 函数的错误代码和消息

| 错误代码/消息                         | 描述                                                 |  |
|---------------------------------|----------------------------------------------------|--|
| <b>SSC_SUCCESS</b>              | 操作成功。                                              |  |
| <b>SSC ERROR</b>                | 一般错误。                                              |  |
| <b>SSC ABORT</b>                | 已取消操作。                                             |  |
| <b>SSC_FINISHED</b>             | 如果已经执行了所有任务, 那么 SSCAdvanceTasks<br>将返回此消息。         |  |
| SSC_CONT                        | 如果还需要执行其他任务, 那么 SSCAdvanceTasks<br>将返回此消息。         |  |
| SSC_CONNECTIONS_EXIST           | 存在开放式连接。                                           |  |
| SSC_UNFINISHED_TASKS            | 存在未完成的任务。                                          |  |
| SSC_INFO_SERVER_RUNNING         | 服务器已经在运行。                                          |  |
| SSC_INVALID_HANDLE              | 给定了无效的本地服务器句柄。此服务器与通过<br>SSCStartServer 启动的服务器不匹配。 |  |
| SSC_INVALID_LICENSE             | 找不到许可证或者找到了无效许可证文件。                                |  |
| SSC_NODATABASEFILE              | 找不到数据库文件。                                          |  |
| SSC_SERVER_NOTRUNNING           | 服务器未运行。                                            |  |
| <b>SSC SERVER INNETCOPYMODE</b> | 服务器采用 netcopy 方式 ( 仅适用于<br>HotStandby).            |  |

## **D.2.1 SSCGetServerHandle**

如果服务器正在运行, 那么 SSCGetServerHandle 将返回 solidDB 服务器句柄。

#### <u>摘要</u>

SscServerT SSC\_CALL SSCGetServerHandle(void)

### 注释

此函数没有相应的 solidDB SQL 扩展 ADMIN COMMAND。

- 如果服务器未运行, 那么将返回 NULL。
- 如果服务器正在运行, 那么将返回服务器句柄。

## <span id="page-81-0"></span>**D.2.2 SSCGetStatusNum**

SSCGetStatusNum 将获取 solidDB 的状态信息。

#### 摘要

SscRetT SSC CALL SSCGetStatusNum(SscServerT h, SscStatusT stat, long  $\overline{x}$  *num*)

SSCGetStatusNum 函数接受下列参数:

表 26. SSCGetStatusNum 参数

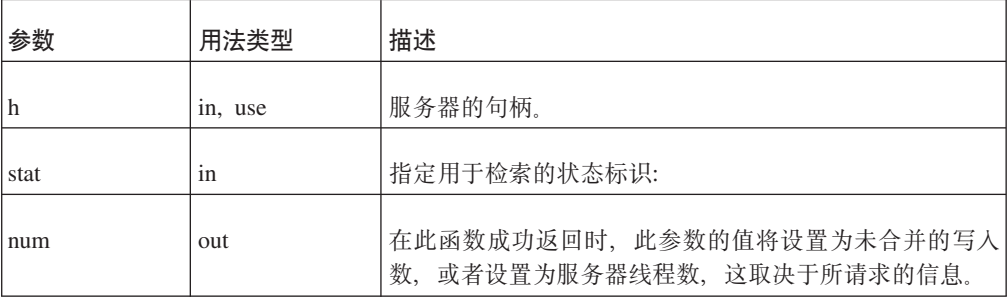

### 注释

此函数没有相应的 solidDB SOL 扩展 ADMIN COMMAND。

如果您调用 SSCGetStatusNum 并为 stat 参数传递一个不识别的值, 那么此函数将返回 SSC\_SUCCESS.

#### 返回值

- · SSC\_SUCCESS 操作成功。如果您为 stat 参数传递了一个无效值, 那么也会返回此 值。
- SSC\_ERROR 操作失败。
- SSC\_SERVER\_INNETCOPYMODE 服务器采用 netcopy 方式 (仅适用于 HotStandby).
- SSC\_SERVER\_NOTRUNNING 服务器未运行。

## **D.2.3 SSCIsRunning**

如果服务器正在运行, 那么 SSCIsRunning 将返回一个非零值。

#### 摘要

int SSC CALL SSCIsRunning(SscServerT h)

SSCIsRunning 函数接受下列参数:

<span id="page-82-0"></span>表 27. SSCIsRunning 参数

| 参数  | 用法类型    | 描述     |
|-----|---------|--------|
| l h | in, use | 服务器的句柄 |

- 0 服务器未运行。
- 非零值 服务器正在运行。

### 注释

此函数没有相应的 solidDB SOL 扩展 ADMIN COMMAND.

## **D.2.4 SSCIsThisLocalServer**

SSCIsThisLocalServer 指示应用程序是已链接至 solidDB 服务器还是"伪"库 (solidctrlstub)。solidctrlstub 库使开发者可以使用控制 API 来测试 solidDB 远程 应用程序,而不需要与链接库访问库进行链接和修改源代码。

#### 摘要

int SSC CALL SSCIsThisLocalServer(void)

#### 返回值

- 0 应用程序并未链接至 solidDB 服务器。
- 1 应用程序已链接至 solidDB 服务器。

#### 注释

此函数没有相应的 solidDB SQL 扩展 ADMIN COMMAND。

## **D.2.5 SSCRegisterThread**

注: 自 6.5 FP1 起, 不推荐 SSCRegisterThread; 将 solidDB 和链接库访问 (LLA) 配 合使用时, 不再需要显式注册和注销线程。自 6.5 FP1 起, 隐式处理线程注册。

SSCRegisterThread 用于为服务器注册 solidDB 应用程序线程。每个使用控制 API、ODBC API 或 SA API 的线程都必须注册。必须在线程调用 SSCRegisterThread 函数之后, 才能使用任何其他链接库访问 API 函数。

如果应用程序只有一个线程(主线程), 也就是说, 应用程序本身未创建任何线程, 那么不需要注册。

在线程终止之前, 它必须通过调用 SSCUnregisterThread 函数将它自己注销。

#### 摘要

SscRetT SSC\_CALL SSCRegisterThread(SscServerT h)

SCCRegisterThread 函数接受下列参数:

<span id="page-83-0"></span>表 28. SCCRegisterThread 参数

| 参数  | 用法类型    | 描述     |
|-----|---------|--------|
| l h | In, Use | 服务器的句柄 |

- SSC\_SUCCESS
- v SSC\_INVALID\_HANDLE

#### 注释

此函数没有相应的 solidDB SQL 扩展 ADMIN COMMAND。

#### **另请参阅**

第 85 页的D.2.13, 『[SSCUnregisterThread](#page-96-0)』

## **D.2.6 SSCSetNotifier**

SSCSetNotifier 函数设置链接库访问服务器在启动和停止时将调用的回调函数。此函数没 有相应的 ADMIN COMMAND。

可以使用 SSCSetNotifier() 函数来验证一旦发生了特殊事件, solidDB 服务器是否会调 用用户定义的指定函数。此函数将检测的特殊事件为:

- solidDB 服务器关闭
- 从索引到存储器树的 Bonsai 合并
- Bonsai 合并最大时间间隔
- 备份或检查点请求
- 空闲服务器状态
- 收到了来自主服务器的 netcopy 请求。
- netcopy 请求的完成, 当使用通过网络复制 (netcopy) 接收到的新数据库来启动服务器 时就会完成 netcopy 请求。

#### <u>摘要</u>

```
SscRetT SSC_CALL SSCSetNotifier(SscServerT h, SscNotFunT what,
   notify_fun handler, void* userdata
)
```
SSCSetNotifier 函数接受下列参数:

#### 表 29. SSCSetNotifier 参数

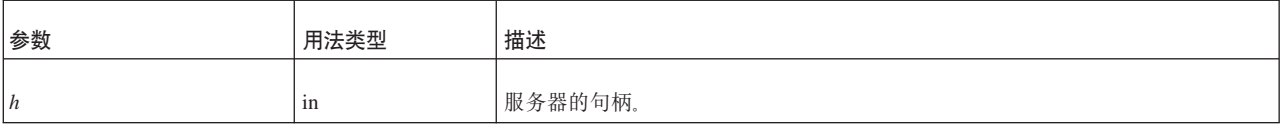

#### 表 29. SSCSetNotifier 参数 (续)

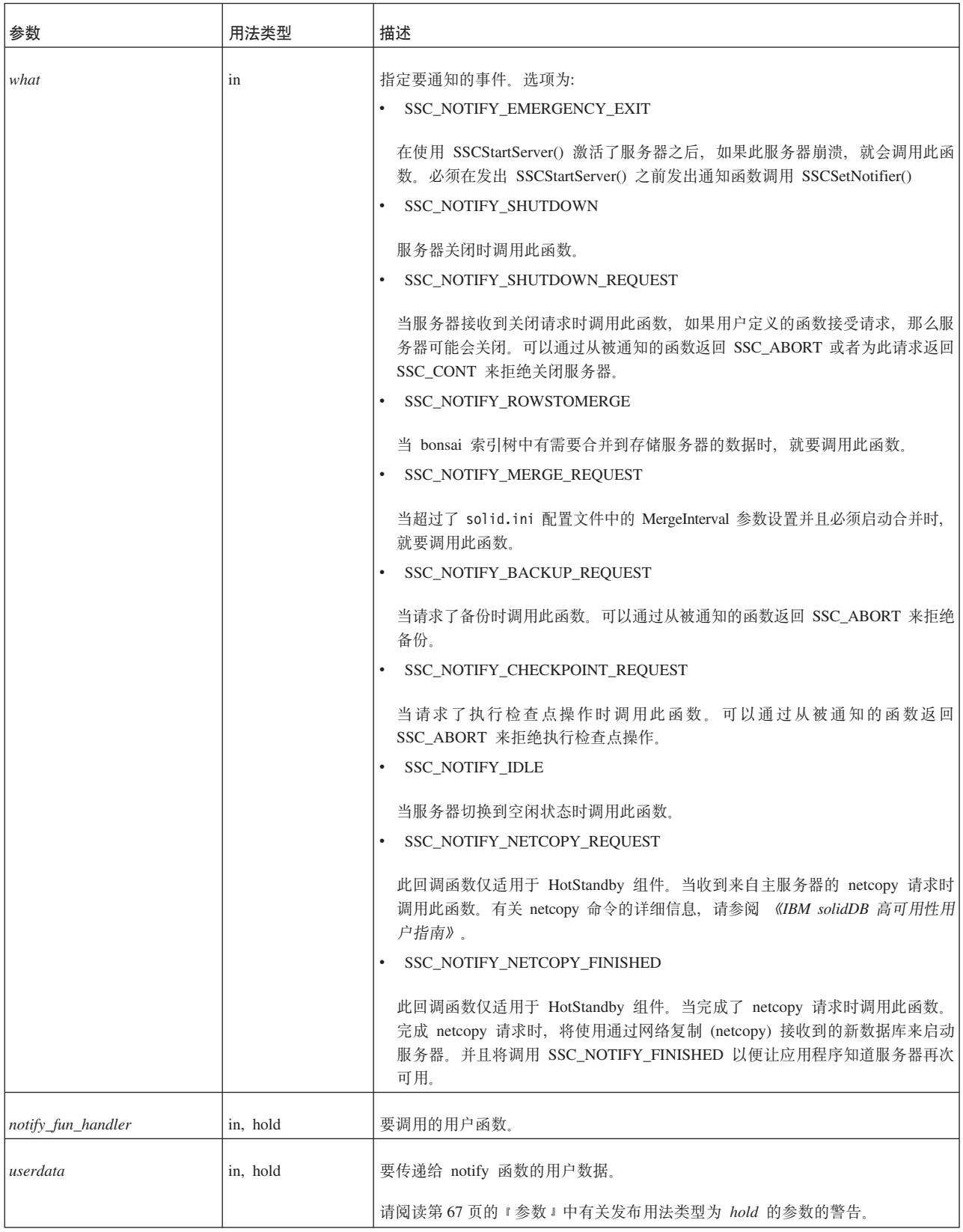

<span id="page-85-0"></span>· SSC\_SUCCESS - 接受了来自服务器的请求。

仅适用于 HotStandby:

如果 SSC\_NOTIFY\_NETCOPY\_FINISHED 返回 SSC\_SUCCESS, 那么所有其他应用 程序连接都将终止并且将服务器设置为"netcopy 侦听方式"。服务器将接受来自主服务 器的连接, 并且辅助服务器唯一可以执行的操作就是接收来自 HotStandby netcopy 命 令的数据。

· SSC ABORT - 拒绝了来自服务器的请求。

仅适用于 HotStandby:

如果 SSC\_NOTIFY\_NETCOPY\_REQUEST 返回了 SSC\_ABORT, 那么表示 netcopy 未启动并且会将错误代码 ( SRV\_ERR\_OPERATIONREFUSED ) 返回到主服务器 中。

• SSC INNETCOPYMODE - 服务器采用 netcopy 方式 (仅适用于 HotStandby).

SSC SERVER NOTRUNNING - 服务器未运行。

#### 注释

此函数没有相应的 solidDB SQL 扩展 ADMIN COMMAND。

释放一个用法类型为 hold 的参数时应谨慎。请阅读有关 hold 第 67 页的 『参数』的警 告。

用户定义的 notifier 函数不能调用任何 SA、SSC 或 ODBC 函数。

创建用户定义的 notifier 函数时, 必须符合以下原型:

int SSC CALL mynotifyfun(SscServerT h, SscNotFunT what ,void\* userdata);

一旦您使用了 SSC\_CALL 来显式定义用户函数的约定, 请使用 SSCSetNotifier 函数来 注册此函数, 以便在发生所指定的事件时调用此函数。例如:

SscRetT SSCSetNotifier(h, SSC NOTIFY IDLE, mynotifyfun, NULL);

#### 示例

#### 关闭时调用函数

假定用户将创建 user own shutdownrequest 函数, 每次请求关闭时就会调用此函数:

```
int SSC CALL user own shutdownrequest(SscServerT h, SscNotFunT what, void
    *userdata);
 if (shutdown not needed) {
   return SSC ABORT;
  J
 return SSC_CONT; /*Proceed with shutdown*/
```
然后,可以按如下所示调用 SSCSetNotifier 函数,以指定在服务器关闭之前调用 user\_own\_shutdownrequest,

SSCSetNotifier(handle, SSC NOTIFY SHUTDOWN, user own shutdownrequest, NULL);

注:

如果 user\_own\_shutdownrequest 函数返回 SSC\_ABORT, 那么不允许关闭服务器; 如果 该函数返回 SSC\_CONT, 那么可以关闭服务器。

## <span id="page-86-0"></span>**D.2.7 SSCSetState**

SSCSetState 设置 LLA 或 SMA 服务器的状态。SSCSetState 使您可以控制服务器是否 接受后续连接。

如果服务器设置为"打开", 那么服务器将接受连接。如果服务器设置为"关闭", 那么它 将不接受任何后续连接(无论是本地连接还是远程连接)。但是,允许已经建立的所 有连接都继续运行。

#### 摘要

SscRetT SSC\_CALL SSCSetState(SscServerT h, SscStateT runflags)

SSCSetState 函数接受下列参数:

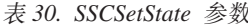

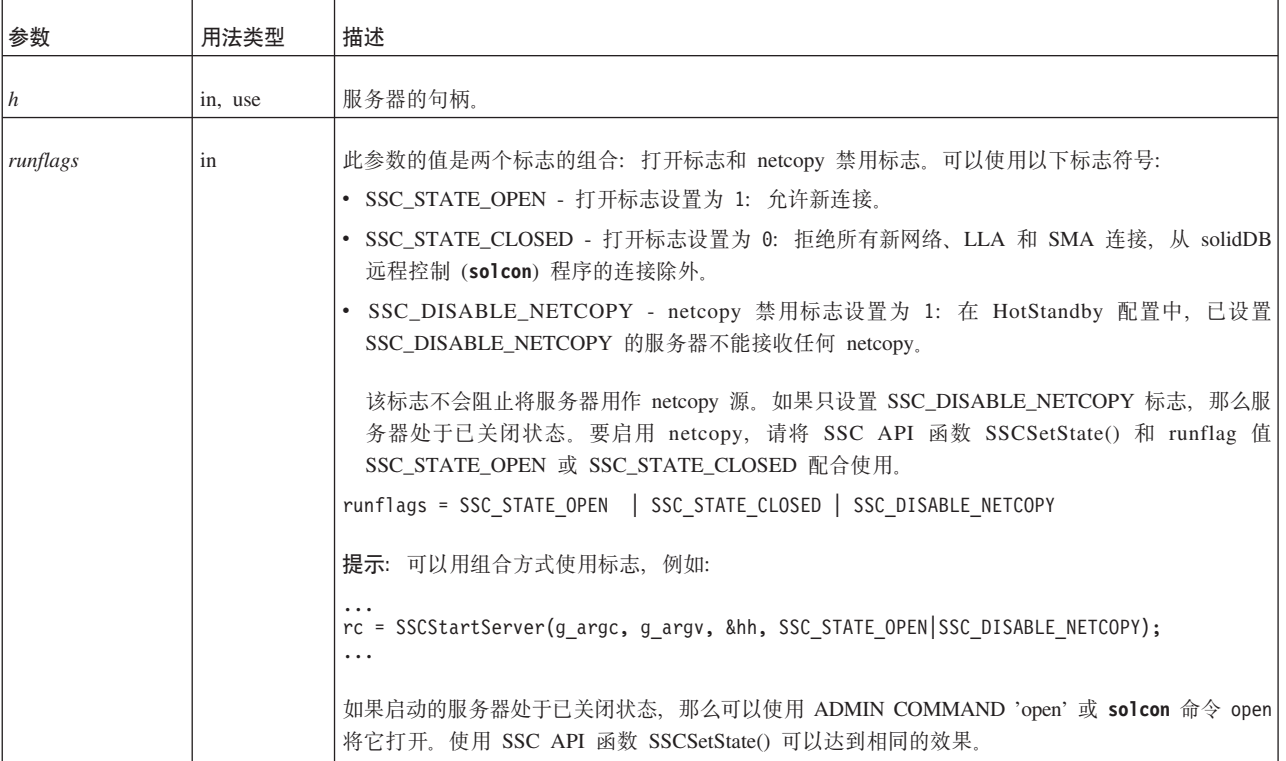

#### 返回值

- SSC\_SUCCESS 操作成功。
- SSC\_ERROR 操作失败。
- SSC\_SERVER\_INNETCOPYMODE 服务器采用 netcopy 方式 (仅适用于 HotStandby).
- SSC\_SERVER\_NOTRUNNING 服务器未运行。

## <span id="page-87-0"></span>注释

此函数具有相应的 solidDB SQL 扩展 ADMIN COMMAND。此命令为:

ADMIN COMMAND 'close';

## **D.2.8 SSCStartDisklessServer**

SSCStartDisklessServer 函数将启动一个使用链接库访问的无盘服务器。

## 摘要

SscRetT SSC CALL SSCStartDisklessServer (int argc, char\* argv[ ], SscServerT \* h, SscStateT runflags, char\* lic\_string, char\* ini\_string);

SSCStartDisklessServer 函数接受下列参数:

表 31. SSCStartDisklessServer 参数

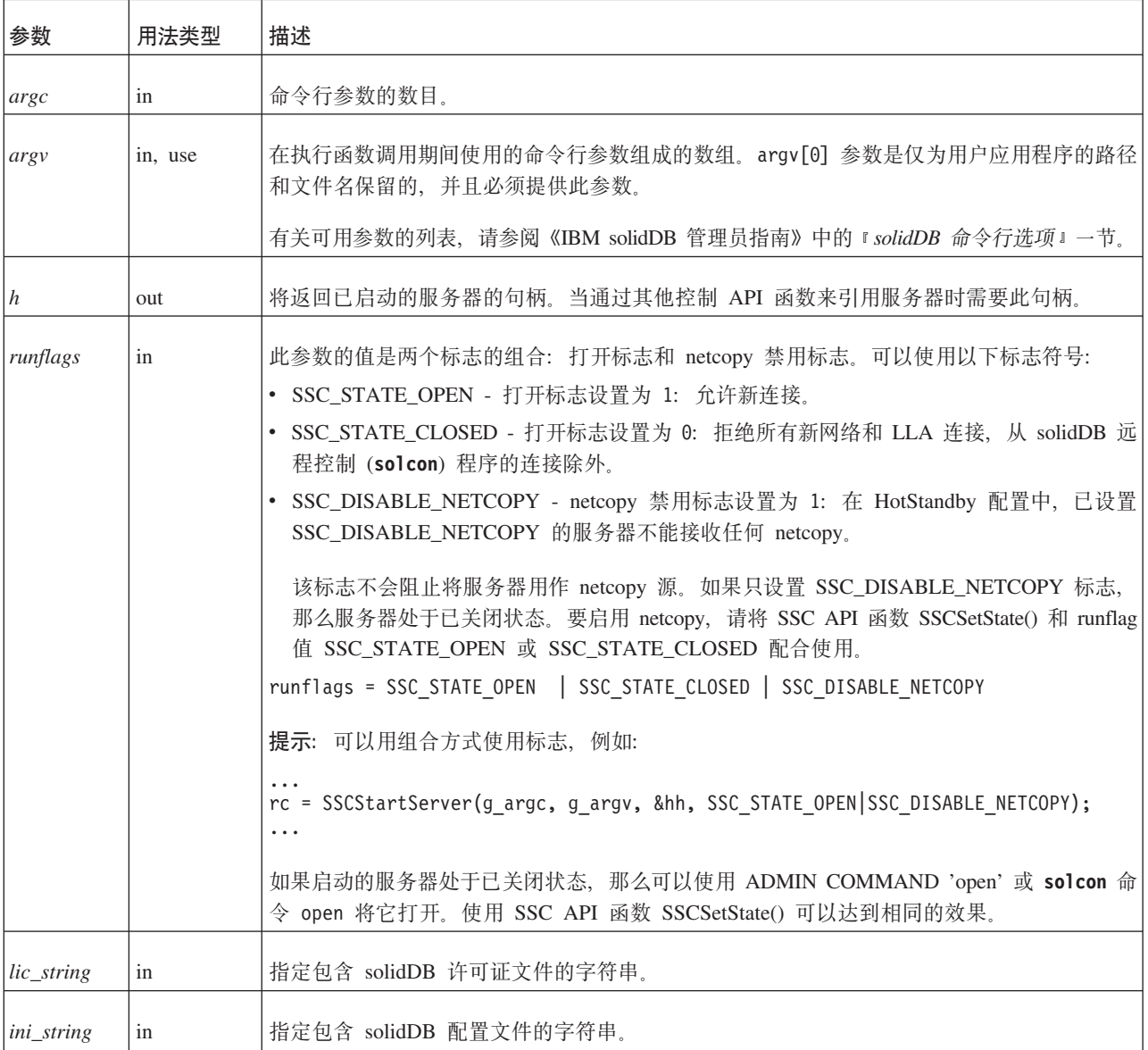

- <span id="page-88-0"></span>• SSC\_SUCCESS - 服务器已启动。
- SSC\_ERROR 服务器未能启动。
- SSC\_SERVER\_INNETCOPYMODE 服务器是 netcopy 方式 (仅适用于 HotStandby).
- SSC\_INFO\_SERVER\_RUNNING 服务器已在运行。
- SSC\_INVALID\_HANDLE 提供了无效的本地服务器句柄。
- SSC\_INVALID\_LICENSE 未找到许可证或找到无效的许可证文件。

#### 注释

缺省情况下, 状态设置为 SSC\_STATE\_OPEN。

此函数没有相应的 solidDB SQL 扩展 ADMIN COMMAND。

#### **>}**

#### **SSCStartDisklessServer**

```
SscStateT runflags = SSC STATE OPEN;
SscServerT h;
char* argv[4]; /* pointers to four parameter strings */int argc = 4;
char* lic = get lic(); /* get the license */
char* ini = get_ini(); /* get the solid.ini */
SscRetT rc;
argv[0] = "appname"; /* path and filename of the user app. */
argv[1] = "-Udba"; /* user name */
argv[2] = "-Pdda"; /* user's password */
\arg v[3] = "-Cdba"; /* catalog name */
/* Start the diskless server */
rc = SSCStartDisklessServer(argc, argv, &h, runflags, lic, ini);
```
#### **":**

在此示例中, get\_ini() 和 get\_lic() 是用户必须编写的函数。每个函数必须返回一个包含 solid.ini 文件文本或者 solid.lic 许可证文件的字符串。

如果您未指定目录名, 那么 solidDB 将返回错误。

#### **mkND**

SSCStopServer

另请参阅第53页的7, 『使用无盘功能』。

### **D.2.9 SSCStartServer**

SSCStartServer 将启动链接库访问。在多线程环境中, 服务器与客户机在不同线程中运 行。在应用程序的持续时间内,应用程序可以根据需要来启动或停止服务器子例程。

第三个参数是一个"out"参数。如果已成功启动服务器,那么 SSCStartServer 例程会将此 参数设置为指向此服务器的句柄。

**":**

如果您要启动无盘服务器, 那么必须使用控制 API 函数 SSCStartDisklessServer 来启动 此服务器。请阅读 第76 页的D.2.8, 『[SSCStartDisklessServer](#page-87-0)』。

### <u>摘要</u>

SscRetT SSC\_CALL SSCStartServer(int *argc*, char\* *argv[]*, SscServerT\* *h* SscStateT *runflags*)

SSCStartServer 函数接受下列参数:

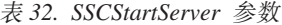

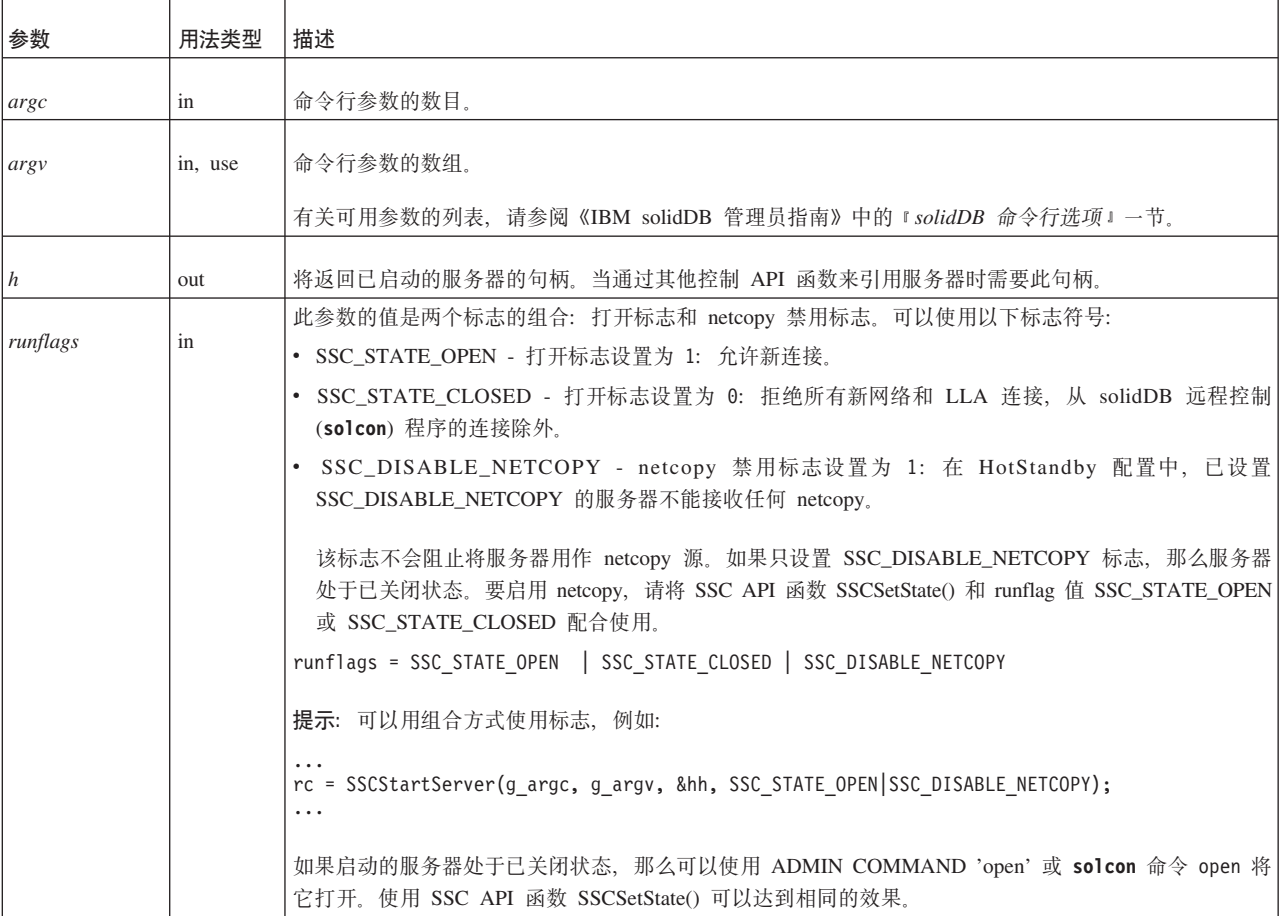

#### **>}:t/ SSCStartServer**

使用服务器名称、目录名以及管理员的用户名和密码来启动 SSCStartServer:

```
SscStateT runflags = SSC_STATE_OPEN;
SscServerT h;
char* argv[5];
\arg\psi[0] = "appname"; /* path and filename of the user app. */
argv[1] = "-nsolid1";
argv[2] = "-Udba";
argv[3] = "-Pdba";
argv[4] = "-Cdba";
/* Start the server */
rc = SSCStartServer(argc, argv, &h, run_flags);
```
注: 如果您已经有一个现存的数据库, 那么不需要指定用户名和密码或者目录名。

- SSC\_SUCCESS 服务器已启动。
- SSC\_ERROR 服务器未能启动。
- SSC\_ABORT
- SSC\_BROKENNETCOPY 由于未完成 netcopy 而导致数据库被破坏。
- SSC\_FINISHED
- SSC\_CONT
- SSC\_CONNECTIONS\_EXIST
- SSC\_UNFINISHED\_TASKS
- SSC\_INVALID\_HANDLE 提供了无效的本地服务器句柄。
- SSC\_INVALID\_LICENSE 未找到许可证或找到无效的许可证文件。
- SSC\_NODATABASEFILE 找不到数据库文件。
- SSC\_SERVER\_NOTRUNNING
- SSC\_INFO\_SERVER\_RUNNING 服务器已在运行。
- SSC\_SERVER\_INNETCOPYMODE 服务器采用 netcopy 方式 (仅适用于 HotStandby).
- SSC\_DBOPENFAIL 打开数据库失败。
- SSC\_DBCONNFAIL 连接至数据库失败。
- SSC\_DBTESTFAIL 测试数据库失败。
- SSC\_DBFIXFAIL 修复数据库失败。
- SSC\_MUSTCONVERT 必须转换数据库。
- SSC\_DBEXIST 数据库已存在。
- SSC DBNOTCREATED 未创建数据库。
- SSC\_DBCREATEFAIL 创建数据库失败。
- SSC\_COMINITFAIL 通信初始化失败。
- SSC\_COMLISTENFAIL 通信侦听失败。
- SSC\_SERVICEFAIL 服务操作失败。
- SSC\_ILLARGUMENT 命令行参数非法。
- SSC\_CHDIRFAIL 更改目录失败。
- SSC\_INFILEOPENFAIL 打开输入文件失败。
- SSC\_OUTFILEOPENFAIL 打开输出文件失败。
- SSC\_SRVCONNFAIL 服务器连接失败。
- SSC\_INITERROR 操作初始化失败。
- SSC CORRUPTED DBFILE 断言或其他致命错误。
- SSC\_CORRUPTED\_LOGFILE 断言或其他致命错误。

#### 注释

缺省情况下,状态设置为 SSC\_STATE\_OPEN。

此函数没有相应的 solidDB SQL 扩展 ADMIN COMMAND。

<span id="page-91-0"></span>当您启动新的 solidDB 服务器时, 必须显式指定 solidDB 会通过将 SSCStartServer() 函 数与 -U username -P password -C catalogname (缺省数据库目录名) 参数配合使用来 创建数据库。有关详细信息, 请阅读第 40 页的5.3.1, 『使用 SSC API 函数 SSCStartServer 显式启动 』。

如果您要重新启动数据库服务器(目录中已有数据库), 那么 SSCStartServer 将使用现 有数据库。

SSCStartServer 函数可能会衍生多个线程来运行服务器任务。服务器任务包括处理本地 和远程客户机请求以及运行各种后台任务(例如,执行检查点和合并等等)。

#### 另请参阅

SSCStopServer

## **D.2.10 SSCStartSMADisklessServer**

SSCStartSMADisklessServer 函数使用 SMA 启动无盘服务器。

#### 摘要

SscRetT SSC CALL SSCStartSMADisklessServer (int argc, char\* argv[ ], SscServerT \* h, SscStateT runflags, char\* lic\_string, char\* ini\_string);

SSCStartSMADisklessServer 函数接受以下参数:

表 33. SSCStartSMADisklessServer 参数

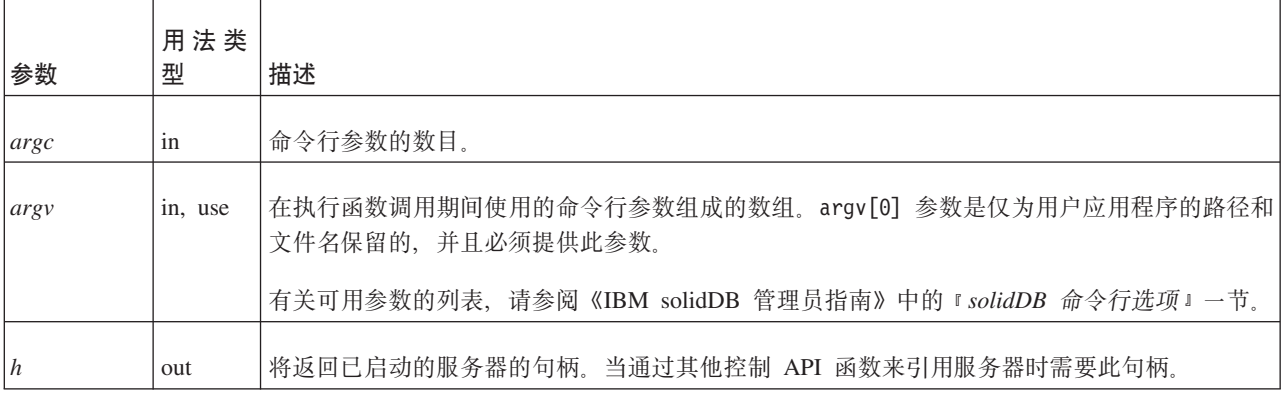

#### <span id="page-92-0"></span>表 33. SSCStartSMADisklessServer 参数 (续)

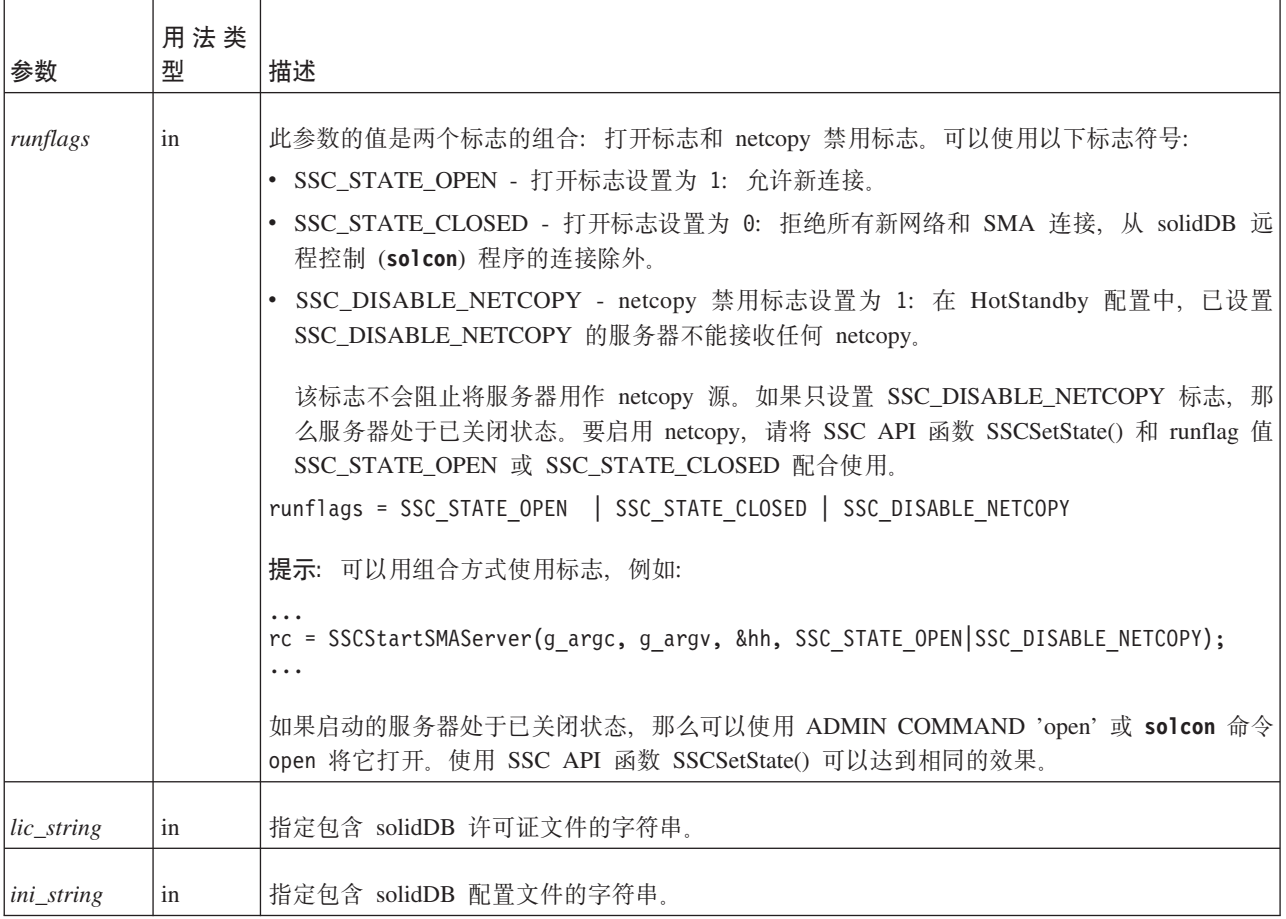

## 返回值

- SSC\_SUCCESS 服务器已启动。
- · SSC\_ERROR 服务器未能启动。
- SSC\_SERVER\_INNETCOPYMODE 服务器是 netcopy 方式 (仅适用于 HotStandby).
- SSC\_INFO\_SERVER\_RUNNING 服务器已在运行。
- SSC\_INVALID\_HANDLE 提供了无效的本地服务器句柄。
- · SSC\_INVALID\_LICENSE 未找到许可证或找到无效的许可证文件。

## 注释

缺省情况下, 状态设置为 SSC\_STATE\_OPEN。

此函数没有相应的 solidDB SQL 扩展 ADMIN COMMAND。

## 另请参阅

第 84 页的D.2.12, 『SSCStopServer』

## <span id="page-93-0"></span>**D.2.11 SSCStartSMAServer**

SSCStartSMAServer 函数使用 SMA 启动服务器。

### 摘要

SscRetT SSC\_CALL SSCStartSMAServer (int argc, char\* argv[ ], SscServerT \* h, SscStateT runflags, char\* lic\_string, char\* ini\_string);

SSCStartSMAServer 函数接受以下参数:

表 34. SSCStartSMAServer 参数

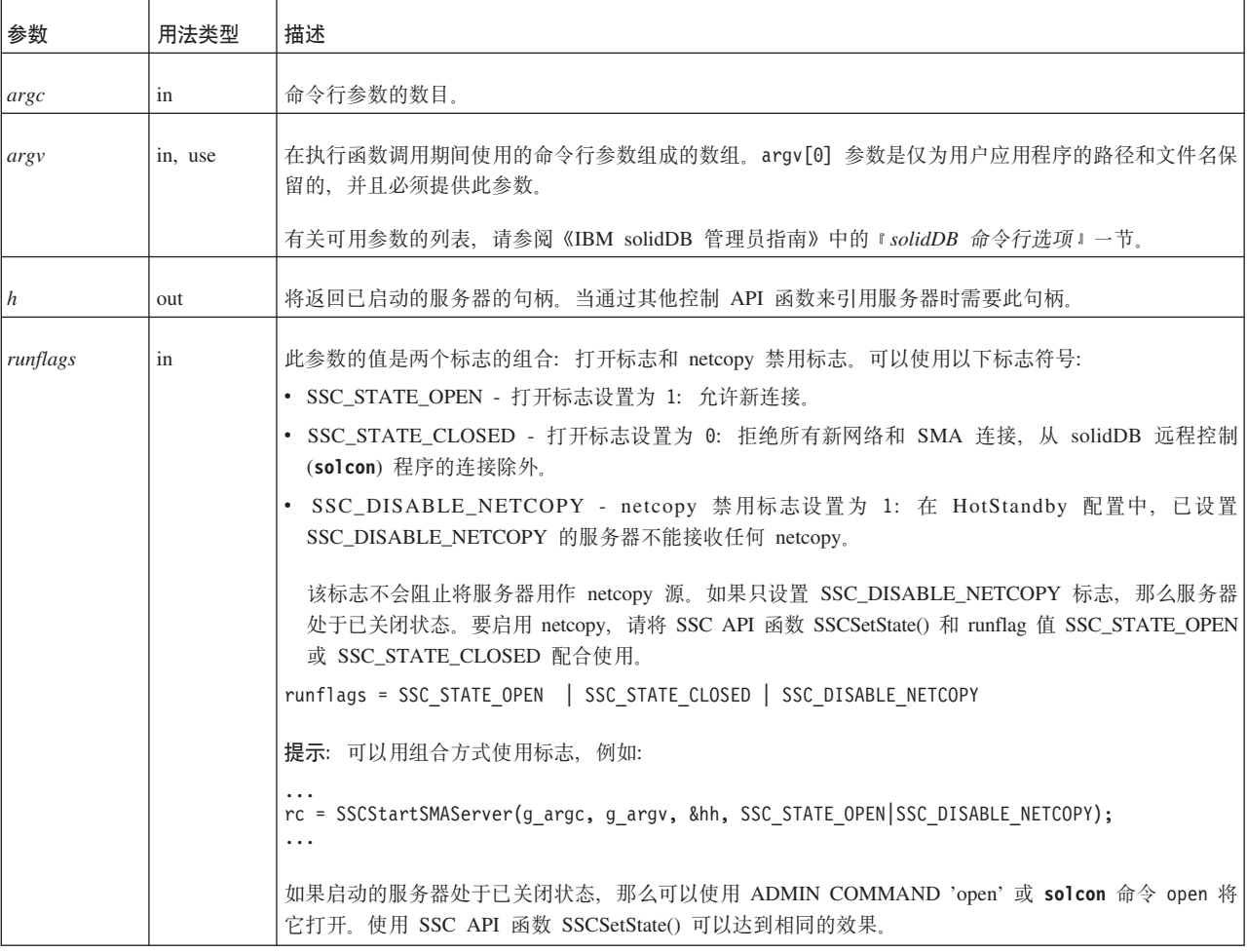

#### 返回值

- SSC\_SUCCESS 服务器已启动。
- SSC\_ERROR 服务器未能启动。
- · SSC\_ABORT
- SSC\_BROKENNETCOPY 由于未完成 netcopy 而导致数据库被破坏。
- · SSC\_FINISHED
- · SSC\_CONT
- · SSC\_CONNECTIONS\_EXIST
- · SSC\_UNFINISHED\_TASKS
- SSC\_INVALID\_HANDLE 提供了无效的本地服务器句柄。
- SSC\_INVALID\_LICENSE 未找到许可证或找到无效的许可证文件。
- SSC\_NODATABASEFILE 找不到数据库文件。
- SSC\_SERVER\_NOTRUNNING
- SSC\_INFO\_SERVER\_RUNNING 服务器已在运行。
- SSC\_SERVER\_INNETCOPYMODE 服务器采用 netcopy 方式 (仅适用于 HotStandby).
- SSC\_DBOPENFAIL 打开数据库失败。
- SSC\_DBCONNFAIL 连接至数据库失败。
- SSC\_DBTESTFAIL 测试数据库失败。
- SSC\_DBFIXFAIL 修复数据库失败。
- SSC\_MUSTCONVERT 必须转换数据库。
- SSC\_DBEXIST 数据库已存在。
- SSC DBNOTCREATED 未创建数据库。
- SSC DBCREATEFAIL 创建数据库失败。
- SSC COMINITFAIL 通信初始化失败。
- SSC\_COMLISTENFAIL 通信侦听失败。
- SSC\_SERVICEFAIL 服务操作失败。
- SSC\_ILLARGUMENT 命令行参数非法。
- SSC\_CHDIRFAIL 更改目录失败。
- SSC\_INFILEOPENFAIL 打开输入文件失败。
- SSC\_OUTFILEOPENFAIL 打开输出文件失败。
- SSC\_SRVCONNFAIL 服务器连接失败。
- SSC\_INITERROR 操作初始化失败。
- SSC\_CORRUPTED\_DBFILE 断言或其他致命错误。
- SSC\_CORRUPTED\_LOGFILE 断言或其他致命错误。

#### 注释

缺省情况下, 状态设置为 SSC\_STATE\_OPEN。

此函数没有相应的 solidDB SQL 扩展 ADMIN COMMAND.

启动新的 solidDB服务器时, 您必须显式指定 solidDB 使用函数 SSCStartSMAServer() 以及 -U 用户名 -P 密码 -C 目录名 (缺省数据库目录名)参数来创建数据库。

如果您要重新启动数据库服务器(目录中已有数据库), 那么 SSCStartSMAServer 将使 用现有数据库。

SSCStartSMAServer 函数可能会衍生多个线程来运行服务器任务。服务器任务包括处理 本地和远程客户机请求以及运行各种后台任务(例如,执行检查点和合并等等)。

#### 另请参阅

第 84 页的D.2.12, 『[SSCStopServer](#page-95-0)』

## <span id="page-95-0"></span>D.2.12 SSCStopServer

SSCStopServer 将停止链接库访问服务器。

可以使用显式方法(例如, SSCStopServer)来关闭先前使用隐式方法(例如, SQLConnect) 启动的服务器。反向操作则不行; 例如, 不能使用 SQLDisconnect 来停止 先前使用 SSCStartServer 启动的服务器。

每当应用程序运行时,并不限制应用程序只能启动和停止服务器一次。在服务器已停 止之后, 应用程序可以使用 SSCStartServer 来重新启动该服务器。

### 摘要

SscRetT SSC CALL SSCStopServer(SscServerT h, bool force)

SSCStopServer 函数接受下列参数:

表 35. SSCStopServer 参数

| 参数    | 用法类型    | 描述                                        |
|-------|---------|-------------------------------------------|
| h     | in, use | 服务器的句柄                                    |
| force | 1n      | 选项为:                                      |
|       |         | TRUE - 在所有情况下都停止服务器。                      |
|       |         | FALSE - 如果没有开放式连接就停止服务器。否则, 就<br>无法停止服务器。 |

#### 返回值

- SSC\_SUCCESS 服务器已停止。
- SSC\_CONNECTIONS\_EXIT 存在开放式连接。
- SSC\_UNFINISHED\_TASKS 正在执行的任务。
- · SSC\_ABORT
- · SSC\_ERROR

#### 注释

远程用户可以使用 ADMIN COMMAND 'shutdown' 来停止 solidDB。有关详细信息, 请参阅 第59页的附录 B, 『链接库访问参数』。

如果与数据库或现有用户建立了开放式连接,那么 FALSE 选项将不允许关闭。此选项 等价于 solidDB SQL 扩展 ADMIN COMMAND 'shutdown'。

带有 SSC\_STATE\_OPEN 选项的 SSCSetState() 函数将阻止与 solidDB 建立新连接。

#### 另请参阅

**SSCStartServer** 

**SSCSetState** 

## <span id="page-96-0"></span>**D.2.13 SSCUnregisterThread**

注: 自 6.5 FP1 起, 不推荐 SSCUnregisterThread; 将 solidDB 和链接库访问 (LLA) 配 合使用时, 不再需要显式注册和注销线程。自 6.5 FP1 起, 隐式处理线程注册。

SSCUnregisterThread 函数用于对服务器取消注册 solidDB 应用程序线程。必须由已注 册的每个线程自己通过 SSCRegisterThread 函数来调用 SSCUnregisterThread 函数。将 在线程终止之前调用此函数。

#### 摘要

SscRetT SSC CALL SSCUnregisterThread(SscServerT h)

SCCUnregisterThread 函数接受下列参数:

表 36. SCCUnregisterThread 参数

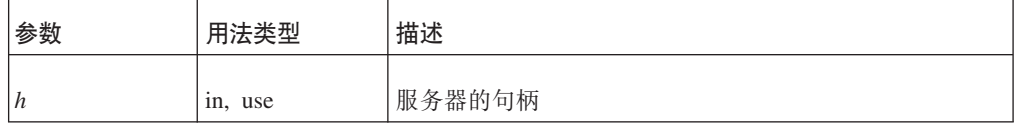

#### 返回值

- · SSC SUCCESS
- SSC\_INVALID\_HANDLE

#### 注释

SSC CALL 需要显式定义用户函数的调用约定。它是在每个平台的相应 sscapi.h 文件 中定义的。

此函数没有相应的 solidDB ADMIN COMMAND。

#### 另请参阅

第 71 页的D.2.5, 『SSCRegisterThread』

## D.2.14 检索任务信息

要检索所有活动任务的列表、请使用 SSCGetActiveTaskClass 函数。要检索所有暂挂任 务的列表, 请使用 SSCGetSuspendedTaskClass 函数。要获取任务类的优先级, 请使用 SSCGetTaskClassPrio 函数。

## D.2.15 获取 solidDB 状态和服务器信息

可以使用 SSCGetStatusNum 函数来查看 solidDB 数据库服务器的状态信息。将显示以 下信息:

• 未从 Bonsai 树合并到存储器树的行数

如果 solidDB 服务器正在运行, 那么 SSCGetServerHandle 函数将返回此服务器的句柄。

还可以使用 SSCIsRunning 函数来验证服务器是否正在运行。使用 SSCIsThisLocalServer 函数来验证应用程序是否已链接至本地链接库访问服务器库(例如, Windows 平台的

ssolidacxx.dll)或"哑元"服务器库(例如, Windows 平台的 solidctrlstub.lib), 这些服务器库用于测试正在使用控制 API 的远程应用程序。

## <span id="page-98-0"></span>**E. SolidServerControl** 类接口

下面描述了 SolidServerControl 类的完整公共接口。

有关参数和相应的 ADMIN COMMAND 的详细信息包括在 第 67 页的D.2, I[SSC API](#page-78-0) 参考。一节中的 SSC 函数描述中。

有关在此类中使用一些方法的 LLA 程序的示例, 请参阅 samples/aclib java 目录中 用于 Java 的 LLA 样本。

#### **返回值常量**

```
public final static int SSC SUCCESS = 0;
        public final static int SSC_ERROR = 1;
        public final static int SSC_ABORT = 2;
        public final static int SSC_FINISHED = 3;
       public final static int SSCCONT = 4;
       public final static int SSC CONNECTIONS EXIST = 5;
       public final static int SSC UNFINISHED TASKS = 6;
        public final static int SSC INVALID HANDLE = 7;
        public final static int SSC_INVALID_LICENSE = 8;
        public final static int SSC<sup>-</sup>NODATABASEFILE = 9;
        public final static int SSC_SERVER_NOTRUNNING = 10;
        public final static int SSC INFO SERVER RUNNING = 11;
        public final static int SSC SERVER INNETCOPYMODE = 12;
/**
* Initiates a SolidServerControl class. Output is not directed to any
* PrintStream.
 *
* @return SolidServerControl instance
*/
public static SolidServerControl instance()
    throws SolidServerInitializationError;
/**
* Initiates a SolidServerControl class. Output is being directed
* to a PrintStream object given in parameter 'os'.
 *
* @param os the PrintStream for output
* @return SolidServerControl instance
*
*/
public static SolidServerControl instance( PrintStream os )
    throws SolidServerInitializationError;
/**
* setOutStream method sets the output to the given PrintStream
*<br>* @param os
                 the PrintStream for output
*/
public void setOutStream( PrintStream os );
/**
* getOutStream returns the stream used for output in class
* SolidServerControl
 *
* @return returns the outputstream of this object
```
\*/

```
public PrintStream getOutStream();
```

```
/**
* startDisklessServer starts the Linked Library Access server
* in a diskless mode
*
* @param argv parameter vector for the accelerator server.
*
* @param runflags Options for this parameter are SSC_STATE_OPEN,
                  SSC_STATE_CLOSED, and SSC_DISABLE_NETCOPY.
*
* @param lic file The contents of the license file as a string,
                  since the diskless version cannot read the
                  information from the disk
*
* @param ini file The contents of the solid.ini configuration file as a string,
                  because the diskless version cannot read the information
* from the disk
*
* @return the return value from the server :
             SSC_SUCCESS
* SSC_ERROR
* SSC_INVALID_LICENSE - No license or license file found.
             SSC NODATABASEFILE - No database file found.
*/
public static long startDisklessServer( String[] argv, long runflags,
String lic_string, String ini_string )
/**
* startServer starts the Linked Library Access server
 *
* @param argv parameter vector for the LLA server
                   Note: You must give the working directory containing
* license file (f.ex. -c\tmp) first, in front
* of other parameters.
 *
* @param runflags Options for this parameter are SSC_STATE_OPEN,
                   SSC STATE CLOSED, and SSC DISABLE NETCOPY.
* *
                   the return value from the server:
              SSC_SUCCESS
* SSC_ERROR
* SSC_INVALID_LICENSE - No license or invalid license file found.
* SSC_NODATABASEFILE - No database file found.
*/
public long startServer( String[] argv, long runflags );
/**
* stopServer stops the LLA server
 *
* @param runflags Runflags for stopping LLA server.
* See section SSCStopServer for more
                   details.
*
* @return the return value from the server
              SSC SUCCESS if server is stopped.
              SSC CONNECTIONS EXIT if there are open connections.
              SSC_UNFINISHED_TASKS if there are still tasks that are
                                  executing.
* SSC_SERVER_NOTRUNNING if the server is not running.
*/
public long stopServer( int runflags );
```

```
/**
```

```
* returns the state of the server: server is running or not
 *
* @return SSC_STATE_OPEN if server is up and running
*/
public int getState();
/**
* registerThread registers this user thread to Linked Library Access server
* - deprecated as of V6.5 Fix Pack 1
*
*
* @return the return value from the server
                  SSC_SUCCESS Registration succeeded.
* SSC ERROR Registration failed.
* SSC_INVALID_HANDLE Invalid local server handle given.
* SSC_SERVER_NOTRUNNING Server is not running.
*/
public long registerThread();
/**
* unregisterThread unregisters this user thread from the
* Linked Library Access server - deprecated as of V6.5 Fix Pack 1
*
*
* @return the return value from the server
* SSC_SUCCESS Registration succeeded.<br>* SSC_ERROR Registration failed.
* SSC_ERROR Registration failed.
                  SSC<sup>T</sup>INVALID HANDLE Invalid local server handle given.
* SSC_SERVER_NOTRUNNING Server is not running.
*/
public long unregisterThread();
```
# 索引

# **[B]**

备份 侦听方式 [74](#page-85-0) 本地应用程序 定义 [11](#page-22-0)

# **[C]**

参数 [FileSpec 61](#page-72-0)

# **[F]**

服务器信息 检索 [85](#page-96-0)

# **[G]**

高级复制 链接库访问 [\(LLA\) 44](#page-55-0) 共享内存访问 [\(SMA\) 1](#page-12-0) 定义 3 故障诊断 26 监视 26 配置 13 组件 4 关闭 链接库访问 43 管理 无盘服务器配置文件选项 61

# **[K]**

控制 API [SSCGetActiveTaskClass](#page-96-0) (函数) 85 [SSCGetServerHandle](#page-96-0) (函数) 85 [SSCGetStatusNum](#page-96-0) (函数) 85 [SSCGetTaskClassState](#page-96-0) (函数) 85 [SSCIsRunning](#page-96-0) (函数) 85 [SSCIsThisLocalServer](#page-96-0) (函数) 85

# **[L]**

链接库访问 [\(LLA\) 1](#page-12-0) 定义 5 关闭 [43](#page-54-0) 启动 [39](#page-50-0) 受支持的平台 [4, 6](#page-17-0) 组件 6

# **[N]**

内存 无盘服务器使用的内存总量 [62](#page-73-0) [CacheSize](#page-72-0) (适用于无盘服务器) 61

# **[P]**

配置文件 无盘 [61](#page-72-0)

# **[Q]**

启动 solidDB 使用链接库访问 3[9](#page-50-0)

# **[R]**

任务信息 检索 [85](#page-96-0)

# **[S]**

数据库 大小 40 [索引文件]节 61 双方式应用程序 1[1, 55](#page-66-0)

# **[W]**

无盘服务器方式 参数 [61](#page-72-0)[, 62](#page-73-0) 概述 [53](#page-64-0)

# **[Y]**

用于 Java 的 solidDB 服务器控制 [\(SSC\) API 10](#page-21-0)[, 87](#page-98-0) 用于 Java 的 [SSC API 10](#page-21-0)[, 87](#page-98-0) 远程应用程序 55 定义 [11](#page-22-0)

## **[Z]**

状态 检索 [85](#page-96-0)

**91**

# **C**

C 应用程序 样本 [44](#page-55-0) [CacheSize](#page-72-0) (参数) 61  $\overline{L}$ 盘服务器 [61](#page-72-0)

## **F**

[FileSpec](#page-72-0) (参数) 61 无盘服务器 [61](#page-72-0)

## **I**

[ImplicitStart](#page-70-0) (参数) 59 IndexFile 部分 (参数) 无盘 [61](#page-72-0)

# **J**

[JDBC API 10](#page-21-0)

# **L**

Linux 内存局限性 61 Listen (参数) 为无盘服务器配置 62

## **M**

[MaxSharedMemorySize](#page-68-0) (参数) 57

# **N**

netcopy 侦听方式 74

## **O**

ODBC 概述 9

# **R**

[ReturnListenErrors](#page-70-0) (参数) 59

## **S**

SA API 定义 9 **SaConnect** 隐式启动 42

[SharedMemoryAccessRights](#page-68-0)(参数) 57 [SignalHandler](#page-68-0) (参数) 57 [Signals](#page-68-0)  $(\frac{2}{3})$  57  $SMA$  服务器 启动 [23](#page-34-0)[, 31](#page-42-0) SMA 系统参数 概述 [14](#page-25-0) [AIX 15](#page-26-0) [solidctrlstub 9](#page-20-0)[, 10](#page-21-0)[, 67](#page-78-0) solidDB 服务器控制 API (SSC API) 定义 [10](#page-21-0) [solidctrlstub 10](#page-21-0) [solidDB](#page-20-0) 客户机 API 和驱动程序 9  $s$ olidDB 配置文件 参数设置 [61](#page-72-0) [FileSpec](#page-72-0) (参数) 61 [Listen](#page-73-0) $(\frac{2}{3})$  62 [solidDB](#page-20-0) 驱动程序和客户机 API 9 [solidDB SA 9](#page-20-0) [solidimpac 7](#page-18-0) [SolidServerControl](#page-98-0) 类 87 SQLConnect (函数) 隐式启动 41 [SSC](#page-76-0) (控制 API) 65 调度函数总结 65 定义 10 [sscapi.h 67](#page-78-0) SSCGetServerHandle 函数描述 69 SSCGetStatusNum 函数描述 70 SSCIsRunning 函数描述 70 SSCIsThisLocalServer 函数描述 71 SSCRegisterThread 函数描述 71 [SSCServerT 40](#page-51-0) **SSCSetNotifier** 函数描述 [72](#page-83-0) **SSCSetState** 函数描述 [75](#page-86-0) SSCStartDisklessServer 函数描述 [76](#page-87-0) [SSCStartDisklessSMAServer 82](#page-93-0) SSCStartServer 函数描述 [77](#page-88-0) 显式启动 [40](#page-51-0) [SSCStartSMADisklessServer 80](#page-91-0) **SSCStopServer** 关闭 [43](#page-54-0) 函数描述 [84](#page-95-0) [SscTaskSetT 67](#page-78-0) SSCUnregisterThread 函数描述 [85](#page-96-0) [SSC\\_ABORT 69](#page-80-0)

[SSC\\_CALL 67](#page-78-0) [SSC\\_CONNECTIONS\\_EXIST 69](#page-80-0) [SSC\\_CONT 69](#page-80-0) [SSC\\_ERROR 69](#page-80-0) [SSC\\_FINISHED 69](#page-80-0) [SSC\\_INFO\\_SERVER\\_RUNNING 69](#page-80-0) [SSC\\_INVALID\\_HANDLE 69](#page-80-0) [SSC\\_INVALID\\_LICENSE 69](#page-80-0) [SSC\\_NODATABASEFILE 69](#page-80-0) [SSC\\_SERVER\\_INNETCOPYMODE 69](#page-80-0) [SSC\\_SERVER\\_NOTRUNNING 69](#page-80-0) [SSC\\_STATE\\_OPEN 76](#page-87-0)[, 81](#page-92-0)[, 82](#page-93-0) [SSC\\_SUCCESS 69](#page-80-0) [SSC\\_TASK\\_ALL 67](#page-78-0) [SSC\\_TASK\\_BACKUP 67](#page-78-0) [SSC\\_TASK\\_CHECKPOINT 67](#page-78-0) [SSC\\_TASK\\_HOTSTANDBY 67](#page-78-0) [SSC\\_TASK\\_HOTSTANDBY\\_CATCHUP 67](#page-78-0) [SSC\\_TASK\\_LOCALUSERS 67](#page-78-0) [SSC\\_TASK\\_MERGE 67](#page-78-0) [SSC\\_TASK\\_NONE 67](#page-78-0) [SSC\\_TASK\\_REMOTEUSERS 67](#page-78-0) [SSC\\_TASK\\_SYNC\\_HISTCLEAN 67](#page-78-0) [SSC\\_TASK\\_SYNC\\_MESSAGE 67](#page-78-0) [SSC\\_UNFINISHED\\_TASKS 69](#page-80-0)

## 声明

© Copyright Oy IBM Finland Ab 1993, 2013.

All rights reserved.

除非经过 IBM 书面明确地授权, 否则不能以任何方式使用本产品中的任何部分。

本产品受美国专利 6144941、7136912、6970876、7139775、6978396、7266702、7406489、7502796 和 7587429 保护。

为此产品指定的美国出口管制分类编号是 ECCN=5D992b。

本信息是为在美国提供的产品和服务编写的。

IBM 可能在其他国家或地区不提供本文档中讨论的产品、服务或功能特性。有关您当前 所在区域的产品和服务的信息, 请向您当地的 IBM 代表咨询。任何对 IBM 产品、程 序或服务的引用并非意在明示或暗示只能使用 IBM 的产品、程序或服务。只要不侵犯 IBM 的知识产权,任何同等功能的产品、程序或服务,都可以代替 IBM 产品、程序或 服务。但是, 评估和验证任何非 IBM 产品、程序或服务, 则由用户自行负责。

IBM 公司可能已拥有或正在申请与本文档内容有关的各项专利。提供本文档并未授予用 户使用这些专利的任何许可。您可以用书面方式将许可查询寄往:

IBM Director of Licensing IBM Corporation North Castle Drive Armonk, NY 10504-1785 U.S.A.

有关双字节 (DBCS) 信息的许可证查询,请联系您所在国家的 IBM 知识产权部门,或 将查询以书面的形式发送至:

Intellectual Property Licensing Legal and Intellectual Property Law IBM Japan Ltd. 1623-14, Shimotsuruma, Yamato-shi Kanagawa 242-8502 Japan

本条款不适用英国或任何这样的条款与当地法律不一致的国家或地区: INTERNA-TIONAL BUSINESS MACHINES CORPORATION"按现状"提供本出版物, 不附有任何 种类的(无论是明示的还是暗含的)保证,包括但不限于暗含的有关非侵权、适销和 适用于某种特定用途的保证。某些国家或地区在某些交易中不允许免除明示或暗含的 保证。因此本条款可能不适用于您。

本信息中可能包含技术方面不够准确的地方或印刷错误。此处的信息将定期更改;这 些更改将编入本资料的新版本中。IBM 可以随时对本资料中描述的产品和/或程序进行改 进和/或更改,而不另行通知。

本信息中对非 IBM Web 站点的任何引用都只是为了方便起见才提供的, 不以任何方式 充当对那些 Web 站点的保证。那些 Web 站点中的资料不是 IBM 产品资料的一部分, 使用那些 Web 站点带来的风险将由您自行承担。

IBM 可以按它认为适当的任何方式使用或分发您所提供的任何信息而无须对您承担任何 责任。

本程序的被许可方如果要了解有关程序的信息以达到如下目的: (i) 允许在独立创建的程 序和其他程序(包括本程序)之间进行信息交换, 以及(ii) 允许对已经交换的信息进行 相互使用, 请与下列地址联系:

IBM Canada Limited Office of the Lab Director 8200 Warden Avenue Markham, Ontario L6G 1C7 **CANADA** 

只要遵守适当的条件和条款, 包括某些情形下的一定数量的付费, 都可获得这方面的 信息。

本资料中描述的许可程序及其所有可用的许可资料均由 IBM 依据 IBM 客户协议、IBM 国际软件许可协议或任何同等协议中的条款提供。

此处包含的任何性能数据都是在受控环境中测得的。因此、在其他操作环境中获得的 数据可能会有明显的不同。有些测量可能是在开发级的系统上进行的,因此不保证与 一般可用系统上进行的测量结果相同。此外、有些测量是通过推算而估计的、实际结 果可能会有差异。本文档的用户应当验证其特定环境的适用数据。

涉及非 IBM 产品的信息可从这些产品的供应商、其出版说明或其他可公开获得的资料 中获取。IBM 没有对这些产品进行测试,也无法确认其性能的精确性、兼容性或任何其 他关于非 IBM 产品的声明。有关非 IBM 产品性能的问题应当向这些产品的供应商提 出。

所有关于 IBM 未来方向或意向的声明都可随时更改或收回,而不另行通知,它们仅仅 表示了目标和意愿而已。

此信息仅用于规划目的。在所描述产品可用之前, 此处的信息有可能更改。

本信息包含在日常业务操作中使用的数据和报告的示例。为了尽可能完整地说明这些 示例,示例中可能会包括个人、公司、品牌和产品的名称。所有这些名字都是虚构 的,若现实生活中实际业务企业使用的名字和地址与此相似,纯属巧合。

#### 版权许可:

本信息包括源语言形式的样本应用程序、这些样本说明不同操作平台上的编程方法。 如果是为按照在编写样本程序的操作平台上的应用程序编程接口 (API) 进行应用程序的 开发、使用、经销或分发为目的、您可以任何形式对这些样本程序进行复制、修改、 分发, 而无须向 IBM 付费。这些示例尚未在所有条件下经过全面测试。因此, IBM 不 能担保或暗示这些程序的可靠性、可维护性或功能。样本程序"按原样"提供,而没有 任何类型的保证。对于因使用样本程序所引起的任何损害,IBM 概不负责。
凡这些实例程序的每份拷贝或其任何部分或任何衍生产品,都必须包括如下版权声 明:

©(贵公司的名称)(年)。此部分代码是根据 IBM Corp. 公司的样本程序衍生出来 的。

© Copyright IBM Corp. (输入年份). All rights reserved.

如果您要查看此信息软拷贝, 那么可能不显示相片和颜色说明。

## 商标

IBM、IBM 徽标、ibm.com<sup>®</sup>、Solid<sup>®</sup>、solidDB、InfoSphere、DB2<sup>®</sup>、Informix<sup>®</sup> 和 WebSphere® 是 International Business Machines Corp. 在全球许多管辖区域内注册的商 标或注册商标。其他产品和服务名称可能是 IBM 或其他公司的商标。当前的 IBM 商 标列表, 可从 Web 站点 www.ibm.com/legal/copytrade.shtml 上"版权和商标信息"部分 获取。

Java 和所有基于 Java 的商标和徽标是 Oracle 和/或其附属机构的商标或注册商标。

Linux 是 Linus Torvalds 在美国和/或其他国家或地区的注册商标。

Microsoft 和 Windows 是 Microsoft Corporation 在美国和/或其他国家或地区的商标。

UNIX 是 The Open Group 在美国和其他国家或地区的注册商标。

其他产品和服务名称可能是 IBM 或其他公司的商标。

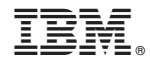

S151-1698-01

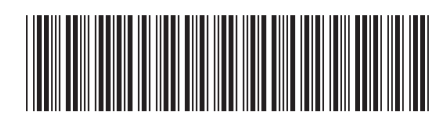